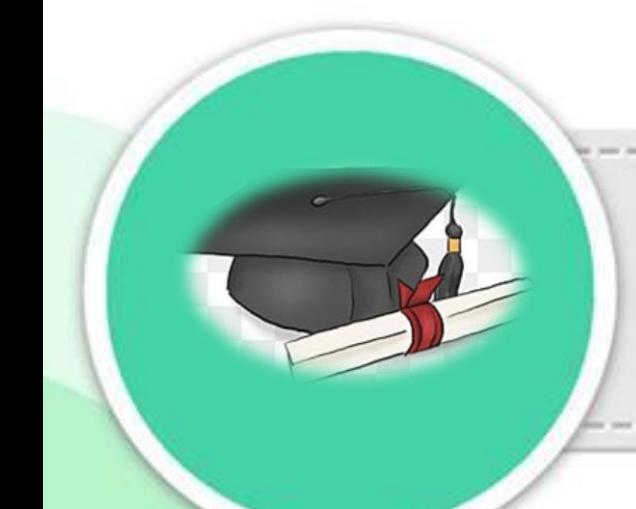

คู่มือปฏิบัติงาน

# การรับคำร้องขอสำเร็จการศึกษา

ึกองบริการการศึกษา สำนักงานอธิการบดี มหาวิทยาลัยราชภัฏอุตรดิตถ์

คู่มือปฏิบัติงาน การรับคำร้องขอสำเร็จการศึกษา

> นางสาวยุวดี จันคำหล้า ผู้ปฏิบัติงานบริหาร

กองบริการการศึกษา มหาวิทยาลัยราชภัฏอุตรดิตถ์

คู่มือการปฏิบัติงานการรับคำร้องขอสำเร็จการศึกษา จัดทำขึ้นเพื่อให้ผู้ที่ปฏิบัติงานสามารถ ปฏิบัติงานไปในทิศทางเดียวกัน และให้มีความถูกต้องในการปฏิบัติงาน เป็นประโยชน์ในการปฏิบัติงาน อย่างมีประสิทธิภาพ ด้วยความถูกต้อง ครบถ้วนมากยิ่งขึ้น

้ดังนั้นผู้ปฏิบัติงานจึงได้รวบรวมข้อมูล ขั้นตอน วิธีการดำเนินงานในการปฏิบัติงานการรับคำร้องขอ ้สำเร็จการศึกษา เพื่อใช้เป็นแนวทางสำหรับผู้ปฏิบัติงานในสังกัดกองบริการการศึกษา สำนักงานอธิการบดี มหาวิทยาลัยราชภัฏอุตรดิตถ์ ตลอดจนบุคลากรที่เกี่ยวข้อง ได้รับความสะดวกในการค้นคว้า และสามารถ ้ ปฏิบัติงานได้อย่างถูกต้อง หวังเป็นอย่างยิ่งว่า คู่มือการปฏิบัติงานการรับคำร้องขอสำเร็จการศึกษา ฉบับนี้ จะเป็นประโยชน์แก่ผู้เกี่ยวข้องต่อไป

> ึกองบริการการศึกษา สำนักงานอธิการบดี มหาวิทยาลัยราชภัฏอุตรดิตถ์

# สารบัญ

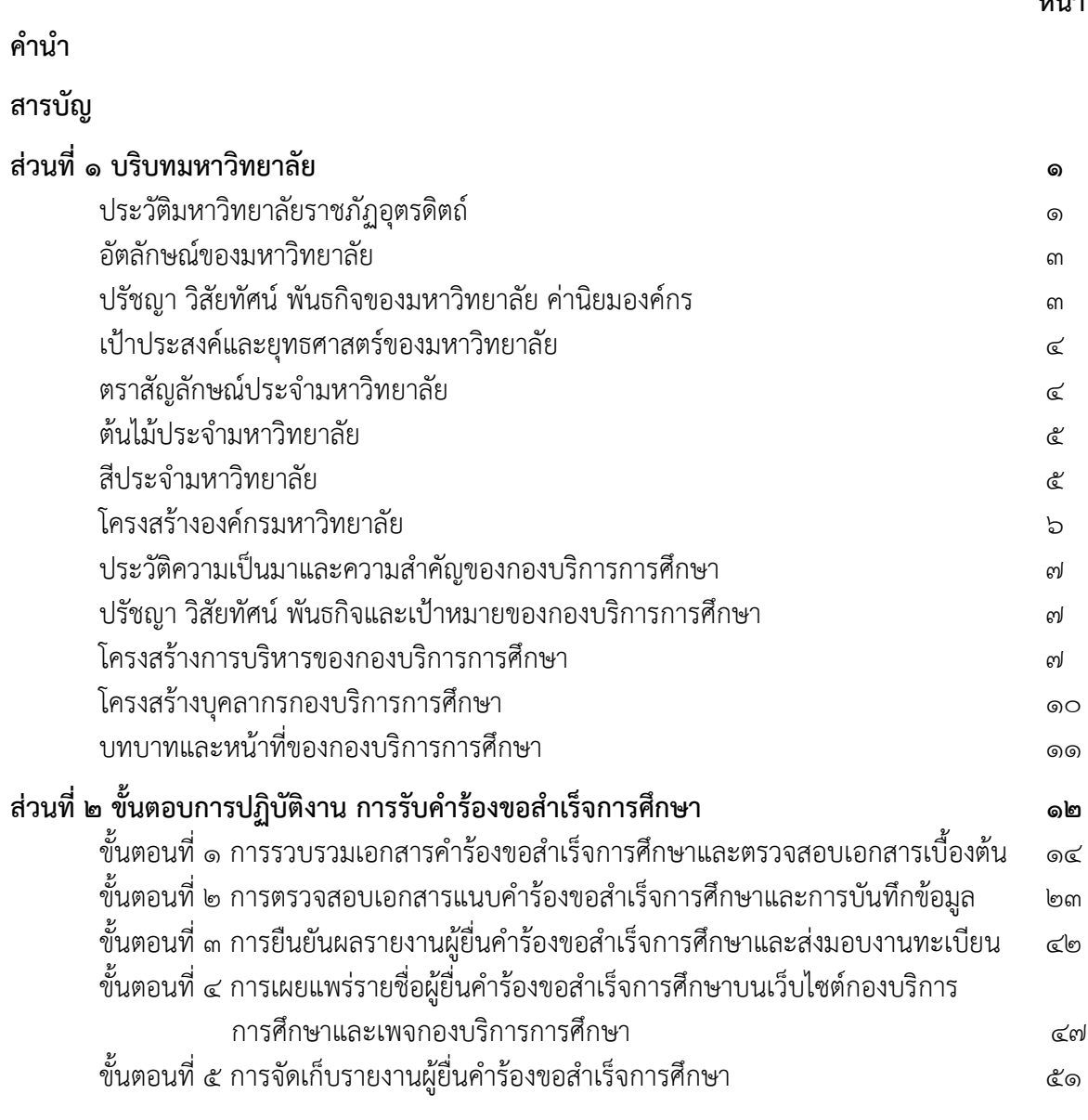

ประวัติผู้เขียน

หน้า

# ี่ ส่วนที่ ๑ บริบทมหาวิทยาลัย

#### ประวัติของมหาวิทยาลัยราชภัฏอุตรดิตถ์

้มหาวิทยาลัยราชภัฏอุตรดิตถ์ ก่อตั้งขึ้นเมื่อ วันที่ ๑ สิงหาคม พ.ศ. ๒๔๗๙ ในที่ดินราชพัสดุ ตำบล ี ท่าอิฐ อำเภอเมือง จังหวัดอุตรดิตถ์ มีเนื้อที่ ๔๒ ไร่เศษ มีชื่อเรียกว่า 'โรงเรียนฝึกหัดครูประกาศนียบัตร จังหวัดอุตรดิตถ์' เปิดสอนหลักสูตรประกาศนียบัตรจังหวัด (ว.) และ เปิดสอนหลักสูตรประกาศนียบัตรครู ประชาบาล (ป.ป.) อีกระดับหนึ่ง

ต่อมาในปี พ.ศ. ๒๔๘๕ ได้เป็นชื่อเป็น 'โรงเรียนฝึกหัดครูอุตรดิตถ์' เมื่อวันที่ ๑ สิงหาคม พ.ศ. 2491 และ เปิดสอนหลักสูตร ประกาศนียบัตรครูมูล (ป.) เพิ่มขึ้นอีกระดับหนึ่ง ในปี พ.ศ. 2492 จนถึงปี พ.ศ. ๒๔๙๘ จึงได้เปิดสอนหลักสตร ประกาศนียบัตรวิชาการศึกษา (ป.กศ.) และเลิกสอนหลักสตรอื่น ๆ ที่ สอนมาแต่เดิม จนกระทั่งวันที่ ๒๕ พฤษภาคม พ.ศ. ๒๕๑๑ ได้ยกฐานะเป็น 'วิทยาลัยครูอุตรดิตถ์' เปิดสอน ถึงระดับประกาศนียบัตรวิชาการศึกษาชั้นสูง (ป.กศ. สูง) และได้ขยายพื้นที่วิทยาลัย เพิ่มขึ้นเป็น ๑๙๐ ไร่ ด งาน ๗๙ ตารางวา

ในปีต่อมา ได้มีการขยายปริมาณงานเพิ่มขึ้นอย่างรวดเร็ว เมื่อจำนวนนักเรียนที่ต้องการเข้าเรียนใน ้วิทยาลัยครูมากขึ้น และความต้องการครูมีมาก จนต้องเปิดสอนให้แก่บุคลลากรภายนอก (ภาคค่ำ) เมื่อวันที่ 1 กันยายน พ.ศ. 2512 และเปิดสอนหลักสูตรประกาศนียบัตรครูประถม (ป.ป.) เพิ่มขึ้น ตามความ ต้องการของต้นสังกัดต่างๆ ในปี พ.ศ. ๒๕๑๓

หลังจากที่ได้มีการตราพระราชบัญญัติวิทยาลัยคร พ.ศ. ๒๕๑๘ ขึ้นแล้ว วิทยาลัยครอตรดิตถ์ ได้รับ ึการยกฐานะเป็น วิทยาลัยคร ตามพระราชบัญญัตินี้เมื่อวันที่ ๑ สิงหาคม พ.ศ. ๒๕๑๙ ทำให้วิทยาลัยครมี ฐานะเป็นสถาบันอุดมศึกษาผลิตครูระดับ ป.กศ. และป.กศ.ชั้นสูง ตามหลักสูตรสภาการฝึกหัดครู และ เปลี่ยน การจัดสอนภาคนอกเวลามาเป็นการสอนฝึกหัดครูต่อเนื่องแทน

ปี พ.ศ. ๒๕๒๑ เริ่มเปิดสอนถึงระดับปริญญาตรี (ค.บ.) เลิกผลิตครูในโครงการฝึกหัดครูภาค ต่อเนื่อง โดยที่สถาบันได้เล็งเห็นว่าครูและบุคลลากรทางการศึกษาประจำการในจังหวัดอุตรดิตถ์ แพร่ และ ้น่าน ซึ่งเป็นเขตรับผิดชอบของสถาบัน ยังมีวุฒิต่ำกว่าปริญญาตรี เป็นจำนวนมาก ประกอบกับต้นสังกัดของ ครูเหล่านี้ มีความต้องการจะพัฒนาครูของตนให้มีความรู้และสมรรถภาพสูงขึ้น สถาบันโดยความเห็นชอบ ่ ของสภาฝึกหัดครู จึงได้จัดให้มีการอบรมครู และ บุคลากรทางการศึกษาประจำการ (อคป.) ขึ้น เป็นรุ่นแรก ใบ ปี พ.ศ. 1 คลาดโด

ปี พ.ศ. ๒๕๒๔ ทางวิทยาลัยได้ขอจัดสรรที่ดิน ตำบลหมอนไม้ ประมาณ ๔๐๐ ไร่ แต่ทางจังหวัดได้ ึ ขอจัดสรรให้หน่วยงานอื่นๆ ด้วย และส่วนหนึ่งได้จัดทำเป็นสนามกีฬาจังหวัดอุตรดิตถ์ และได้แบ่งสรรที่ดิน ให้แก่วิทยาลัยครูอุตรดิตถ์ สถาบันได้เข้าไปปักหลักเขตและวัดพื้นที่เรียบร้อย ในปี พ.ศ. ๒๕๓๐ มีเนื้อที่ ๙๒ ไร่ ๒ งาน ๘ ตารางวา ซึ่งวิทยาลัยได้พัฒนาที่ดินผืนนี้เป็นศูนย์ฝึกประสบการณ์วิชาชีพทางการเกษตร และ เป็นศูนย์วิจัยค้นคว้าทางเกษตรและเทคโนโลยี

ปีการศึกษา ๒๕๒๖ ได้เริ่มเปิดสอนหลักสูตรวิชาเอกเทคนิคการอาชีพ ระดับ ป.กศ. ชั้นสูง ๕ สาขาวิชา ซึ่งนับว่าได้เริ่มขยายฐานทางวิชาการและวิชาชีพ ออกไปอีกก้าวหนึ่ง

ปี พ.ศ. ๒๕๒๗ ได้มีการแก้ไขพระราชบัญญัติวิทยาลัยครู พ.ศ. ๒๕๑๘ มีสาระสำคัญให้วิทยาลัยครู เป็นสถาบันศึกษาและวิจัยทางการสอนวิชาการต่างๆ และผลิตครูถึงระดับปริญญาตรี ทำให้วิทยาลัยครูมี ฐานะเป็นสถาบันอุดมศึกษาหรือมหาวิทยาลัย จึงได้เปิดสอนวิชาการสาขาอื่นในระดับอนุปริญญาเพิ่มขึ้น ใน ปีการศึกษา ๒๕๒๘ เป็นปีแรก ๔ สาขา ได้แก่ ออกแบบประยุกต์ศิลป์, พืชศาสตร์, ไฟฟ้า และนิเทศศาสตร์

ปี พ.ศ. ๒๕๒๙ ได้จัดการศึกษาสำหรับบุคลกรประจำการ (กศ.บป.) ขึ้นเป็นรุ่นแรกในสาขาวิชา การศึกษาและสาขาวิชาการอื่น ทั้งระดับอนุปริญญาและระดับปริญญาตรี

ปี พ.ศ. ๒๕๓๐ ได้เปิดโรงเรียนสาธิตชั้นเด็กเล็กและชั้นอนุบาล ตามที่สภาฝึกหัดครูอนุมัติ และมี โครงการขยายเปิดชั้นประถมปีที่ ๑ ในปีการศึกษา ๒๕๓๑

ปี พ.ศ. ๒๕๓๓ วิทยาลัยครูอุตรดิตถ์ ได้ร่วมกับสถาบันบัณฑิตพัฒนบริหารศาสตร์ หรือนิด้า (NIDA) เพื่อเปิดสอนปริญญาโททางรัฐประศาสนศาสตร์ ภาคพิเศษ เป็นรุ่นแรก ตามโครงการ NIDA-UTC และ ในปี พ.ศ. ๒๕๓๔ วิทยาลัยครอตรดิตถ์ ได้ร่วมมือกับหอการค้าจังหวัดอตรดิตถ์ ในการเปิดสอนภาค พิเศษ สำหรับสมาชิกหอการค้า เพื่อรับปริญญาทางบริหารธรกิจ และยกมาตรฐานทางการค้าของจังหวัด อุตรดิตถ์ตามโครงการ EBD-UTC

้วันที่ ๑๔ กุมภาพันธ์ พ.ศ. ๒๕๓๕ พระบาทสมเด็จพระเจ้าอยู่หัวฯ ได้ทรงพระกรุณาโปรดเกล้าฯ พระราชทานชื่อ 'สถาบันราชภัฎ' แทนวิทยาลัยครู สถาบันราชภัฎอุตรดิตถ์จึงมีฐานะเป็นส่วนราชการหนึ่ง ของสำนักงานสภาสถาบันราชภัฎ การดำเนินงานของสถาบันขึ้นอยู่กับของข่ายที่กำหนดไว้ตาม พระราชบัญญัติสถาบันราชภัฎ พ.ศ. ๒๕๓๗ โดยมีสภาสถาบันราชภัฎ และสภาประจำสถาบันราชภัฎ ้อุตรดิตถ์ดังกล่าวเป็นผู้กำหนด

วันที่ ๑๕ มิถุนายน พ.ศ. ๒๕๔๗ พระบาทสมเด็จพระเจ้าอยู่หัวฯ ได้ทรงมีพระมหากรุณาธิคุณ โปรดเกล้าฯ ลงพระปรมาภิไธยในพระราชบัญญัติมหาวิทยาลัยราชภัฦ พ.ศ. ๒๕๔๗ ซึ่งได้นำประกาศลงใน ราชกิจจานุเบกษาในวันที่ ๑๔ มิถุนายน พ.ศ. ๒๕๔๗ และมีผลบังคับใช้ตั้งแต่วันที่ ๑๕ มิถุนายน พ.ศ. 2547 เป็นต้นไป มีผลท าให้สถาบันราชภัฏทั่วประเทศได้ยกฐานะขึ้นเป็นมหาวิทยาลัยราชภัฏจนถึง ปัจจุบัน[๙]

มหาวิทยาลัยราชภัฎอุตรดิตถ์ มีผู้ช่วยศาสตราจารย์ ดร.เรืองเดช วงศ์หล้า เป็นอธิการบดี ้มหาวิทยาลัยตั้งอยู่ เลขที่ ๒๗ ถนนอินใจมี ตำบลท่าอิฐ อำเภอเมือง จังหวัดอุตรดิตถ์ ทิศเหนือติดกับถนน อินใจมี ทิศใต้ติดต่อกับสถานีสื่อสารและโทรคมนาคมของกระทรวงมหาดไทย ทิศตะวันออกติดกับวิทยาลัย ี่ สารพัดช่างอุตรดิตถ์และแขวงการทาง ๗ ทิศตะวันตกติดกับถนนเลาะคลองชลประทาน รวมพื้นที่วิทยาเขต หมอนไม้ และลำรางทุ่งกะโล่ มหาวิทยาลัยราชภัฎอุตรดิตถ์จะมีพื้นที่ทั้งสิ้น ๒,๒๗๐ ไร่ ๓ งาน ๘๗ ตาราง วา ซึ่งแบ่งส่วนได้ดังนี้

้ส่วนกลาง มหาวิทยาลัยราชภัฏอุตรดิตถ์ ส่วนกลางมีพื้นที่ ๑๙๐ ไร่ ๑ งาน ๗๙ ตารางวา สถานที่นี้ นักศึกษาทุกคณะ จะต้องมาทำกิจกรรมต่างๆ ที่วิทยาเขตส่วนกลาง ในส่วนนี้เป็นที่ตั้งของสำนักงาน ้อธิการบดี หน่วยงานต่างๆ ของ มหาวิทยาลัย ที่ตั้งคณะ ๔ คณะ ๒ วิทยาลัยของมหาวิทยาลัย คือ คณะ ครุศาสตร์ คณะเทคโนโลยีอุตสาหกรรม คณะวิทยาการจัดการ คณะมนุษยศาสตร์และสังคมศาสตร์ บัณฑิต วิทยาลัย และวิทยาลัยนานาชาติ และโรงเรียนสาธิต มหาวิทยาลัยราชภัฏอุตรดิตถ์

้วิทยาเขตหมอนไม้ เป็นที่ตั้งของคณะเกษตรศาสตร์ศูนย์ฝึกประสบการณ์วิชาชีพทางการเกษตร และเป็นศูนย์วิจัยค้นคว้าทาง เกษตรและเทคโนโลยี มีเนื้อที่ ๙๒ ไร่ ๒ งาน ๘ ตารางวา ตั้งอยู่ที่เลขที่ ๓ บ้านหมอนไม้ ตำบลป่าเซ่า อำเภอเมือง จังหวัดอุตรดิตถ์ ส่วนใหญ่จะเป็นอาคารเรียนของ คณะเกษตรศาสตร์

้ วิทยาเขตลำรางทุ่งกะโล่ การขยายวิทยาเขตนี้ส่วนใหญ่อยู่ในพื้นที่ระหว่างการก่อสร้างตั้งแต่ปี พ.ศ. ่ ๒๕๕๓ ถึง ๒๕๖๗ รวมระยะเวลา ๑๕ ปี การจัดตั้งเป็นการแก้ไขปัญหาเนื้อที่ของมหาวิทยาลัยส่วนกลางไม่ เพียงพอต่อการจัดการเรียนการสอนแก่ นักศึกษา จึงขยายวิทยาเขตมาจัดตั้ง ณ บริเวณบึงทุ่งกะโล่ โดยมี แนวคิดว่ามหาวิทยาลัยท้องถิ่น การสร้างอาคารต้องสูง ไม่เกิน ๓ ชั้น และมีความกลมกลืนกับศิลปะของ ธรรมชาติเพื่อเป็นแหล่งเรียนรู้ของคนในชุมชนและท้องถิ่น มีเนื้อที่ 2,000 ไร่ เป็นที่ตั้งของอาคารต่าง ๆ เช่น อาคารสาธารณสุขศาสตร์คณะวิทยาศาสตร์และเทคโนโลยี

ี พื้นที่การศึกษานอกเขตจังหวัดอตรดิตถ์ ได้แก่ วิทยาลัยน่าน อำเภอเวียงสา จังหวัดน่าน และ สำนักวิทยบริการ อำเภอลอง จังหวัดแพร่

## อัตลักษณ์ของมหาวิทยาลัย

บัณฑิตนักคิด นักจัดการ สร้างงานด้วยความรู้คู่คุณธรรม

#### ปรัชญา วิสัยทัศน์ พันธกิจของมหาวิทยาลัย

#### ปรัชญา :

"มหาวิทยาลัยเพื่อการศึกษาและพัฒนาชมชนท้องถิ่น"

#### วิสัยทัศน์ ·

มหาวิทยาลัยพันธกิจสัมพันธ์ที่มีคุณภาพ สร้างคุณค่าเพื่อพัฒนาท้องถิ่น

#### พันธกิจ :

1. ผลิตบัณฑิตดีที่มีคุณภาพ มีทัศนคติที่ดีเป็นพลเมืองดีในสังคม และมีสมรรถนะตามความ ต้องการของผู้ใช้บัณฑิต

2. ผลิตและพัฒนาครูอย่างมีคุณภาพตามมาตรฐานของคุรุสภา

3. วิจัยและบริการวิชาการ ถ่ายทอดเทคโนโลยี สร้างองค์ความรู้และนวัตกรรม ที่มีคุณภาพและได้ ้มาตรฐานเป็นที่ยอมรับ มุ่งเน้นการบูรณาการเพื่อนำไปใช้ประโยชน์ในท้องถิ่นได้อย่างเป็นรูปธรรม

๔. พัฒนาท้องถิ่นและทำนุบำรุงศิลปวัฒนธรรม ตามศักยภาพ สภาพปัญหาและความต้องการที่ แท้จริงของชุมชน โดยน้อมนำแนวพระราชดำริสู่การปฏิบัติ

5. สร้างเครือข่ายความร่วมมือกับทุกภาคส่วนเพื่อการพัฒนาท้องถิ่นและเสริมสร้างความเข้มแข็ง ของผู้นาชุมชนให้มีคุณธรรมและความสามารถในการบริหารงานเพื่อประโยชน์ต่อ ชุมชน ท้องถิ่น

6. พัฒนาระบบการบริหารจัดการมหาวิทยาลัยด้วยหลักธรรมาภิบาล พร้อมรับการเปลี่ยนแปลง เพื่อให้เกิดการพัฒนาอย่างต่อเนื่อง

#### ค่านิยมองค์กร

URU U: unity ความเป็นหนึ่งเดียว

R: responsibility ความรับผิดชอบ

U: Uniqueness ความเป็นเอกลักษณ์มหาวิทยาลัยพันธกิจสัมพันธ์

## เป้าประสงค์และยุทธศาสตร์ของมหาวิทยาลัย

## เป้าประสงค์ :

1. เพื่อผลิตบัณฑิตดี มีคุณภาพในการพัฒนาชุมชน ท้องถิ่น

2. เพื่อผลิตและพัฒนาครูอย่างมีคุณภาพตามมาตรฐานของคุรุสภา

3. เพื่อวิจัย บริการทางวิชาการ ถ่ายทอดเทคโนโลยี สร้างองค์ความรู้และนวัตกรรมใน การพัฒนาชุมชน ท้องถิ่น

๔. เพื่อทำนุบำรุงศิลปะและวัฒนธรรม โดยน้อมนำแนวพระราชดำริมาใช้ในการพัฒนา

ชุมชน ท้องถิ่น

- ้ ๕. เพื่อสร้างเครือข่ายและความร่วมมือภาคีเครือข่ายทกภาคส่วน เพื่อร่วมพัฒนาท้องถิ่น
- 6. เพื่อพัฒนาระบบการบริหารจัดการมหาวิทยาลัยด้วยหลักธรรมาภิบาล

## ยุทธศาสตร์ :

ยุทธศาสตร์ที่ ๑ ขับเคลื่อนการดำเนินงานตามแผนแม่บท ยุทธศาสตร์ที่ ๒ การพัฒนาพันธกิจหลักเพื่อขับเคลื่อนสู่การเป็นมหาวิทยาลัยพันธกิจสัมพันธ ี่ ยุทธศาสตร์ที่ ๓ การพัฒนาการบริหารจัดการสู่องค์กรที่มีสมรรถนะสูง ยุทธศาสตร์ที่ 4 การพลิกโฉมมหาวิทยาลัยสู่ความเป็นเลิศ

# ตราสัญลักษณ์ประจำมหาวิทยาลัย

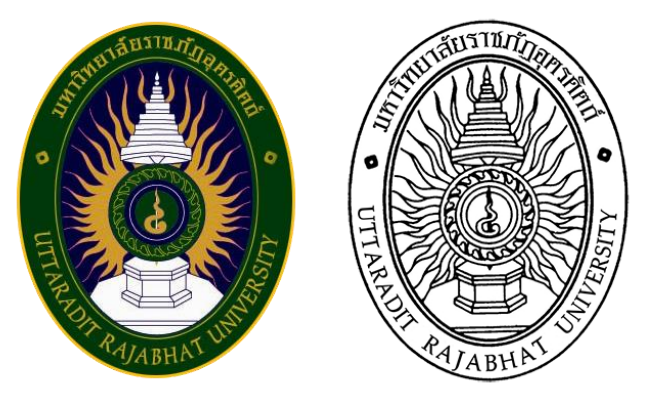

้ตราสัญลักษณ์ประจำมหาวิทยาลัย คือ รูปพระราชลัญจกรประจำพระองค์ รัชกาลที่ ๙ มี ี ลักษณะเป็นตรางา รูปไข่ กว้าง ๕ เซนติเมตร สูง ๖.๗ เซนติเมตร รูปพระที่นั่งอัฏฐทิศอุทุมพรราชอาสน์ ประกอบด้วยวงจักร กลางวงจักรมีอักขระเป็น อุ หรือเลข ๙ รอบ ๆ มีรัศมี แปลความหมายว่า "ทรงมีพระ บรมเดชานภาพในแผ่นดิน" ด้านบนของตรามีอักษรข้อความว่า "มหาวิทยาลัยราชภัฏอตรดิตถ์" ด้านล่าง ของตรามีข้อความว่า "UTTARADIT RAJABHAT UNIVERSITY

## ตราสัญลักษณ์มหาวิทยาลัยมี ๕ สี

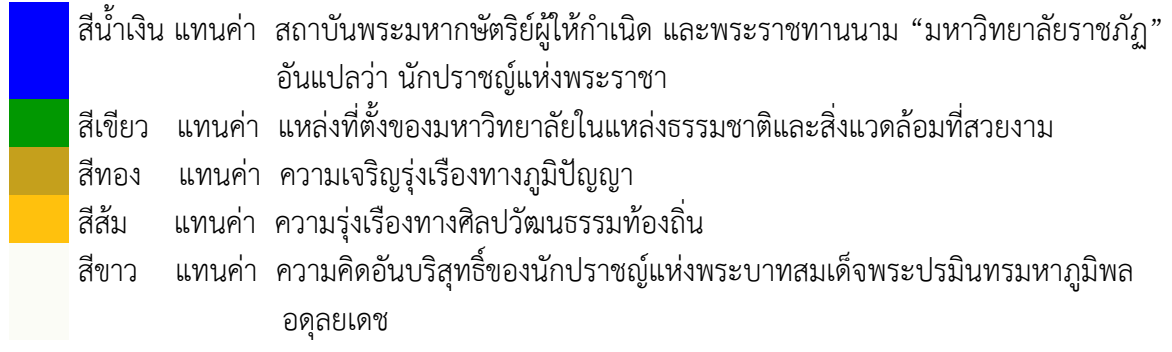

# ต้นไม้ประจ ามหาวิทยาลัยราชภัฏอุตรดิตถ์

ต้นไม้ประจ ามหาวิทยาลัยราชภัฏอุตรดิตถ์ ต้นหางนกยูงฝรั่ง

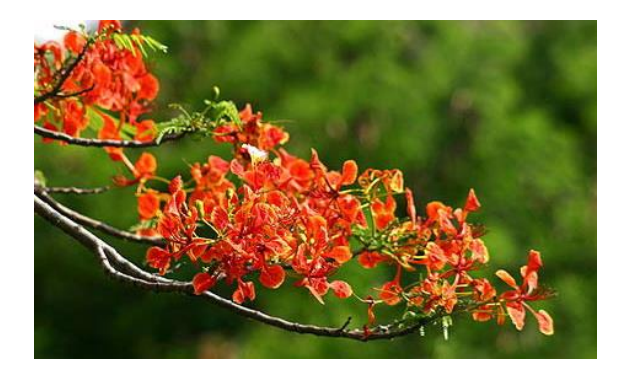

# สีประจำมหาวิทยาลัย

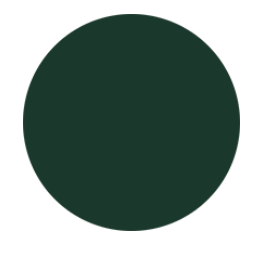

ชื่อสี : สีเขียวก้ามปู ชื่อสี : สีเหลืองหรดาล CODE : #039962b CODE : #ffdelpf RGB : 26, 56, 43 RGB : 255, 222, 47  $CMYK : \text{0, 00, 00, 00, 00}$ 

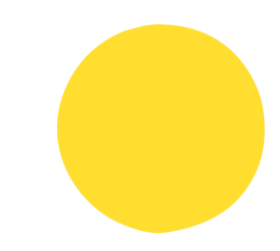

เขียว - เหลือง หมายถึง มหาวิทยาลัยอุดมศึกษาของท้องถิ่นที่พร้อมด้วยความสงบ ร่มเย็น ความมี ระเบียบและสมานสามัคคีเหมาะที่จะเป็นสถานศึกษาหาความรู้ผลิตบัณฑิตที่มีความรู้คุณธรรม

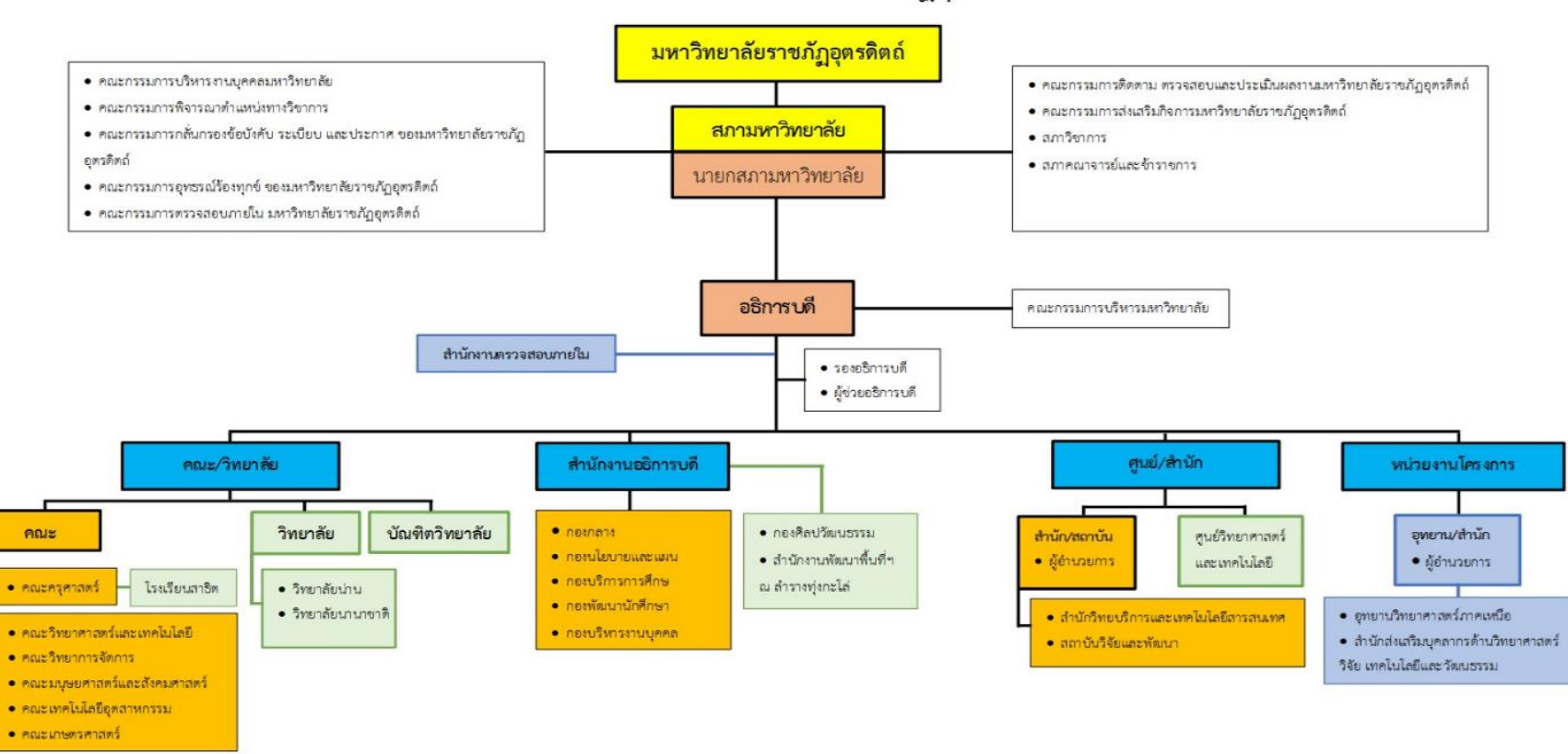

## โครงสร้างองค์กรมหาวิทยาลัยราชภัฏอุตรดิตถ์

==== ส่วนราชการ สำนักงานอธิการบดี,คณะ,สำนัก/สถาบัน (จัดตั้งโดยกฎกระทรวง) กอง (ตามประกาศกระทรวงศึกษาธิการ)

□ ส่วนงานภายในที่มีฐานะเทียบเท่ากอง เทียบเท่าคณะ (จัดตั้งโดยมติสภามหาวิทยาลัย)

== ส่วนงานที่จัดตั้งตามข้อบังคับ (จัดตั้งโดยมติสภามหาวิทยาลัย)

# ที่มา : การบริหารงาน : โครงสร้างการบริหาร. ออน-ไลน์

#### ประวัติความเป็นมาและความส าคัญของกองบริการการศึกษา

่ ขอบข่ายภาระหน้าที่ของกองบริการการศึกษา แต่เดิมจะรวมอยู่ในหน่วยงานที่ทำหน้าที่สนับสนุน งานด้านวิชาการที่เรียกว่า "ฝ่ายวิชาการ" มีหน้าที่เกี่ยวกับการรับนักศึกษา การจัดตารางเรียนตารางสอน การ ลงทะเบียนเรียน การพิจารณาการสำเร็จการศึกษา และมีแผนกทะเบียน ทำหน้าที่เกี่ยวกับงานทะเบียน นักศึกษา

พระราชบัญญัติวิทยาลัยครู พ.ศ. 2527 มีการปรับปรุงโครงสร้างส่วนราชการ กำหนดให้มีสำนัก ส่งเสริมวิชาการประกอบด้วยหน่วยงานระดับฝ่าย 6 ฝ่าย ได้แก่ ฝ่ายทะเบียนและวัดผล ฝ่ายหลักสูตรและ แผนการเรียน ฝ่ายเทคโนโลยีและนวัตกรรมการศึกษา ฝ่ายหอสมุด ฝ่ายเอกสารตำรา และฝ่ายเลขานุการ

ี ประกาศกระทรวงศึกษาธิการ เรื่องการแบ่งส่วนราชการในสถาบันราชภัฏ พ.ศ. 2542 กำหนดให้ ส านักส่งเสริมวิชาการมีหน่วยงานภายในประกอบด้วย งานเลขานุการ งานบริการนักศึกษา งานทะเบียน นักศึกษา งานหลักสูตรและแผนการเรียน และงานประมวลผล

พระราชบัญญัติมหาวิทยาลัยราชภัฏ พ.ศ. 2547ประกาศกระทรวงศึกษาธิการ กำหนดให้สำนัก ้ ส่งเสริมวิชาการมีฐานะเป็นกอง สังกัดอยู่ในสำนักงานอธิการบดี โดยใช้ชื่อว่า กองบริการการศึกษา และ แบ่ง หน่วยงานภายในกองออกเป็นกลุ่มงาน ประกอบด้วย 6 กลุ่มงาน ได้แก่ กลุ่มงานบริหารทั่วไป กลุ่มงานรับ นักศึกษา กลุ่มงานทะเบียนและวัดผล กลุ่มงานบริการนักศึกษา กลุ่มงานหลักสูตรและแผนการเรียน กลุ่มงาน สารสนเทศเพื่อบริการนักศึกษา

ึกองบริการการศึกษาดำเนินงานตามขอบข่ายภาระหน้าที่ ตามกรอบโครงสร้างของหน่วยงานที่ ก าหนด จนถึงปี พ.ศ. 2558 มหาวิทยาลัยได้ปรับปรุงระบบการบริหารงานบุคคล ประเภทพนักงาน ้มหาวิทยาลัยสายสนับสนนเพื่อให้สอดคล้องกับข้อบังคับมหาวิทยาลัยราชภัฏอตรดิตถ์ ว่าด้วยการกำหนด ระดับตำแหน่งและการแต่งตั้งพนักงานมหาวิยาลัยสายสนับสนุนให้ดำรงตำแหน่งสูงขึ้น จึงมีการปรับ โครงสร้างหน่วยงาน และเกลี่ยพนักงานมหาวิทยาลัยให้เหมาะสมตามโครงสร้าง หน่วยงานภายในของกอง บริการการศึกษา จึงเหลือเพียง 5 กลุ่มงาน ประกอบด้วย กลุ่มงานบริหารทั่วไป กลุ่มงานทะเบียนและวัดผล กลุ่มงานบริการนักศึกษา กลุ่มงานหลักสูตรและแผนการเรียน กลุ่มงานสารสนเทศเพื่อบริการนักศึกษา

## ปรัชญา วิสัยทัศน์ พันธกิจและเป้าหมายของกองบริการการศึกษา

#### ปรัชญา (Philosophy) :

กองบริการการศึกษามุ่งพัฒนาการปฏิบัติงานตามภารกิจเข้าสู่ระบบมาตรฐาน ประสานงานและ บริการได้อย่างถูกต้อง รวดเร็ว และตรวจสอบได้

#### วิสัยทัศน์ (Vision) $:$

การบริการการศึกษาที่ได้มาตรฐาน เป็นหัวใจของการจัดการศึกษา

#### พันธกิจ (Mission) :

- 1. ประสานการพัฒนาหลักสูตร
- 2. ประสานการบริหารหลักสูตรและการจัดการเรียนการสอน

๓. บริการและจัดทำระบบทะเบียนและประมวลผลการศึกษา

4. ประสานการพัฒนาสารสนเทศเพื่อการจัดการศึกษา

#### เป้าหมาย (Goals) :

1. หลักสูตรที่เปิดสอนมีคุณภาพ ผ่านการรับรองมาตรฐานจากหน่วยงานที่เกี่ยวข้องทุกหลักสูตร

2. ระบบและกลไกการบริหารหลักสูตรและการจัดการเรียนการสอน มีขั้นตอนและวิธีการที่ถูกต้อง ตามมาตรฐานการจัดการศึกทุกขั้นตอน

3. ระบบงานทะเบียนและประมวลผล ที่มีคุณภาพ สามารถบริการข้อมูลการศึกษาได้รวดเร็ว ถูกต้อง และสอบทานได้

4. ระบบสารสนเทศมีประสิทธิภาพ บริการข้อมูลได้รวดเร็ว ถูกต้อง ตามความต้องการ

#### วัตถุประสงค์:

่ ๑. เพื่อพัฒนาหลักสูตรได้สำเร็จตามเป้าหมาย และได้รับการรับรองตามมาตรฐานการศึกษา

2. เพื่อให้การบริหารหลักสูตรและการจัดการเรียนการสอน ด าเนินการได้ถูกต้องตามมาตรฐานทุก ขั้นตอน

3. เพื่อให้ระบบทะเบียนและประมวลผลการศึกษามีคุณภาพ บริการข้อมูลการศึกษาได้รวดเร็ว ถูกต้อง และสอบทานได้

4. เพื่อให้ระบบสารสนเทศสามารถบริการข้อมูลที่เกี่ยวข้องกับการจัดการศึกษาได้ครบถ้วน

# **สถานที่ตั้ง**

กองบริการการศึกษา มหาวิทยาลัยราชภัฏอุตรดิตถ์ตั้งอยู่ที่อาคารภูมิราชภัฏ ชั้น 1

#### **โครงสร้างการบริหารของกองบริการการศึกษา**

พระราชบัญญัติมหาวิทยาลัยราชภัฏ พ.ศ. 2547ประกาศกระทรวงศึกษาธิการ กำหนดให้สำนัก ้ ส่งเสริมวิชาการมีฐานะเป็นกอง สังกัดอยู่ในสำนักงานอธิการบดี โดยใช้ชื่อว่า กองบริการการศึกษา และ แบ่ง หน่วยงานภายในกองออกเป็นกลุ่มงาน ประกอบด้วย 6 กลุ่มงาน ได้แก่ กลุ่มงานบริหารทั่วไป กลุ่มงานรับ นักศึกษา กลุ่มงานทะเบียนและวัดผล กลุ่มงานบริการนักศึกษา กลุ่มงานหลักสูตรและแผนการเรียน กลุ่มงาน สารสนเทศเพื่อบริการนักศึกษา จนถึงปี พ.ศ. 2558 มหาวิทยาลัยได้ปรับปรุงระบบการบริหารงานบุคคล ประเภทพนักงาน มหาวิทยาลัยสายสนับสนุนเพื่อให้สอดคล้องกับข้อบังคับมหาวิทยาลัยราชภัฏอุตรดิตถ์ ว่า ี ด้วยการกำหนด ระดับตำแหน่งและการแต่งตั้งพนักงานมหาวิยาลัยสายสนับสนุนให้ดำรงตำแหน่งสูงขึ้น จึงมี การปรับโครงสร้างหน่วยงาน หน่วยงานภายในของกองบริการการศึกษา จึงเหลือเพียง 5 กลุ่มงาน ประกอบด้วย กลุ่มงานบริหารทั่วไป กลุ่มงานทะเบียนและวัดผล กลุ่มงานบริการนักศึกษา กลุ่มงานหลักสูตร และแผนการเรียน กลุ่มงานสารสนเทศเพื่อบริการนักศึกษา

# ผู้อ านวยการกองบริการการศึกษา

#### งาบบริหารทั่วไป

- ๑. งานประชุมคณะกรรมการบริหารงาน วิชาการ (กบ.วช)
- ๒. งานประชมคณะกรรมการสภา วิชาการ
- .... งานประชมคณะกรรมการที่เกี่ยวข้อง กับงานวิชาการ
- ๔. งานประชุมอนุกรรมการกลั่นกรอง ฯ
- ๕ งานเอกสารและระเบียบแบบแผน
- ๖. งานฐานข้อมลอาจารย์พิเศษและ ประธานหลักสูตร
- ๗. งานประกันคุณภาพ/ควบคุมภายใน และบริหารความเสี่ยง
- ๘. งานรับ-ส่งหนังสือ
- .<br>๙. งานร่าง-พิมพ์หนังสือภายใน
- 
- ๑๑. งานเอกสารรายงานของหน่วยงาน
- ๑๒. งานจัดทำทะเบียนจัดเก็บหนังสือ
- ๑๓. งานธรการของหน่วยงาน
- ๑๔.งานแผนงานและงบประมาณ
- ๑๔. งานพัสด
- ๑๕ งานการเงิน
- ๑๖. งานประชาสัมพันธ์รับสมัคร นักศึกษา **โครงสร้างบุคคลการกองบริการการศึกษา**

#### งานหลักสูตรและแผนการเรียน

- ๑ งานพัฒนาหลักสตรใหม่และการ ปรับปรงหลักสตร ๒ งานปรับปรุงหลักสูตรเพียงเล็กน้อย โดยใช้แบบ สมอ.08 ๓ งานรับรองหลักสตร
- ๔ งานวิเคราะห์ผลการดำเนินงานของ หลักสตร
- # งานแผนการเรียน
- ๖ งานจัดตารางเรียนตารางสอน
- ๗ งานพิจารณาอาจารย์ผัสอน
- ๘ งานจัดการจำนวนรับจองวิชาเรียน
- ๙ งานจัดตารางสอบ
- ๑๐ งานบริการและเผยแพร่ข้อมูล
- เกี่ยวกับหลักสตร ๑๑ งานบริการจัดการศึกษา

#### งานทะเบียนและวัดผล ด งาบรับรายงาบต้าบักศึกษาใหม่

le งานขึ้นทะเบียนนักศึกษาใหม่ .<br>๓ งานทะเบียนของนักศึกษาระดับ บัณฑิตศึกษา ๔ งานทะเบียนสำหรับบุคคลภายนอกขอ เรียบร่วม ๕ งานออกบัตรประจำตัวนักศึกษา

- ๖ งานปรับปรุงสถานภาพของนักศึกษา
- ๗ งานตรวจสอบคุณวุฒิของผู้เข้าศึกษา
- ่ ๘ งานบริการตรวจสอบสถานภาพและวุฒิ การศึกษา
- ี่ ๙ งานลงทะเบียนเรียน .<br>๑๐ งานบันทึกผลการเรียน
- ๑๑ งานประมวลผลการเรียน
- 
- ้ ๑๓ งานออกเอกสารการสำเร็จการศึกษา
- 
- ๑๕ งานออกเอกสารตามการร้องขอ . ๑๖ งานผ่อนผันการเข้ารับราชการทหาร
- ้ ๑๗ งานเทียบโอนวิชา
- ้ ๑๘ งานจัดเก็บข้อมูลสถิติทางการศึกษา ๑๙ งานปริญญาบัตรสำหรับพิธีฯ
- loo งานออกรหัสวิชา

#### งานสารสนเทศเพื่อบริการการศึกษา

ด งานพัฒนาและเตรียมระบบสำหรับ การเรียบการสอบ ได งานพัฒนาและเตรียมระบบสำหรับ การบริหารจัดการ ๓ งานพัฒนาและเตรียมระบบ

- สารสนเทศเพื่อบริการการศึกษา
- ๔ งานประมวลผลข้อมล
- ๕ งานพัฒนาและปรับปรุงเว็บไซต์ของ หน่วยงาน
- 5 งาบบริหารจัดการระบบคอบพิวเตอร์

#### งาบบริการการศึกษา

- .<br>๑. งานประชาสัมพันธ์เพื่อบริการการ สึกษา
- ได งานบริการแบะนำและให้คำปรึกษา ๓ งานจัดเตรียมข้อมลสำหรับการบริการ
- ตามคำร้อง
- ๔ งาบบริการตาบคำร้องขอ
- ๕ งานข้อมูลสถิติทางการบริการ การศึกษา

# **โครงสร้างบุคลากรกองบริการการศึกษา**

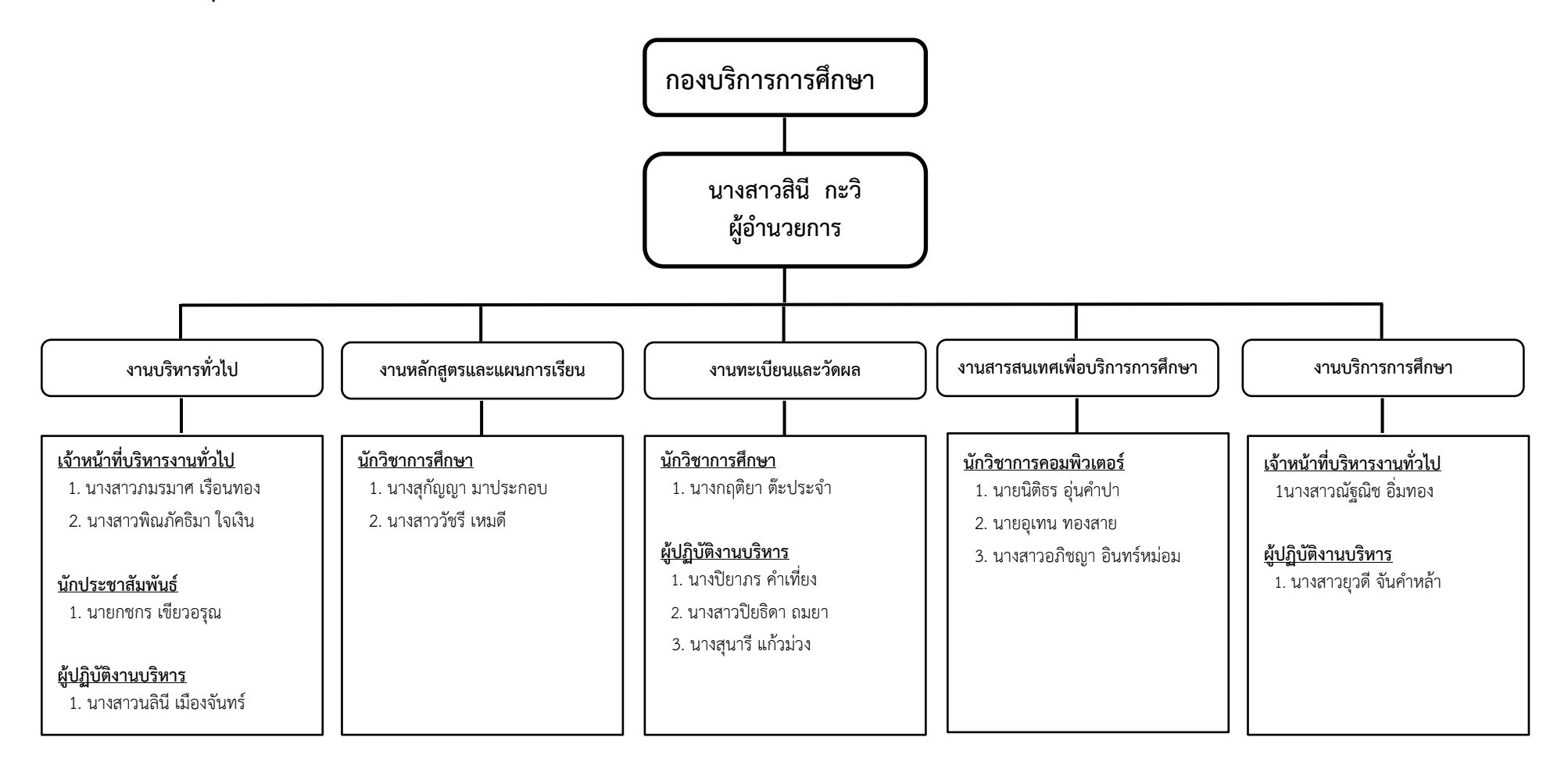

## บทบาทและหน้าที่ของกองบริการการศึกษา

ื่**๑. งานบริหารทั่วไป** มีหน้าที่ ดำเนินการด้านการจัดทำแผน/โครงการ เพื่อเสนอของบประมาณ จาก ้มหาวิทยาลัย กำกับ ดูแล ควบคุมการใช้งบประมาณ งานด้านธุรการ และงานสารบรรณของกอง จัดการ ระบบงานเอกสาร จัดเก็บเอกสารอ้างอิง ประสานจัดเก็บข้อมูลจากหน่วยงานจัดการศึกษา จัดทำรายงาน ี ข้อมูล และจัดทำรายงานดำเนินงานการเงิน การบัญชี จากเงินรายได้ของกองบริการการศึกษา ดำเนินงานด้าน ึงาน พัสดุ จัดซื้อจัดจ้าง การเบิกจ่ายและงานกำกับ ตรวจสอบการใช้ครภัณฑ์ของหน่วยงาน ดำเนินงานจัดการ ประชุมด้านวิชาการหรืองานประชุมที่เกี่ยวข้อง/หรือได้รับมอบหมายจากรองอธิการผู้ดูแลงานวิชาการ จัดการ ้ เอกสารที่ได้จากการประชุม จัดทำแนวปฏิบัติระเบียบแบบแผนด้านงานวิชาการ คำสั่งหน้าที่ความรับผิดชอบ ประสานงานการประกันคุณภาพ การรายงานการควบคุมภายในและบริหารความเสี่ยง การรับสมัครนักศึกษา และประชาสัมพันธ์การสมัครเรียน และงานอื่น ๆ

2. งานหลักสูตรและแผนการเรียน มีหน้าที่ ประสานด าเนินการสนับสนุนการพัฒนาหลักสูตร ่ ประสานจัดทำกลไกการพัฒนาหลักสูตร ขั้นตอนการนำเสนอหลักสูตร จัดทำระบบการดำเนินการให้เป็นไป ี่ ตามกลไกและขั้นตอนที่กำหนด จัดทำฐานข้อมูลที่เกี่ยวข้องกับหลักสูตร ดำเนินการจัดทำแผนการเรียนของ ิหลักสูตรที่จะเปิดสอน การจองวิชาเรียน จัดทำแผนการเปิดรายวิชา จัดทำตารางเรียน ตารางสอน ตารางสอบ ้จัดทำฐานข้อมูลที่ใช้ประกอบการจัดการเรียนการสอน จัดทำปฏิทินการศึกษา ดำเนินการประชาสัมพันธ์ เผยแพร่หลักสูตร ตารางเรียน ตารางสอน ตารางสอบ ประสานบริการการจัดการโครงการพิเศษและโครงการ จัดการศึกษาหลักสูตรระยะสั้น และงานอื่น ๆ

ี **๓. งานทะเบียนและวัดผลการศึกษา** มีหน้าที่ จัดทำระบบส่งเสริมสนับสนุนให้มีการจัดการเรียน การ สอน โดยการประสานให้มีการจัดการเรียนการสอนโดยการจัดเตรียมรายวิชาสอน ผู้สอน ทรัพยากรการ เรียน การสอน และระบบทะเบียนนักศึกษา ได้แก่ ระบบทะเบียนประวัตินักศึกษา รับรายงานตัวและขึ้น ทะเบียน นักศึกษาใหม่ ตรวจสอบรับรองคุณสมบัติของผู้เข้าศึกษา ระบบการเปลี่ยนแปลงสถานภาพนักศึกษา จัดระบบ การลงทะเบียนเรียน บันทึกผลและประเมินผลการเรียน แจ้งผลการเรียนแก่ผู้เรียน การสำเร็จ การศึกษา จัดทำเอกสารการสำเร็จการศึกษา จัดทำระบบการเก็บเอกสารและสืบค้น จัดการระบบรายวิชา หลักสูตรที่ใช้ เรียนใช้สอน เทียบโอนรายวิชา จัดท าสถิติเกี่ยวกับนักศึกษาและบริการสถิติการศึกษา ประชาสัมพันธ์เผยแพร่ ่ ข้อมูลสถิติการศึกษา ประสานการรับปริญญาในพิธีฯ ออกใบรับรองเกี่ยวกับการศึกษา บัตรประจำตัวนักศึกษา การผ่อนผันการเข้ารับราชการทหาร การบันทึกข้อมูลอื่น ๆที่เกี่ยวกับการเรียนการสอน บริการสนับสนุน ช่วยเหลือนักศึกษาเกี่ยวกับการเรียนการสอน และงานอื่น ๆ

4. งานสารสนเทศเพื่อบริการศึกษา มีหน้าที่ พัฒนาระบบเทคโนโลยีสารสนเทศและระบบปฏิบัติการ คอมพิวเตอร์ ให้เหมาะสมกับงานภายในกองบริการการศึกษา ควบคุม ดูแลและบำรุงรักษาระบบ ประมวลผล ข้อมูล จัดทำระบบสารสนเทศเพื่อบริการนักศึกษา อาจารย์ ผู้บริหาร และบุคคลทั่วไป จัดทำระบบบริการ ข้อมูล ข่าวสารและระบบปฏิบัติการผ่านระบบอินเตอร์เน็ต พัฒนาปรับปรุงเว็บไซต์ของหน่วยงานบริหาร จัดการระบบ คอมพิวเตอร์และการใช้ระบบคอมพิวเตอร์ของหน่วยงานและหน่วยงานอื่นที่เกี่ยวข้องและงาน อื่น ๆ

5. งานบริการนักศึกษา มีหน้าที่ ประสานความต้องการให้บริการ และความต้องการรับบริการ ้ ระหว่างกองบริการการศึกษากับนักศึกษา ผู้บริหารและบุคคลภายนอกที่เกี่ยวข้อง ดำเนินการให้คำปรึกษา ้ แนะนำแก่ผู้ที่มาขอรับบริการ จัดทำระบบการรับ-ส่งคำร้อง จัดทำขั้นตอนการให้บริการคำร้อง ดำเนินการ ้ ประชาสัมพันธ์เผยแพร่ขั้นตอนการให้บริการและระเบียบแนวปฏิบัติที่เกี่ยวข้อง จัดทำรายงานข้อมูลการ ให้บริการคำร้อง และงานอื่น ๆ

# ส่วนที่ ๒ ขั้นตอนการปฏิบัติงาน

# เรื่อง การรับคำร้องขอสำเร็จการศึกษา

งานบริการนักศึกษา กองบริการการศึกษา มหาวิทยาลัยราชภัฏอุตรดิตถ์ มีลักษณะงานที่ต้อง รับผิดชอบเกี่ยวกับการให้บริการด้านการศึกษา ประสานความต้องการให้บริการ และความต้องการรับบริการ ้ระหว่างกองบริการการศึกษากับนักศึกษา ผู้บริหารและบุคคลภายนอกที่เกี่ยวข้องดำเนินการให้คำปรึกษา ้ แนะนำแก่ผู้ที่มาขอรับบริการ, จัดทำขั้นตอนการให้บริการคำร้อง, ดำเนินการประชาสัมพันธ์เผยแพร่ขั้นตอน ้ การให้บริการและระเบียบแนวปฏิบัติที่เกี่ยวข้อง การให้บริการขอเอกสารทางด้านการศึกษา, การรับคำร้องขอ ส าเร็จการศึกษา, การลงทะเบียนรายวิชา, การลาพักการศึกษา การคืนสภาพการเป็นนักศึกษาและการลาออก จากการเป็นนักศึกษา ฯลฯ

ดังนั้น การจัดทำค่มือปฏิบัติงาน เรื่อง การรับคำร้องขอสำเร็จการศึกษา ผ้ปฏิบัติงานจึงจำเป็นต้องมี ้ ความรู้ ความเข้าใจ ในแต่ละขั้นตอนในการปฏิบัติงาน ตั้งแต่เริ่มต้นกระบวนการ จนถึงสิ้นสุดการทำงานโดย ้อธิบายขั้นตอนการทำงานแต่ละขั้นตอน อย่างละเอียด รวมทั้งเสนอปัญหา แนวทางแก้ไขปัญหา ตลอดจน ่ ข้อเสนอแนะในการปฏิบัติงานที่อาจจะเกิดขึ้น เพื่อให้การปฏิบัติงานของการรับคำร้องขอสำเร็จการศึกษามี ี ประสิทธิภาพยิ่งขึ้น ขั้นตอนการรับคำร้องขอสำเร็จการศึกษาประกอบไปด้วยขั้นตอนการทำงาน ๗ ขั้นตอน ดังนี้

้ขั้นตอนที่ ๑ การรวบรวมเอกสารคำร้องขอสำเร็จการศึกษาและตรวจสอบเอกสารเบื้องต้น

ขั้นตอนที่ ๒ การตรวจสอบเอกสารแนบคำร้องขอสำเร็จการศึกษาและการบันทึกข้อมูล

้ขั้นตอนที่ ๓ การยืนยันผลรายงานผู้ยื่นคำร้องขอสำเร็จการศึกษาและส่งมอบงานทะเบียน

่ ขั้นตอนที่ ๔ การเผยแพร่รายชื่อผู้ยื่นคำร้องขอสำเร็จการศึกษาบนเว็บไซต์กองบริการการศึกษาและ เพจกองบริการการศึกษา

้ขั้นตอนที่ ๕ การจัดเก็บรายงานผู้ยื่นคำร้องขอสำเร็จการศึกษา

# ขั้นตอนการรับคำร้องขอสำเร็จการศึกษา

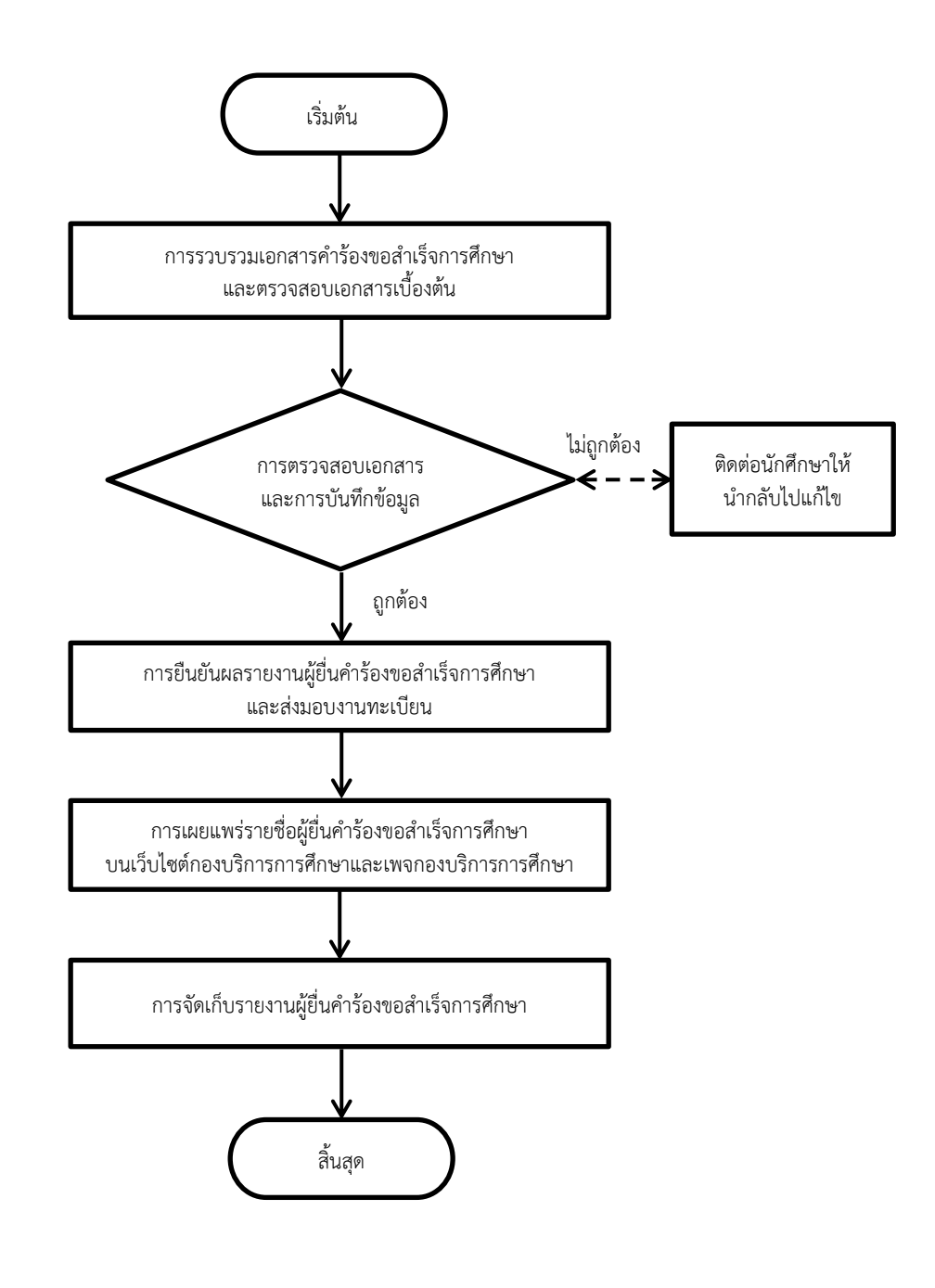

แผนผังที่ ๑ ขั้นตอนการรับคำร้องขอสำเร็จการศึกษา

# ้ขั้นตอนที่ ๑ การรวบรวมเอกสารคำร้องขอสำเร็จการศึกษาและตรวจสอบเอกสารเบื้องต้น

เมื่อนักศึกษามายื่นคำร้องขอสำเร็จการศึกษา ตามวันเวลาที่กำหนดไว้ในปฏิทินการศึกษาประจำภาค เรียนนั้น ๆ เพื่อขอสำเร็จการศึกษาในภาคเรียนนั้น เจ้าหน้าที่ผู้รับบริการจะเป็นผู้ดำเนินการรับเอกสารในแต่ ิละวัน และผู้ปฏิบัติงานจะดำเนินการรวบรวมเอกสารคำร้องขอสำเร็จการศึกษาที่หน้าเคาน์เตอร์ ซึ่งในการ ้ รวบรวมเอกสารคำร้องขอสำเร็จการศึกษานั้น เป็นกระบวนการหนึ่งของการจัดทำการขอสำเร็จการศึกษา หลังจากดำเนินการรวบรวมเอกสารคำร้องขอสำเร็จการศึกษาเรียบร้อยแล้ว จะดำเนินการแยกเอกสารคำร้อง ่ ขอสำเร็จการศึกษา เพื่อนำมาตรวจสอบเอกสารคำร้องขอสำเร็จการศึกษา และเอกสารหลักฐานประกอบการ ี พิจารณาคำร้องขอสำเร็จการศึกษา โดยมีรายละเอียดในการปฏิบัติงานดังนี้

๑.๑ ดำเนินการรวบรวมเอกสารคำร้องขอสำเร็จการศึกษา ในการปฏิบัติงานของผู้รับบริการในแต่ละ ้วันทำการ ตามช่วงเวลาที่กำหนด ตามประกาศมหาวิทยาลัยราชภัฏอุตรดิตถ์ เรื่อง ปฏิทินการศึกษาสำหรับ ้นักศึกษา... (ประจำปีการศึกษานั้น ๆ)

๑.๒ ดำเนินการตรวจสอบคำร้องขอสำเร็จการศึกษา โดยตรวจสอบความครบถ้วนในการกรอก รายละเอียดและเอกสารหลักฐานแนบค าร้องและลายเซ็นให้ครบถ้วน

่ ๑.๓ ดำเนินการตรวจสอบเอกสารประกอบการพิจารณาให้ครบถ้วน ซึ่งประกอบไปด้วย รูปถ่ายชุด ครุยปริญญาจำนวน ๓ รูป, สำเนาใบประกาศนียบัตรผลการทดสอบภาษาอังกฤษเทียบเคียงผลกับ DEFR ๑ ฉบับ, สำเนาใบเสร็จค่าลงทะเบียนบัณฑิต (กรณีเคยยื่นคำร้องขอสำเร็จการศึกษาในภาคเรียนที่ผ่านมา) ถ้า ตรวจสอบแล้วเอกสารประกอบการพิจารณาไม่ครบถ้วนจะดำเนินการแจ้ง นักศึกษาให้ทราบ

1.5 ประสานงานกับนักศึกษาที่ยื่นเอกสารประกอบการพิจารณาไม่ครบถ้วน โดยการติดต่อสื่อสาร ผ่านช่องทางโทรศัพท์ และแจ้งนักศึกษาถึงเอกสารที่ไม่ครบถ้วน เพื่อให้นักศึกษามาดำเนินการยื่นเอกสารให้ ครบถ้วน โดยเร็ว

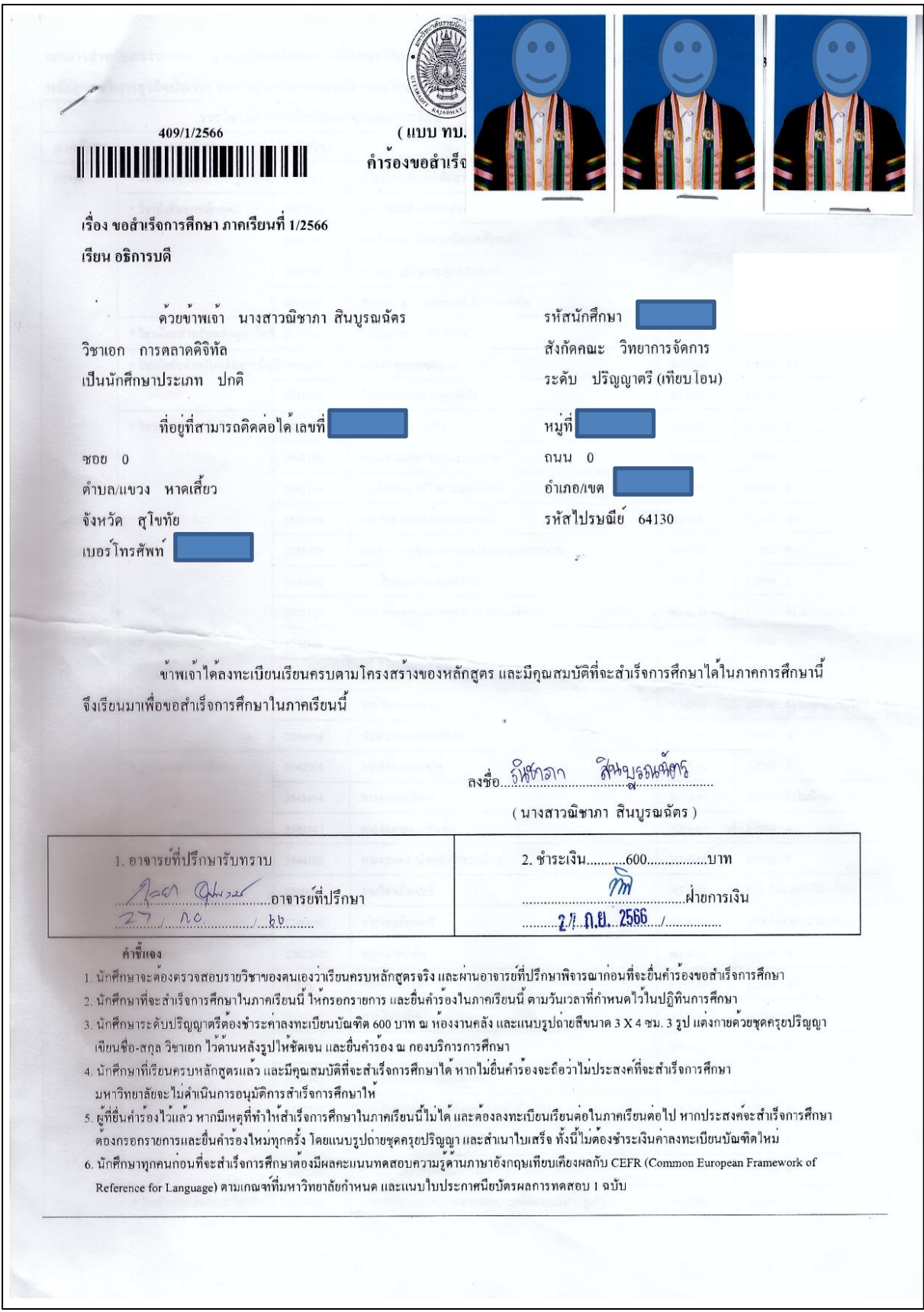

ภาพที่ ๑ ภาพตัวอย่างคำร้องขอสำเร็จการศึกษา พร้อมรูปถ่ายสวมครุยปริญญา (แผ่นที่ ๑)

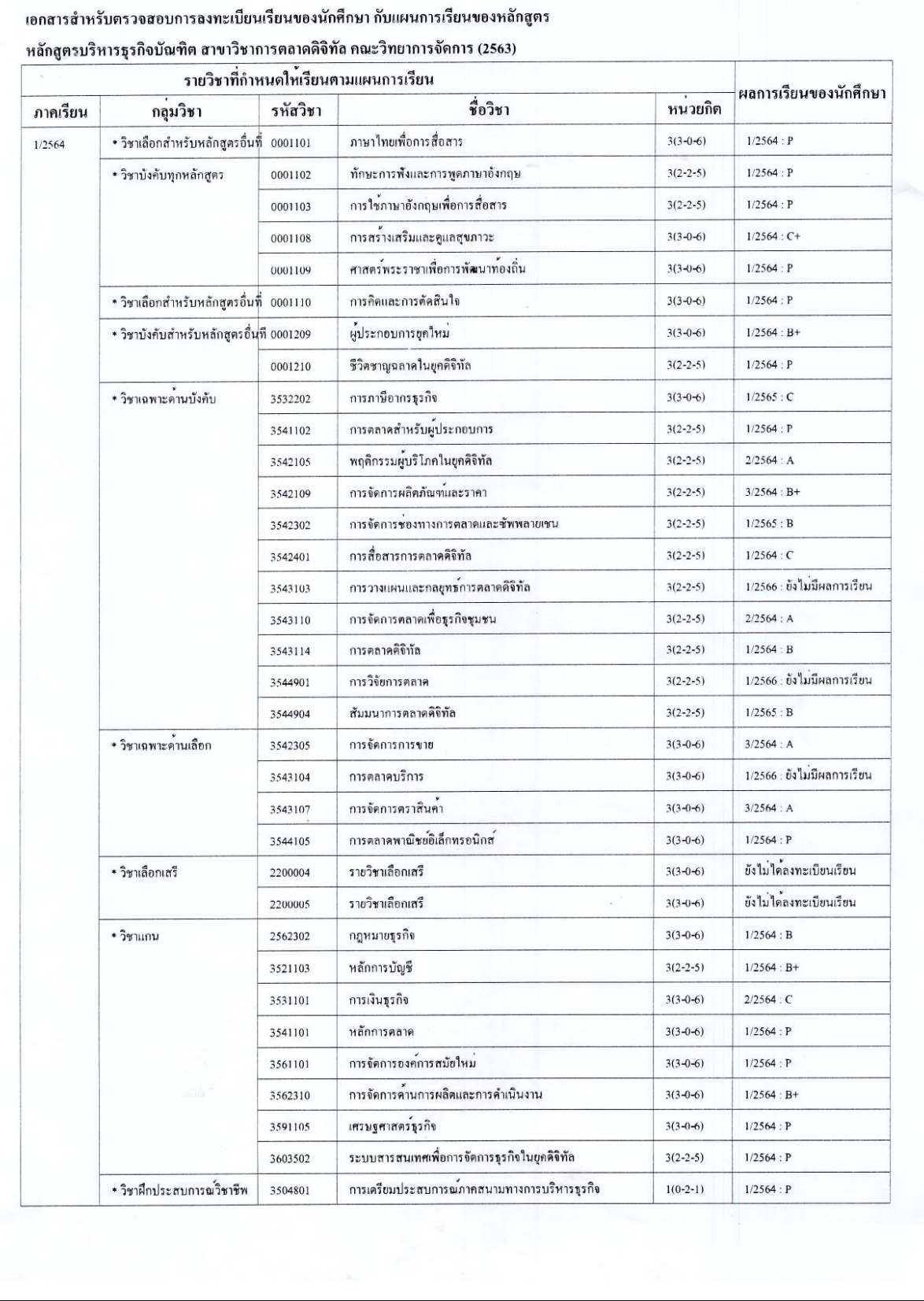

ภาพที่ ๒ ภาพตัวอย่างคำร้องขอสำเร็จการศึกษา (แผ่นที่ ๒)

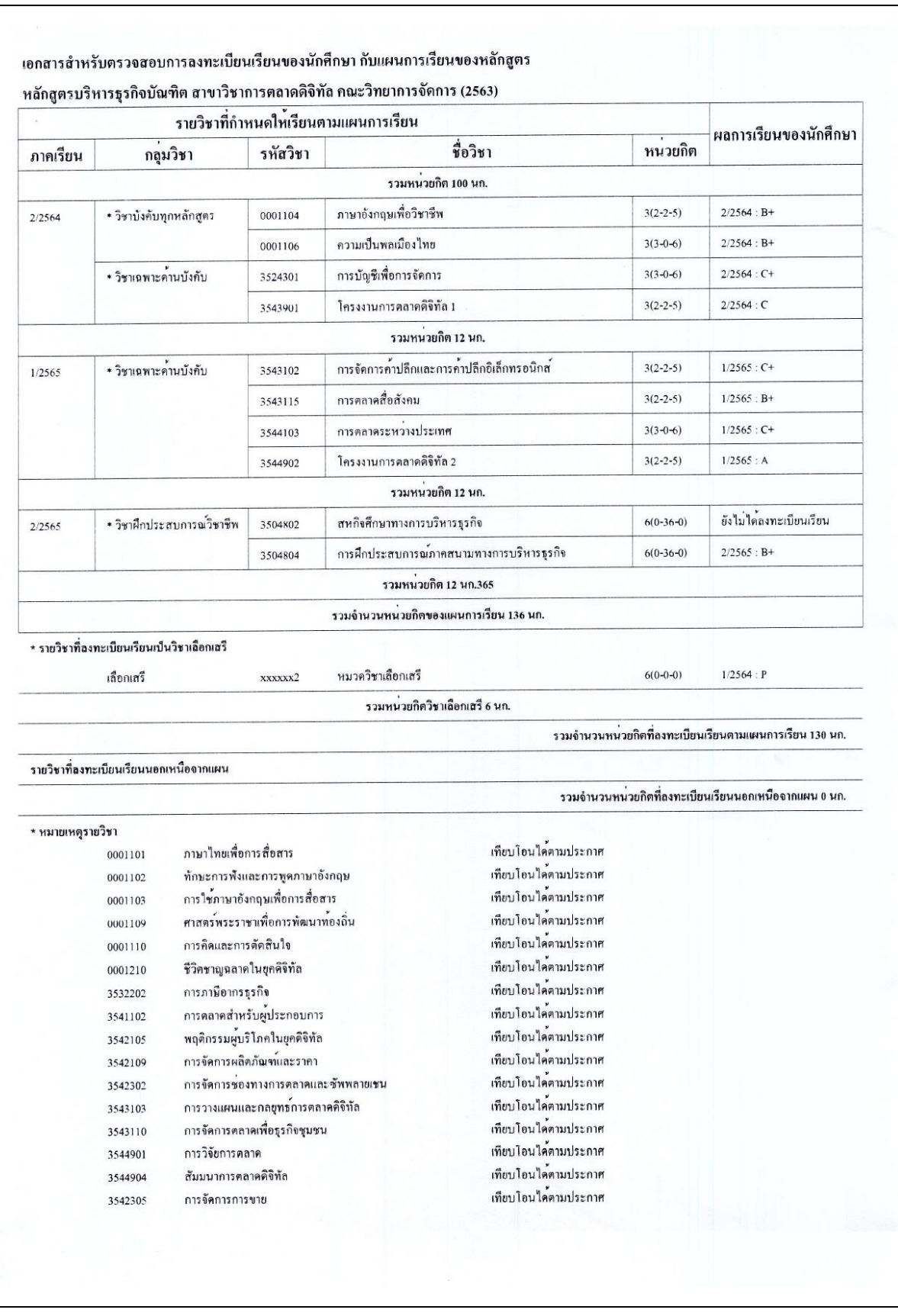

ภาพที่ ๓ ภาพตัวอย่างคำร้องขอสำเร็จการศึกษา (แผ่นที่ ๓)

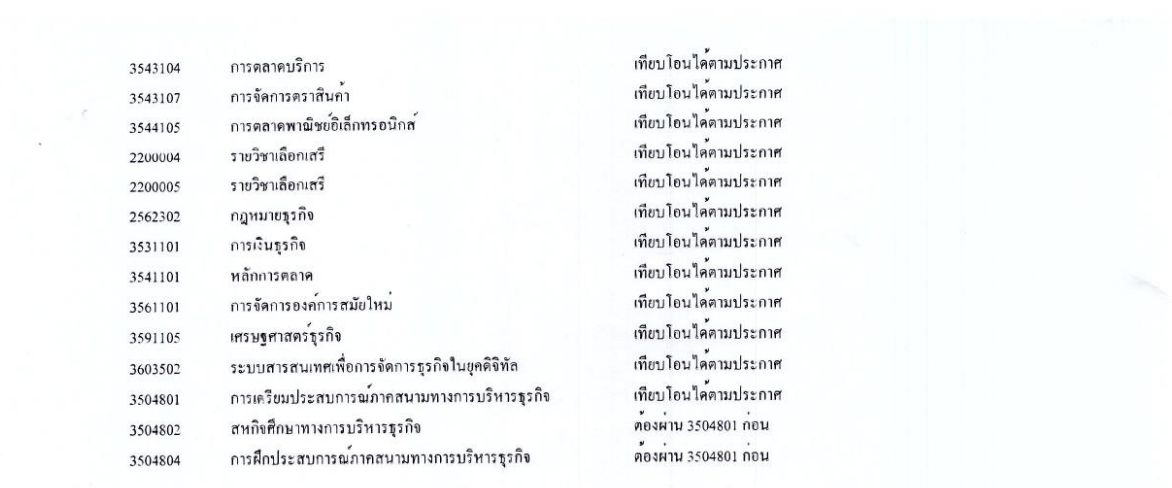

ี<br>ผลการทดสอบวัดระดับภาษาอังกฤษเทียบเท่ามาตรฐาน CEFR

( Common European Framework of Reference for Languages )

อยู่ในระดับ $\_$  C1  $\_$ 

ภาพที่  $\epsilon$  ภาพตัวอย่างคำร้องขอสำเร็จการศึกษา (แผ่นที่  $\epsilon$ )

#### ใบรับรองการตรวจสอบเพื่อขอสำเร็จการศึกษา

#### เรียน อธิการบดี

1. การประเมินผลผ่านต<sup>้</sup>องได<sup>้</sup>รับสัญลักษณ<sup>์</sup> A, B+, B, C+, C, D+, D, P หรือ S

2. ได้รับสัญลักษณ์ F, U หรือ W ในราชวิชาบังคับ ต<sup>้</sup>องลงทะเบียนราชวิชานั้นซ้ำจนกว่าจะได<sup>้</sup>สัญลักษณ์ A, B+, B, C+, C, D+, D, P หรือ S

3. ได้รับสัญลักษณ์ F, U หรือ W ในราชวิชาเลือก จะลงทะเบียนราชวิชานั้นช้ำ หรือลงทะเบียนราชวิชาอื่นในหมวดหรือกลุ่มเดียวกันแทนก็ได

4. ได้รับสัญลักษณ์ด้ำกว่า C ในรายวิชาฝึกประสบการณ์วิชาชีพหรือรายวิชาปฏิบัติงานในสถานศึกษา

ต<sup>้</sup>องลงทะเบียนรายวิชานั้นซ้ำจนกว่าจะได<sup>้</sup>รับสัญลักษณ์ไม**่**ต่ำกว่า C 5. ได้รับสัญลักษณ D+ หรือ D อาจลงทะเบียนเรียนในรายวิชานั้นใหม่ เพื่อปรับปรุงคาระดับคะแนนให้สูงขึ้นได้

6. ใครับสัญลักษณ์ 1 คองขอรับการประเมินจากอาจารย์ผู้สอน เพื่อเปลี่ยนเป็นคาระดับคะแนนภายในภาคเรียนถัดไป มิฉะนั้นจะเปลี่ยนเป็น F, U หรือ W

7. หลักสูตร 4 ปี มีเวลาเรียน ไม่นอยกว่า 6 ภาคเรียนปกติ และ ไม่เกิน 16 ภาคเรียนปกติติดต่อกัน

8. หลักสูตร 5 ปี มีเวลาเรียนไม่น้อยกว่า 8 ภาคเรียนปกติ และไม่เกิน 20 ภาคเรียนปกติติดต่อกัน

9. การลงทะเบียนรายวิชาที่มีวิชาบังคับกอน นักศึกษาด้องได้ผลการเรียนวิชาบังคับก่อนไม่ต่ำกว่า D จึงจะสามารถลงทะเบียนเรียนรายวิชาดอไปได้ มิฉะนั้นให้ถือว่าการลงทะเบียนรายวิชานั้นเป็นโมฆะ

10. ได้คะแนนเฉลี่ยสะสมไม่ต่ำกว่า 2.00

และได้ตรวจสอบผลการเรียนของ นางสาวณิชาภา สินบูรณฉัตร แล<sup>้</sup>วผลเป็นดังนี้ (กรุณาทำเครื่อง≮มาย )

⊿ิ ลงทะเบียนรายวิชาตางๆครบดามหลักสูตร แต่รอผลการประเมินรายวิชาในภาคเรียนนี้

ขอรับรองวา นางสาวณิชาภา สินบูรณจัตร เป็นผู้มีคุณสมบัติครบที่จะขอสำเร็จการศึกษาได<sup>้</sup>ในภาคการศึกษานี้

Jan Atra owning  $bb$  $n.$ 

ิภาพที่ ๕ ภาพตัวอย่างคำร้องขอสำเร็จการศึกษา (แผ่นที่ ๕)

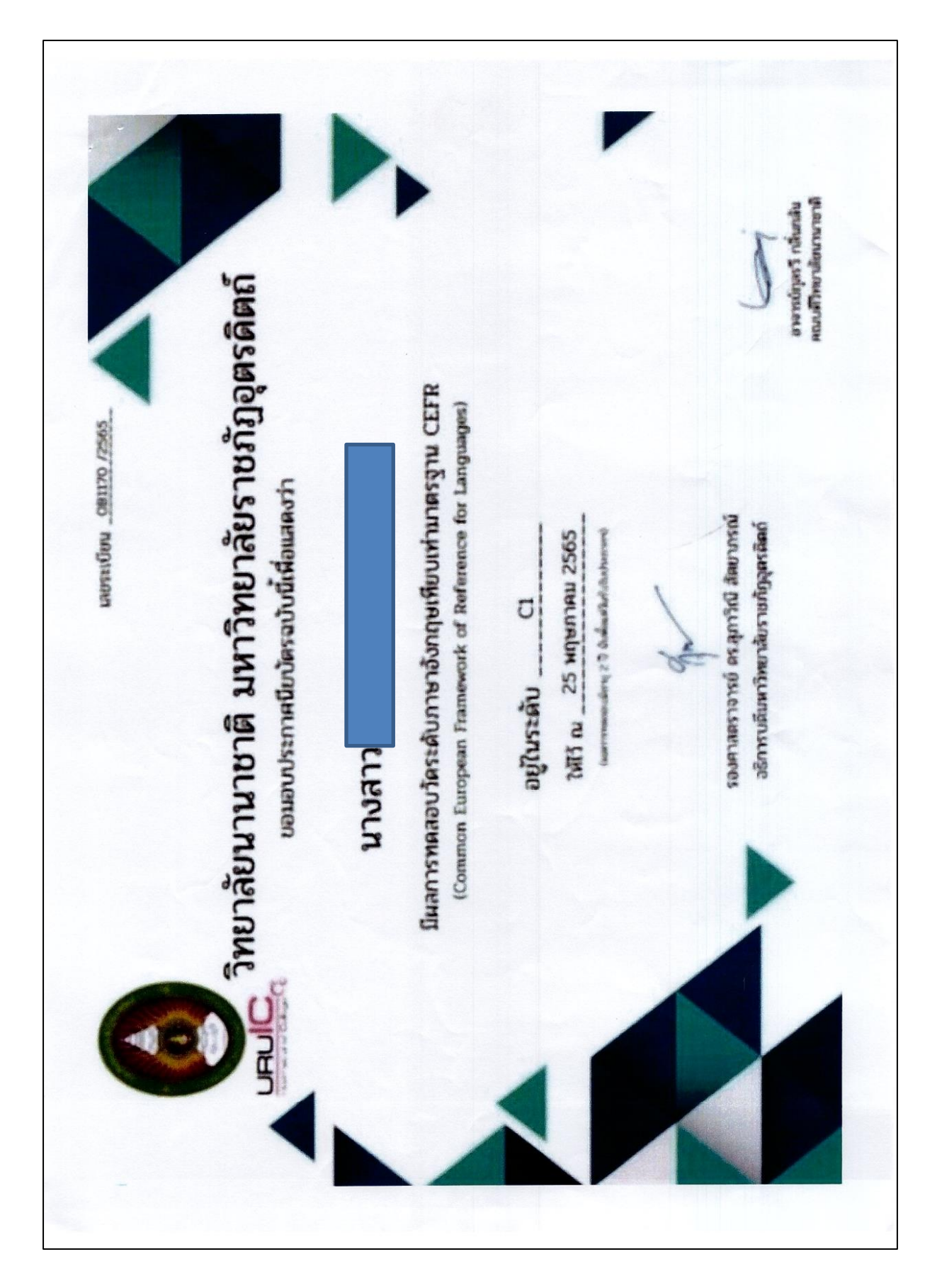

ภาพที่ 6 ภาพตัวอย่างใบประกาศนียบัตรผลการทดสอบความรู้ด้านภาษาอังกฤษเทียบเคียงผลกับCEFR(แผ่นที่ 6)

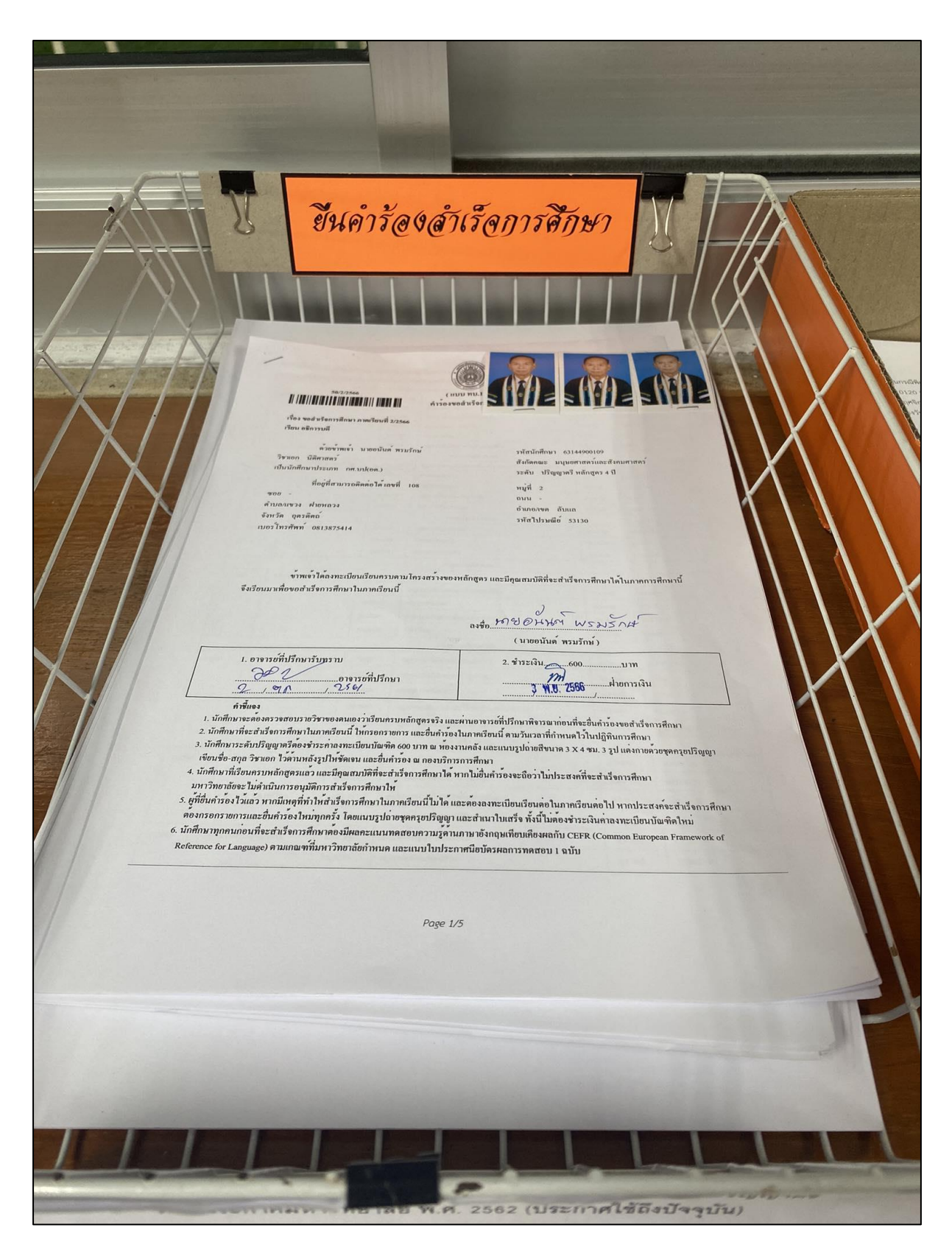

ภาพที่ 7 รวบรวมค าร้องขอส าเร็จการศึกษาในแต่ละวัน

ปัญหา : นักศึกษาส่งเอกสารที่ใช้เป็นเอกสารประกอบการพิจารณาไม่ครบถ้วน ท าให้เกิดความล่าช้า ในการดำเนินการในขั้นตอนต่อไป

ี **แนวทางการแก้ไขปัญหา :** ดำเนินการประสานงานกับนักศึกษาที่ยื่นเอกสารประกอบการพิจารณาไม่ ครบถ้วน โดยการติดต่อสื่อสารผ่านช่องทางโทรศัพท์และการแจ้งนักศึกษาถึงเอกสารที่ขาด หากกรณีเบอร์โทร ่ ของนักศึกษาติดต่อไม่ได้จะติดต่อผ่านคณะ เพื่อให้นักศึกษามาดำเนินการยื่นเอกสารที่ขาดโดยเร็วที่สุด

ี ข้อเสนอแนะ : การตรวจสอบคำร้องขอสำเร็จการศึกษาในการดำเนินงานในแต่ละวัน ควรเพิ่มความ ้รอบคอบให้มากขึ้น ตรวจสอบเอกสารที่ใช้เป็นหลักฐานประกอบในการรับคำร้องขอสำเร็จการศึกษาให้ ครบถ้วนยิ่งขึ้น

# ขั้นตอนที่ ๒ การตรวจสอบเอกสารแนบคำร้องขอสำเร็จการศึกษาและการบันทึกข้อมูล

ในการตรวจสอบรายละเอียดที่นักศึกษายื่นคำร้องขอสำเร็จการศึกษานั้น ผู้ปฏิบัติงานจะต้อง ดำเนินการตรวจสอบนักศึกษาลงลายชื่อมือในคำร้อง ตรวจสอบความเห็นชอบของอาจารย์ที่ปรึกษา ิตรวจสอบการชำระเงินค่าลงทะเบียนบัณฑิต และตรวจสอบข้อมูลใบประกาศนียบัตรผลการสอบให้ถูกต้อง ครบถ้วน โดยมีรายละเอียดในการปฏิบัติงานดังนี้

2.1 การตรวจสอบเอกสารแนบค าร้องขอส าเร็จการการศึกษา

๒.๑.๑ ตรวจสอบภาพถ่ายแต่งกายด้วยชุดครุยบัณฑิตให้เป็นไปตามสีประจำสาขาวิชา(อ้าง ตามประกาศมหาวิทยาลัย เรื่อง ภาพถ่ายชุดครุยบัณฑิต สำหรับการออกหลักฐานแสดงผลการศึกษา) ต้องมี ขนาด ๓ x ๔ ซม. จำนวน ๓ รูป และต้องเป็นกระดาษโฟโต้เคลือบผิวด้าน ถ้าหากตรวจสอบแล้วพบว่า ้ภาพถ่ายเป็นกระดาษโฟโต้ผิวมัน (กันน้ำ) หรือภาพถ่ายที่เกิดจากการจากการสั่งพิมพ์ด้วยเครื่องพิมพ์สี(กระ ิ ดาษโฟโต้) จะดำเนินการติดต่อนักศึกษาให้นำภาพถ่ายที่ถูกต้องมาแนบคำร้องขอสำเร็จการศึกษาให้ถูกต้อง

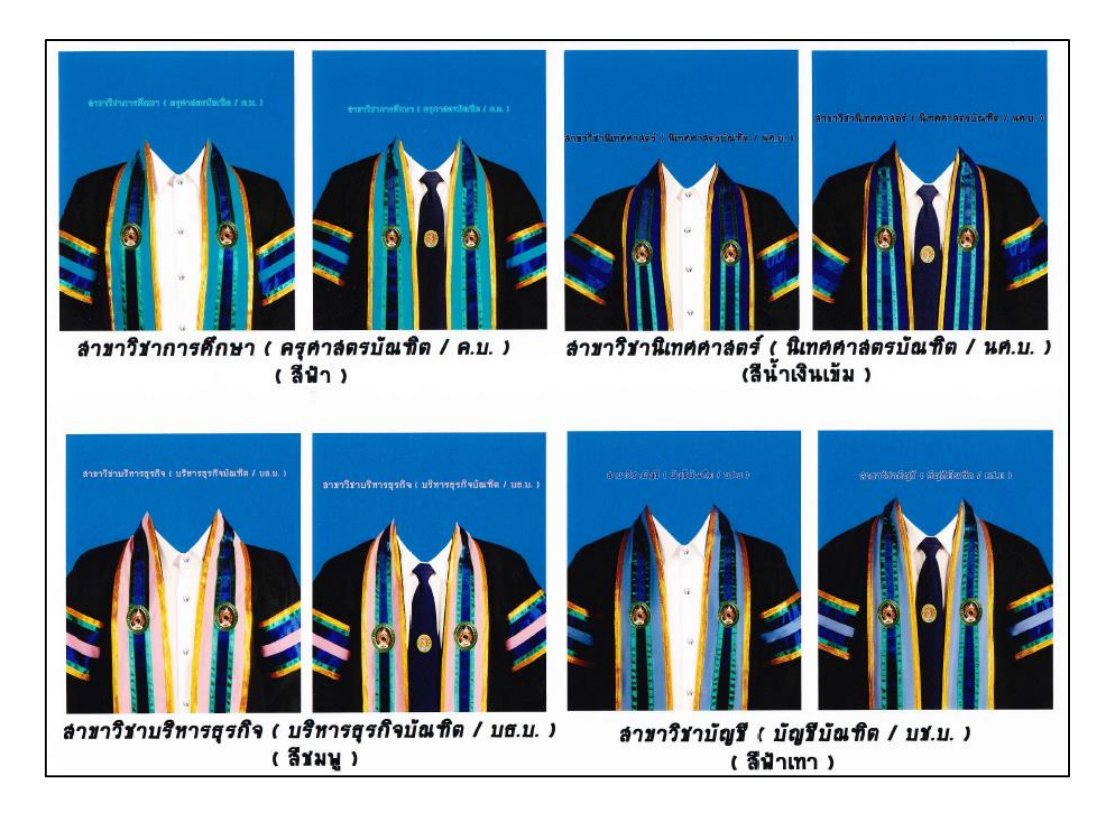

ภาพที่ 8 ตัวอย่างภาพถ่ายชุดครุยบัณฑิต ส าหรับการออกหลักฐานแสดงผลการศึกษา (อ้างตามประกาศมหาวิทยาลัย เรื่อง ภาพถ่ายชุดครุยบัณฑิต สำหรับการออกหลักฐานแสดงผลการศึกษา)

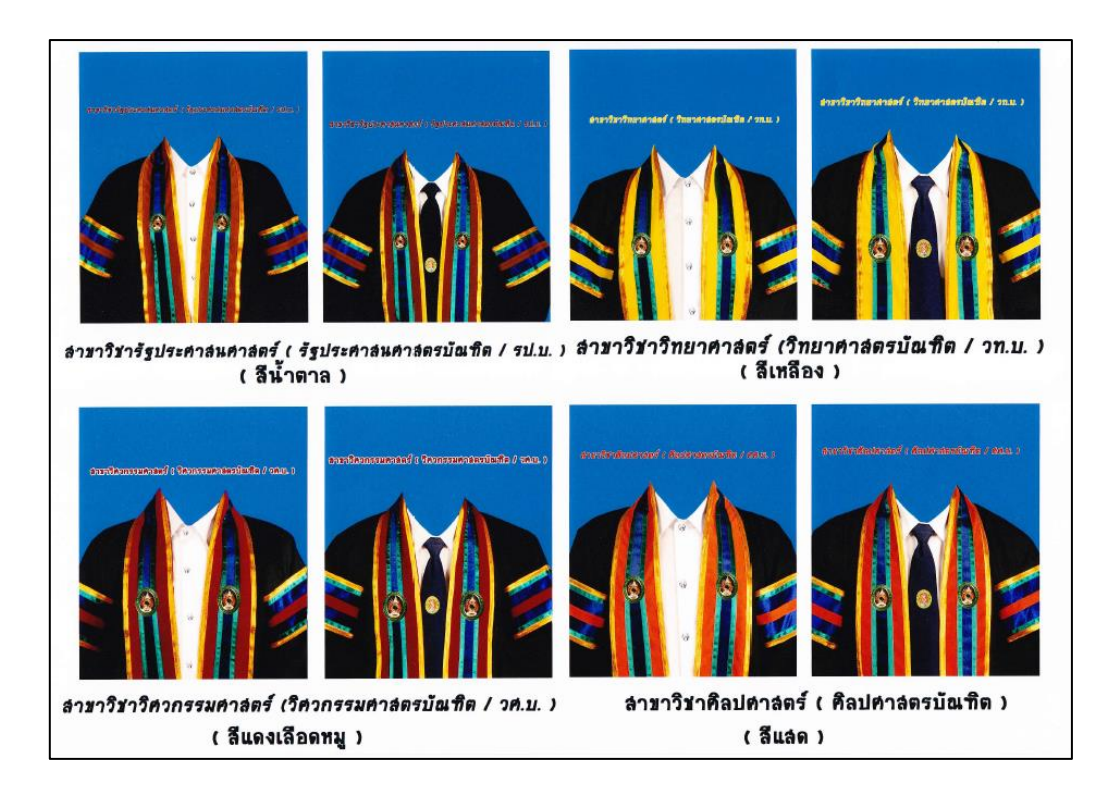

ภาพที่ ๙ ตัวอย่างภาพถ่ายชุดครุยบัณฑิต สำหรับการออกหลักฐานแสดงผลการศึกษา (อ้างตามประกาศมหาวิทยาลัย เรื่อง ภาพถ่ายชุดครุยบัณฑิต สำหรับการออกหลักฐานแสดงผลการศึกษา)

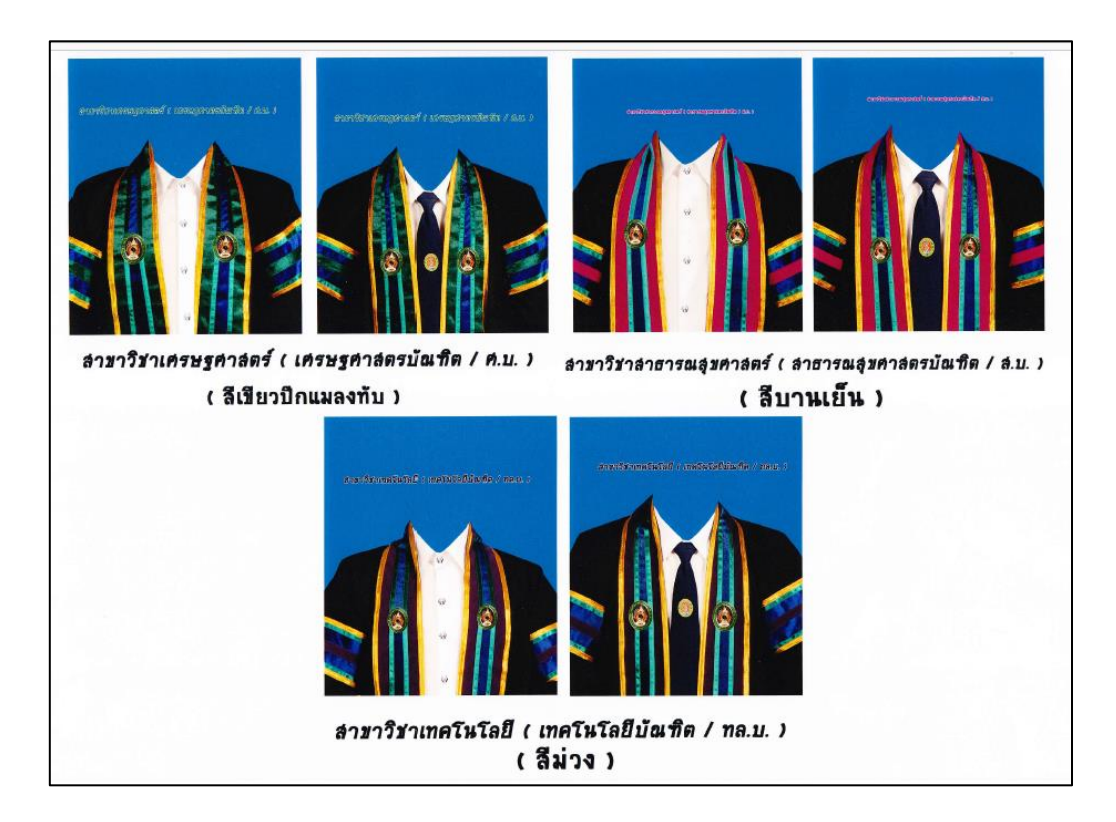

ภาพที่ ๑๐ ตัวอย่างภาพถ่ายชุดครุยบัณฑิต สำหรับการออกหลักฐานแสดงผลการศึกษา (อ้างตามประกาศมหาวิทยาลัย เรื่อง ภาพถ่ายชุดครุยบัณฑิต สำหรับการออกหลักฐานแสดงผลการศึกษา)

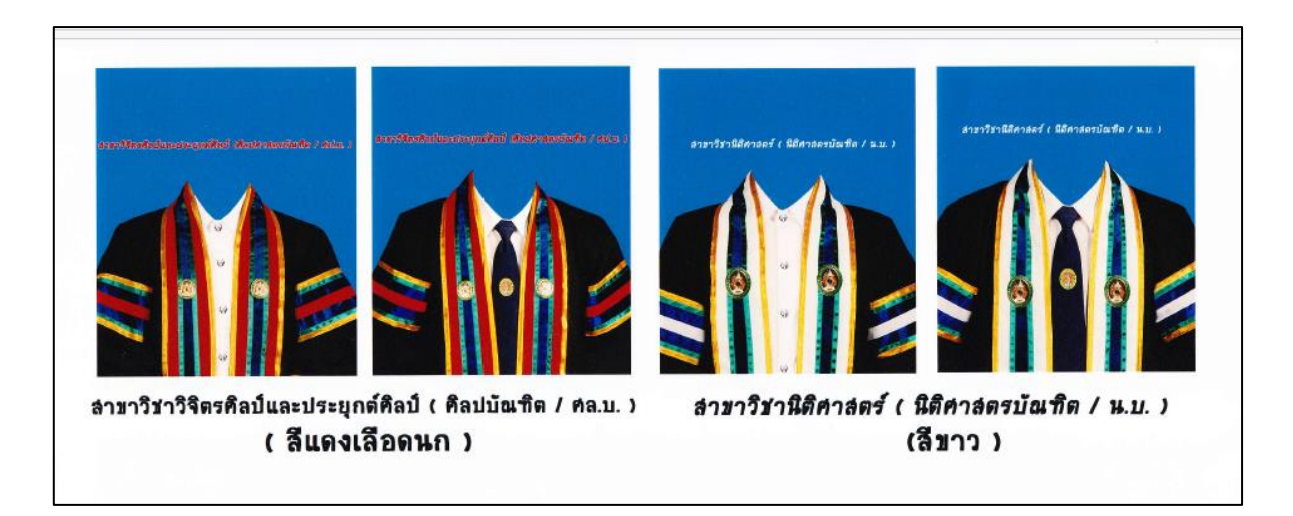

ภาพที่ ๑๑ ตัวอย่างภาพถ่ายชุดครุยบัณฑิต สำหรับการออกหลักฐานแสดงผลการศึกษา (อ้างตามประกาศมหาวิทยาลัย เรื่อง ภาพถ่ายชุดครุยบัณฑิต สำหรับการออกหลักฐานแสดงผลการศึกษา)

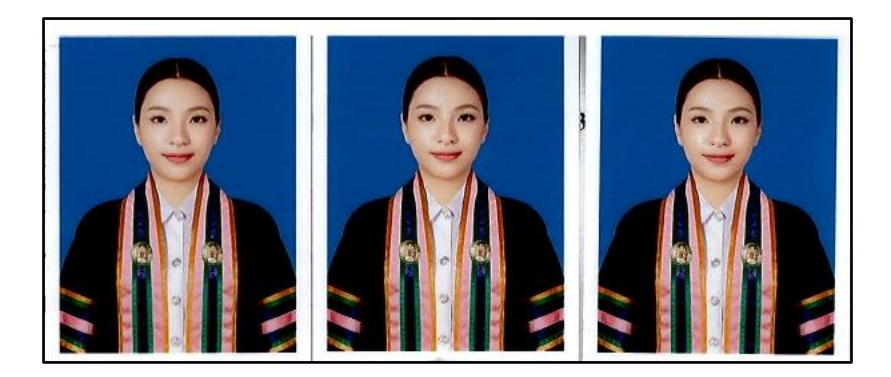

ภาพที่ ๑๒ ตัวอย่างภาพถ่ายชุดครุยบัณฑิตหลักสูตรบริหารธุรกิจบัณฑิต (ที่ถูกต้อง)

2.1.2 ตรวจสอบการลงลายมือชื่อของนักศึกษา, ความเห็นชอบของอาจารย์ทีปรึกษา การ ชำระเงินค่าลงทะเบียนบัณฑิต ๖๐๐ บาท (ตัวอย่างคำร้องขอสำเร็จการศึกษา (แผ่นที่ ๑)) ถ้าหากตรวจสอบ แล้วพบยังไม่มีการดำเนินการดังกล่าว จะดำเนินการติดต่อให้นักศึกษานำกลับไปดำเนินการให้เรียบร้อย

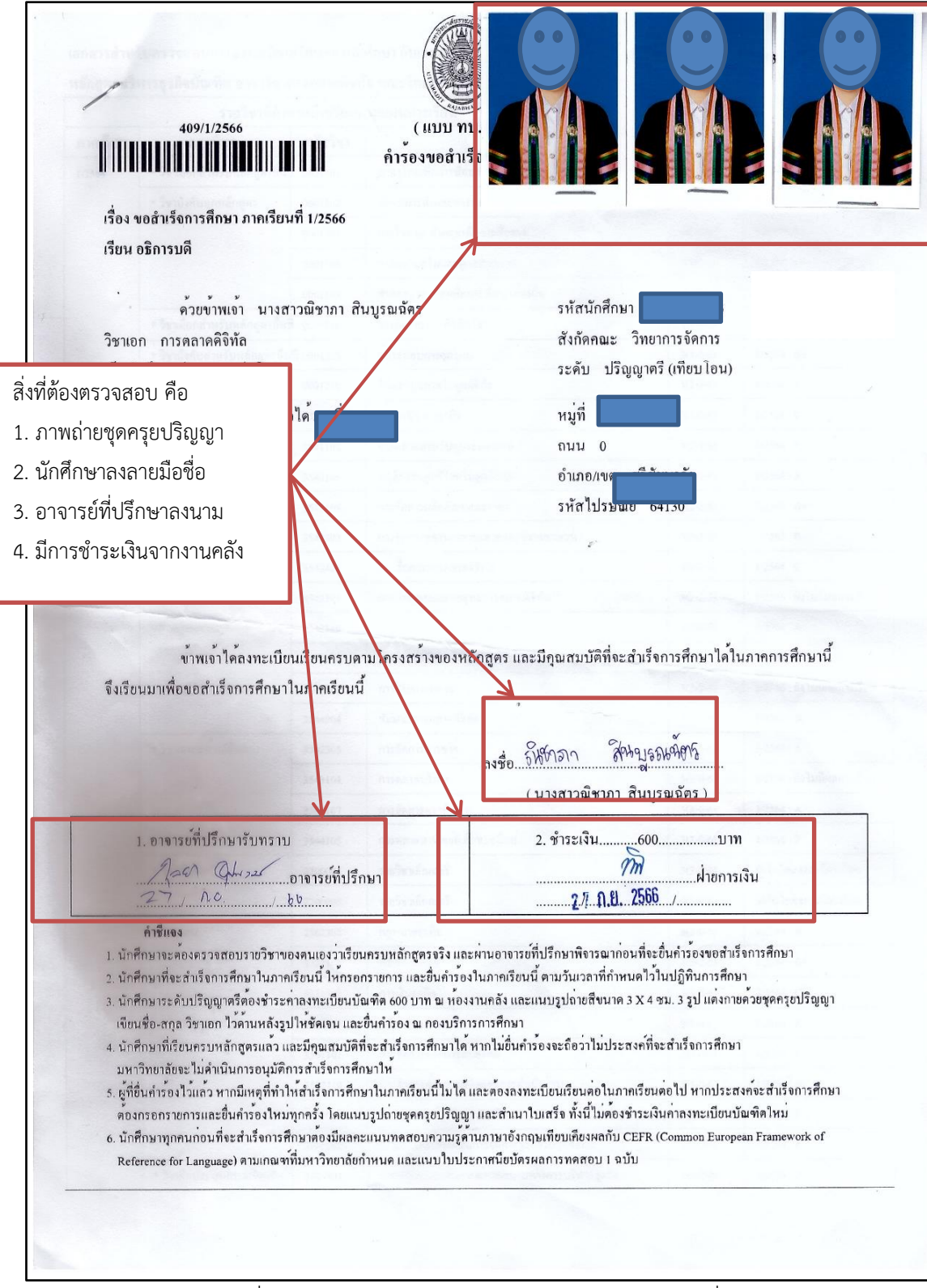

์ ภาพที่ ๑๓ ภาพตัวอย่างคำร้องขอสำเร็จการศึกษา (แผ่นที่ ๑)

2.1.3 ตรวจสอบใบรับรองการตรวจสอบเพื่อส าเร็จการศึกษา โดยอาจารย์ที่ปรึกษาจะต้อง ิตรวจสอบผลการเรียนของนักศึกษาและลงนามรับรองนักศึกษาว่าเป็นผู้มีคุณสมบัติครบที่จะขอสำเร็จ การศึกษาในภาคเรียนดังกล่าวได้ ถ้าหากตรวจสอบแล้วไม่พบข้อมูลในใบรับรอง จะดำเนินการติดต่อนักศึกษา เพื่อแจ้งข้อมูลให้ทราบ (ตัวอย่างคำร้องขอสำเร็จการศึกษา (แผ่นที่ ๕))

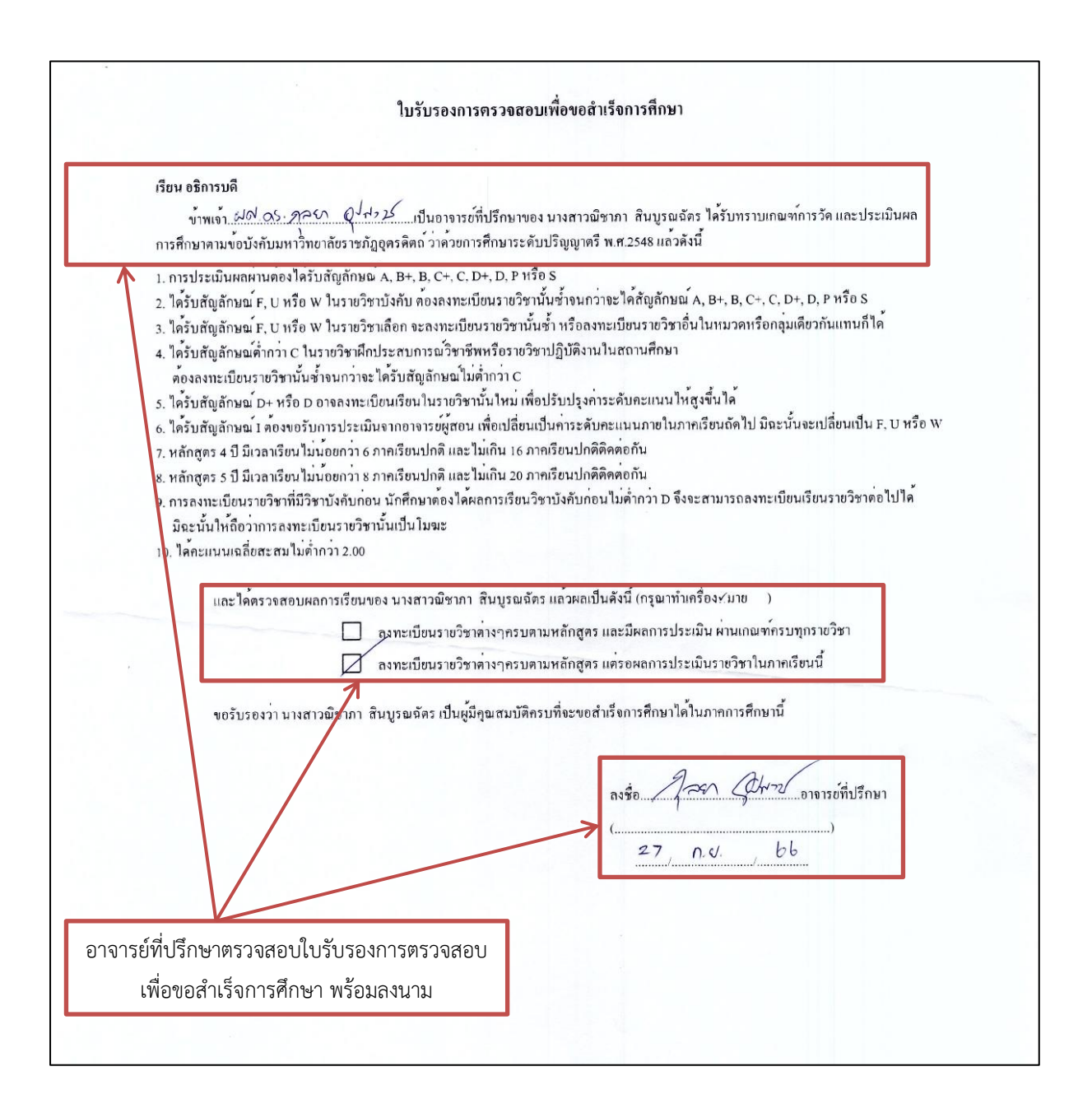

## .ภาพที่ ๑๔ ภาพตัวอย่างคำร้องขอสำเร็จการศึกษา (แผ่นที่ ๕)

2.1.4 ตรวจสอบใบประกาศนียบัตรผลการทดสอบความรู้ด้านภาษาอังกฤษเทียบเคียงผลกับ CEFR (ตัวอย่างใบประกาศนียบัตรผลการทดสอบความรู้ด้านภาษาอังกฤษเทียบเคียงผลกับCEFR(แผ่นที่ 6)) อ้างอิง ้เกณฑ์ ตามประกาศมหาวิทยาลัย เรื่อง มาตรฐานความสามารถทางภาษอังกฤษสำหรับนักศึกษาระดับปริญญา ตรี พ.ศ. ๒๕๖๒ ถ้าหากตรวจสอบผลการทดสอบแล้วไม่ผ่านเกณฑ์ตามประกาศ จะดำเนินการติดต่อนักศึกษา เพื่อแจ้งข้อมูลในทราบเพื่อให้นักศึกษาไปดำเนินการทดสอบใหม่และให้นำคำร้องขอสำเร็จการศึกษาในภาค เรียนถัดไป

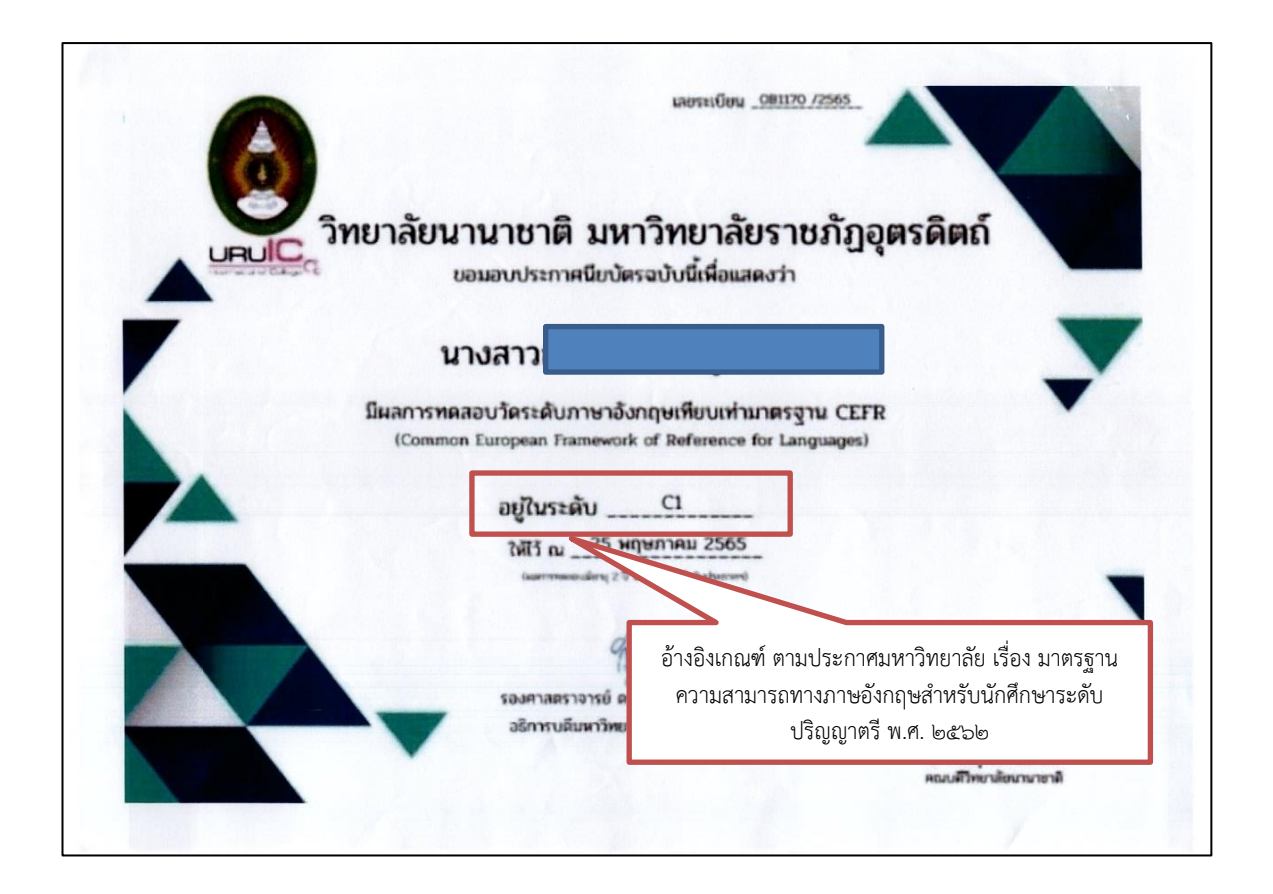

ภาพที่ 15 ตัวอย่างใบประกาศนียบัตรผลการทดสอบความรู้ด้านภาษาอังกฤษเทียบเคียงผลกับCEFR

2.2 การบันทึกข้อมูลเข้าระบบขอส าเร็จการศึกษา

ี่ เมื่อตรวจสอบรายละเอียดคำร้องขอสำเร็จการศึกษาเสร็จเรียบร้อยแล้ว ต้องดำเนินการบันทึกเลขที่ ้ คำร้องขอสำเร็จการศึกษา ลงระบบรับคำร้องขอสำเร็จการศึกษา (รายบุคคล/รายวัน) มีวิธีการดังนี้ ๒.๒.๑ เปิดเว็บไซต์รับคำร้องขอสำเร็จการศึกษ[าhttp://academic.uru.ac.th/mysys/index.php](http://academic.uru.ac.th/mysys/index.php)

เพื่อเข้าระบบบริการรับคำร้องขอสำเร็จการศึกษาบุคลากรและทำการบันทึกข้อมูลรายวิชา

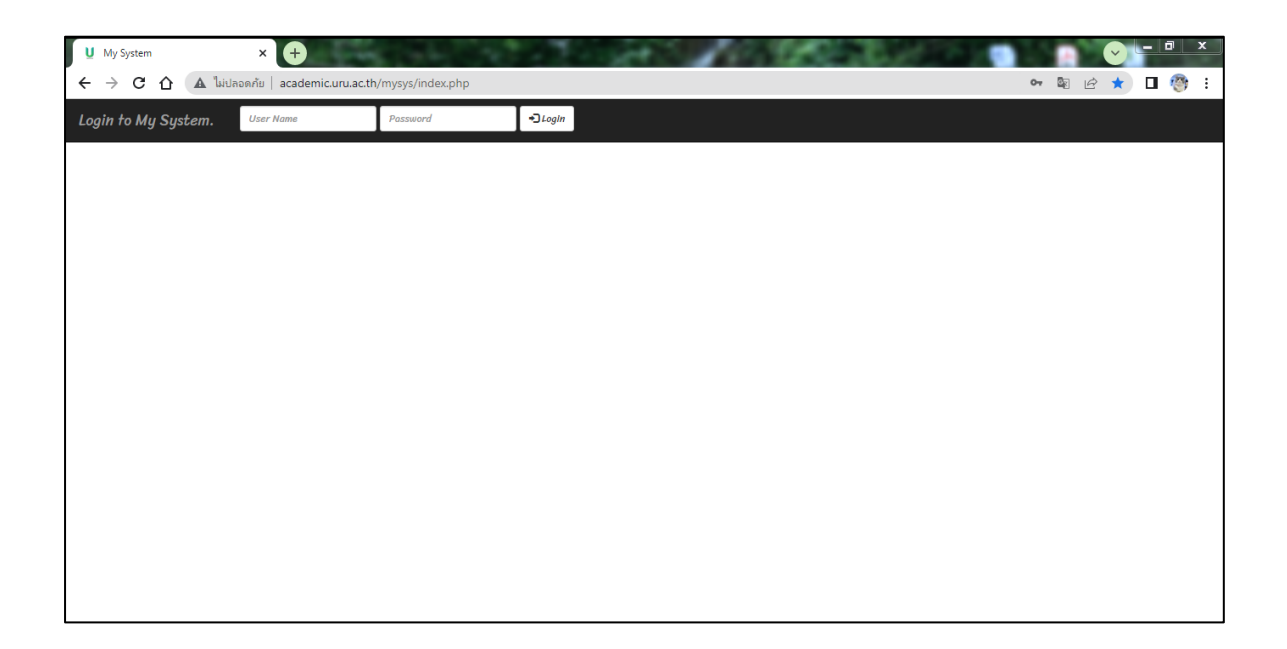

้ภาพที่ ๑๖ แสดงหน้าจอระบบรับคำร้องขอสำเร็จการศึกษา

2.2.2 เมื่อเข้าสู่ระบบรับค าร้องขอส าเร็จการศึกษา ให้ใส่ Username และ Password แล้ว เข้ากดปุ่ม login เพื่อเข้าสู่ระบบรับคำร้องขอสำเร็จการศึกษา

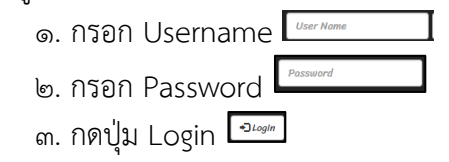

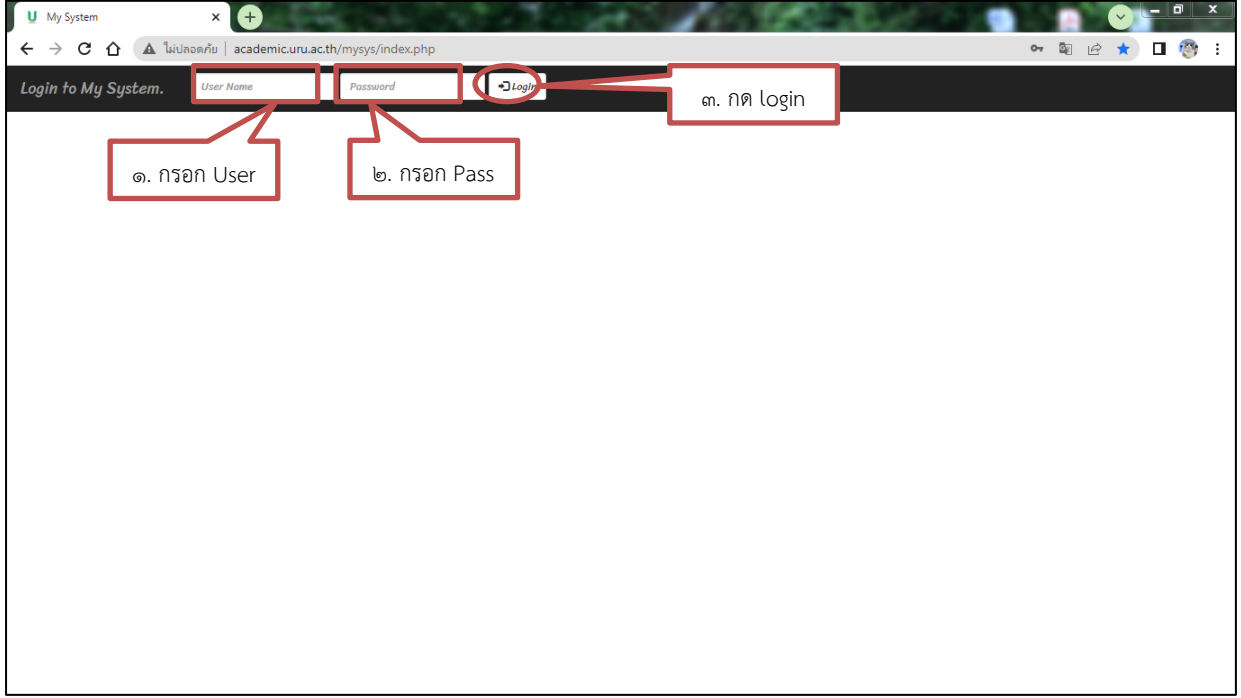

ภาพที่ ๑๗ แสดงหน้าจอการเข้าสู่ระบบรับคำร้องขอสำเร็จการศึกษา

๒.๒.๓ เมื่อเข้าสู่ระบบรับคำร้องขอสำเร็จการศึกษา หน้าจอจะแสดงแถบเมนูของระบบขอ ส าเร็จการศึกษา แถบเมนู"Menu" กดเมนูย่อย กดเลือก "จัดการเอกสาร" เพื่อเข้าสู่ระบบจัดการเอกสาร

์ ๑. กดเลือกแถบเมนู "Menu" <sup>| ≡мени</sup> |

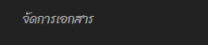

2. กดเลือกเมนูย่อย "จัดการเอกสาร"

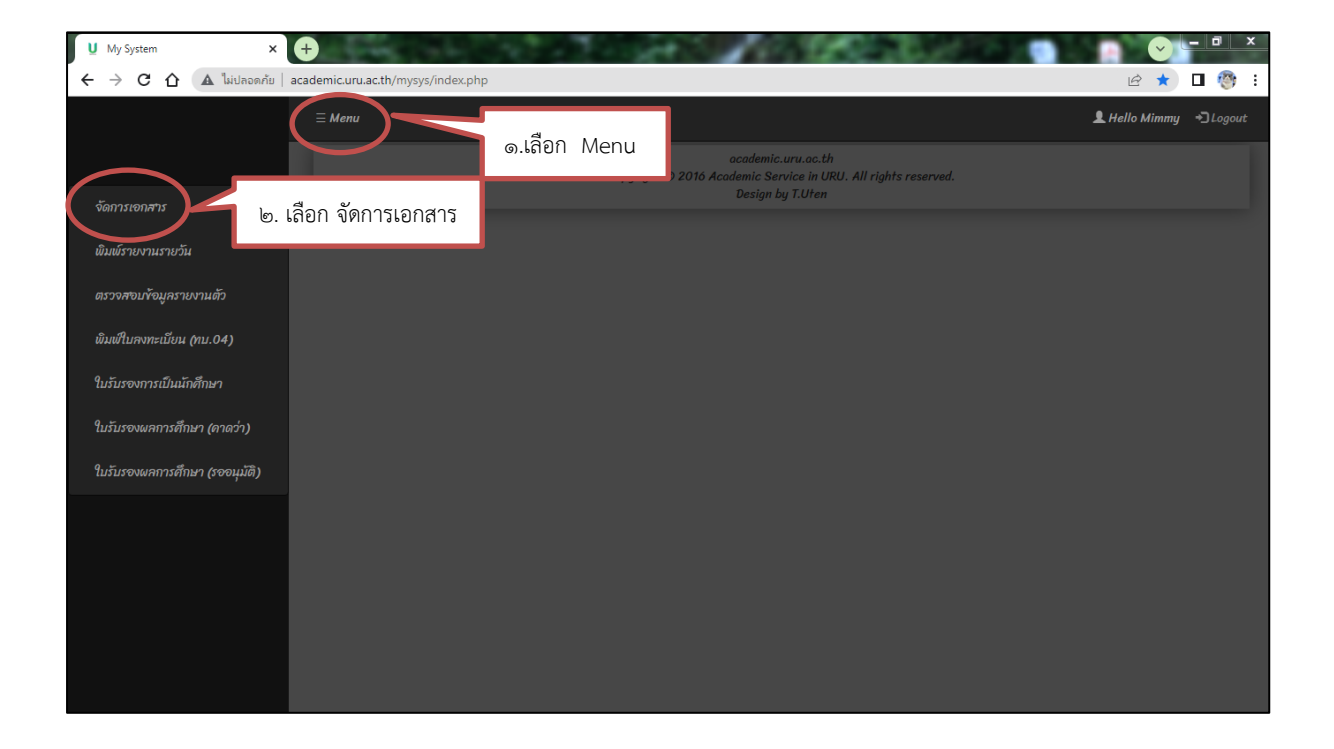

ภาพที่ ๑๘ แสดงหน้าจอเมนู "จัดการเอกสาร"

๒.๒.๔ เมื่อเข้าสู่หน้าระบบกรอกเลขที่เอกสาร ให้กรอกเลขที่คำร้องขอสำเร็จการศึกษา จาก ค าร้องขอขอส าเร็จการศึกษา แล้วกดปุ่ม แสดงผล (รายบุคคล)

ด. กรอก "เลขที่เอกสาร" (โดยการนำเลขที่คำร้องขอสำเร็จการศึกษาจากคำร้องที่ นักศึกษามายื่นน ามากรอกในช่องเลขที่เอกสาร)

ไอ. กดปุ่ม "แสดงข้อมูล" <mark>เ*แล*งท้อมูล</mark>

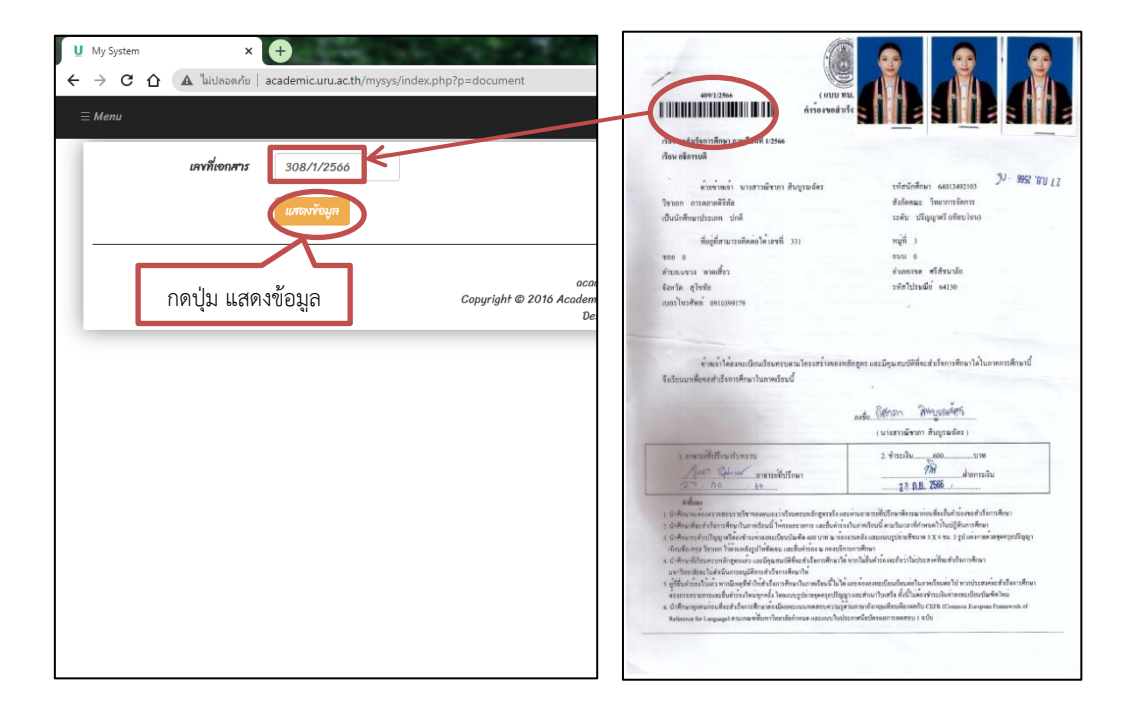

ภาพที่ ๑๙ แสดงหน้าจอระบบกรอกเลขที่เอกสาร(ซ้าย)/คำร้องขอสำเร็จการศึกษา(ขวา)

้ ๒.๒.๕ ระบบจะแสดงข้อมูลของนักศึกษา ให้กดบันทึกสถานะ เพื่อให้ได้รายชื่อผู้ยื่นคำร้องขอ ส าเร็จการศึกษาเข้าสู่ระบบขอส าเร็จการศึกษา

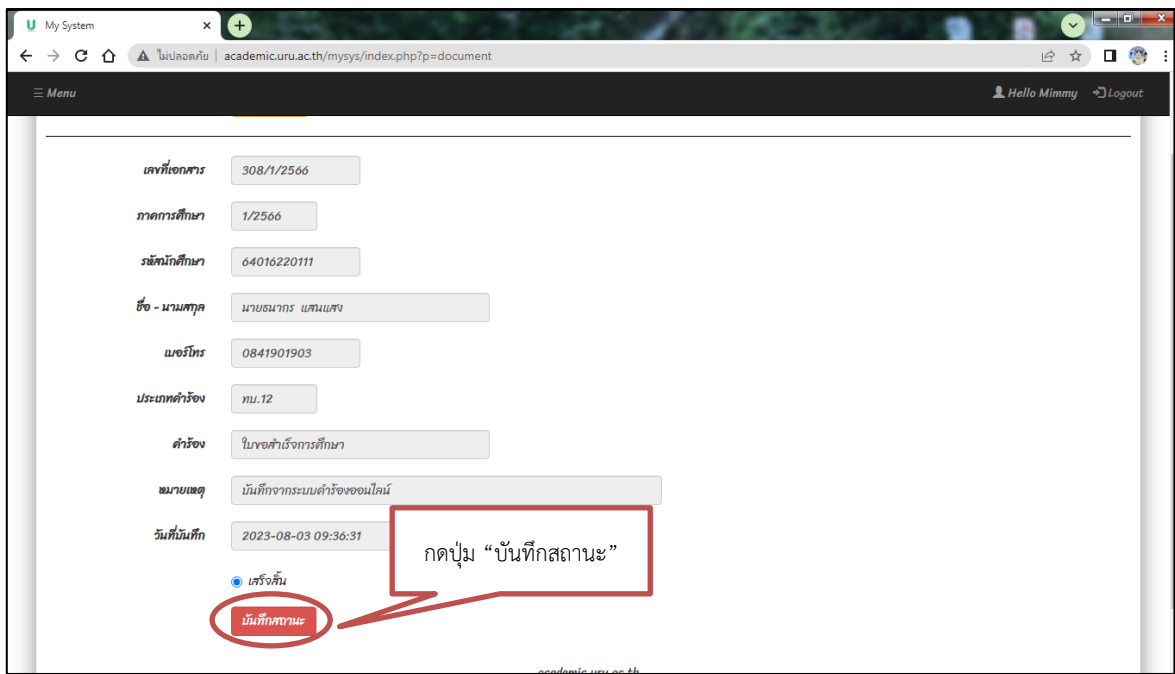

ภาพที่ ๒๐ แสดงหน้าจอข้อมูลของนักศึกษา

2.2.6 เข้าแถบเมนูของระบบขอส าเร็จการศึกษา เลือกเมนูหลัก "Menu" กดเมนูย่อย กด เลือก "พิมพ์รายงานรายวัน" เพื่อเข้าสู่ระบบพิมพ์รายงานรายวัน

- $\sim$ . กดเลือกแถบเมนู "Menu"  $^{\sim}$   $^{\sim}$
- พิมพ์รายงานรายวัน
- 2. กดเลือกเมนูย่อย "พิมพ์รายงานรายวัน"

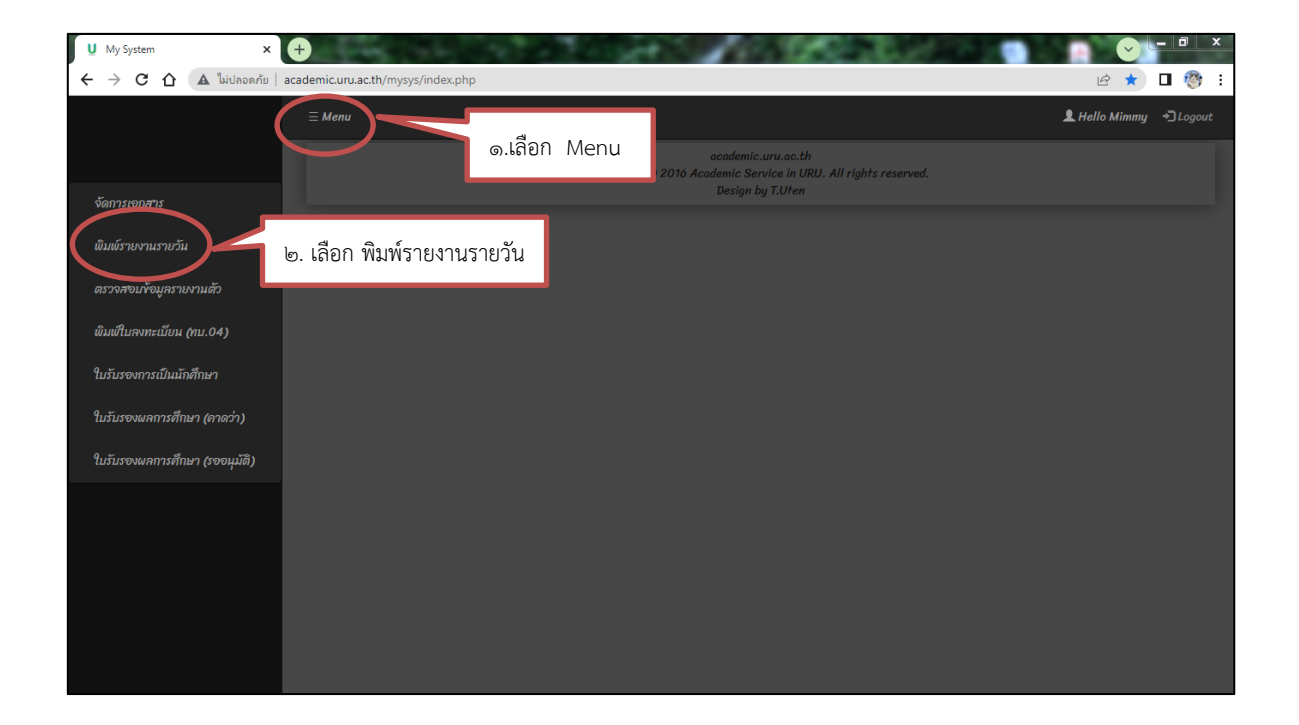

ภาพที่ ๒๑ แสดงหน้าจอเมนู "Menu"

๒.๒.๗ เมื่อเข้าสู่ระบบพิมพ์รายงานรายวัน ให้กรอกข้อมูลวันที่ต้องการพิมพ์รายงานผู้ยื่นคำ ร้องขอสำเร็จการศึกษา แล้วกดปุ่ม "รายงาน" เพื่อให้ได้ใบรายงานผู้ยื่นคำร้องขอสำเร็จการศึกษา

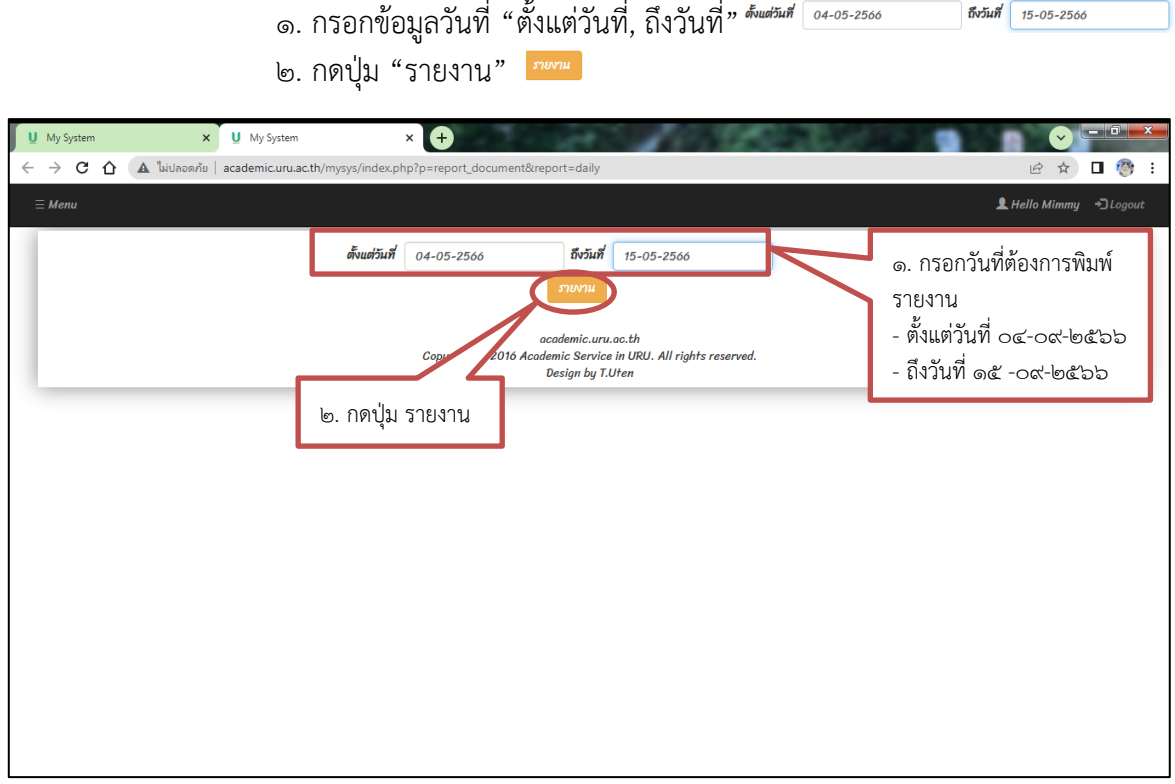

ภาพที่ ๒๒ แสดงหน้าจอ "พิมพ์รายงานรายวัน"

2.2.8 หน้าจอจะแสดงรายงานผู้ยื่นค าร้องขอส าเร็จการศึกษา แล้วกดสั่งพิมพ์ใบรายงาน รายชื่อผู้ยื่นคำร้องขอสำเร็จการศึกษา

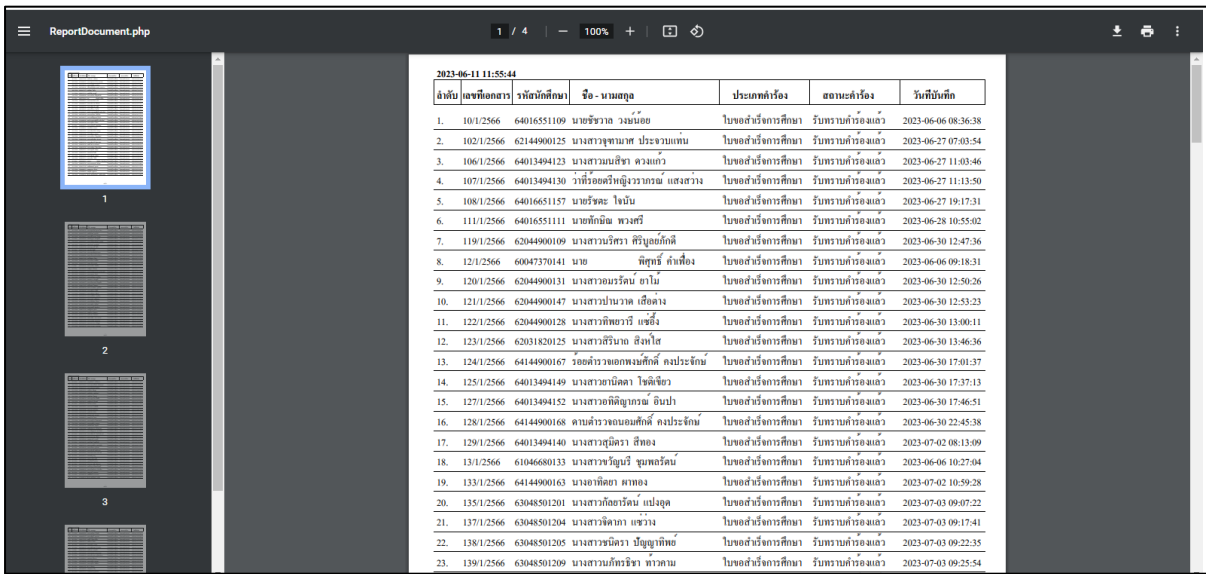

ภาพที่ ๒๓ แสดงรายงานผู้ยื่นคำร้องขอสำเร็จการศึกษา

๒.๒.๙ กดสั่งพิมพ์ข้อมูลรายงานผู้ยื่นคำร้องขอสำเร็จการศึกษา นำมาตรวจสอบให้กับคำร้อง ขอสำเร็จการศึกษาที่นักศึกษายื่นต่อกองบริการการศึกษา เพื่อส่งมอบงานทะเบียนดำเนินงานต่อไป

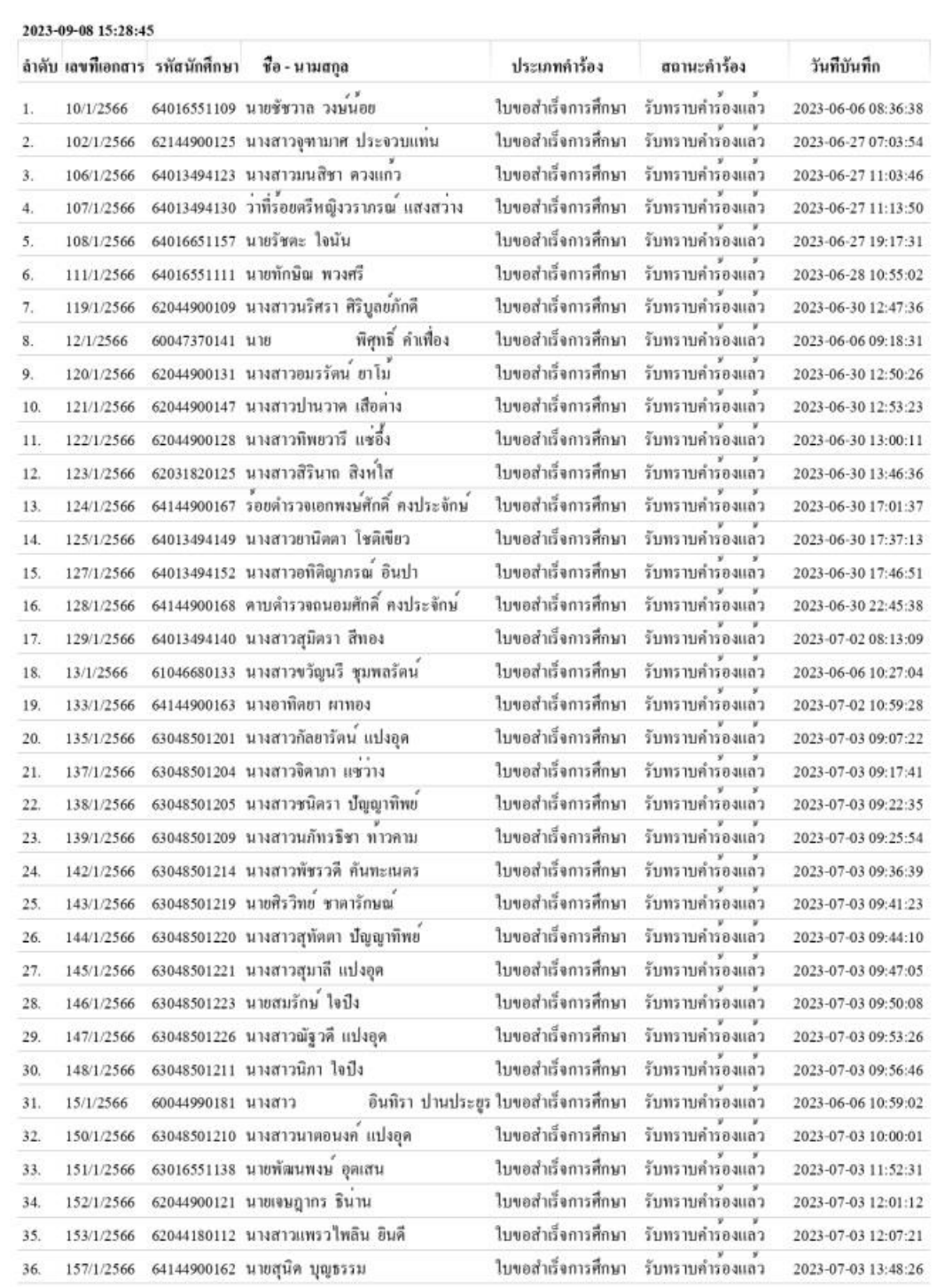

 $m<sup>2</sup>$ 

ภาพที่ ๒๔ ตัวอย่างรายงานผู้ยื่นคำร้องขอสำเร็จการศึกษา (หน้า๑/๕)

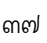

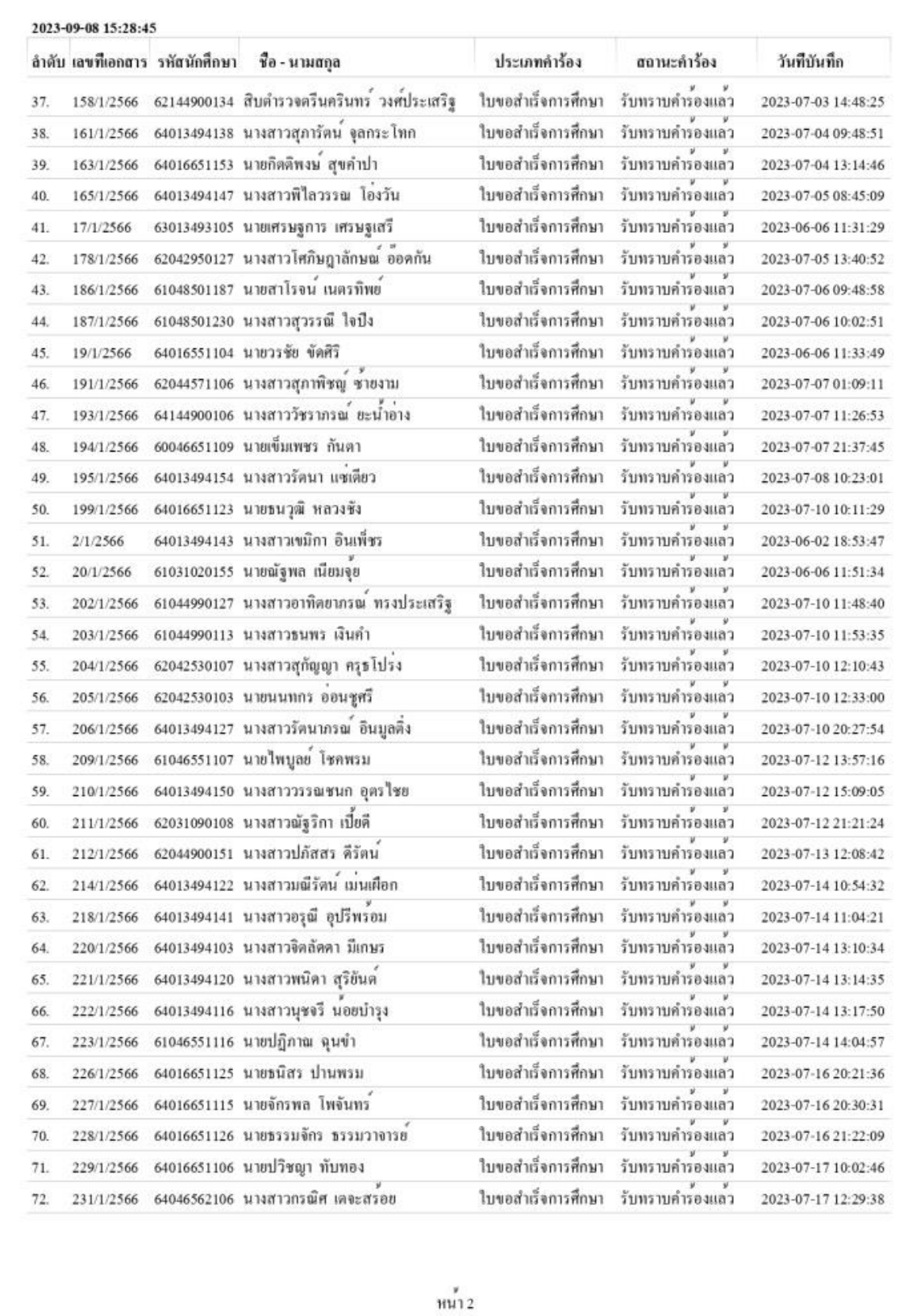

ภาพที่ ๒๕ ตัวอย่างรายงานผู้ยื่นคำร้องขอสำเร็จการศึกษา (หน้า๒/๕)

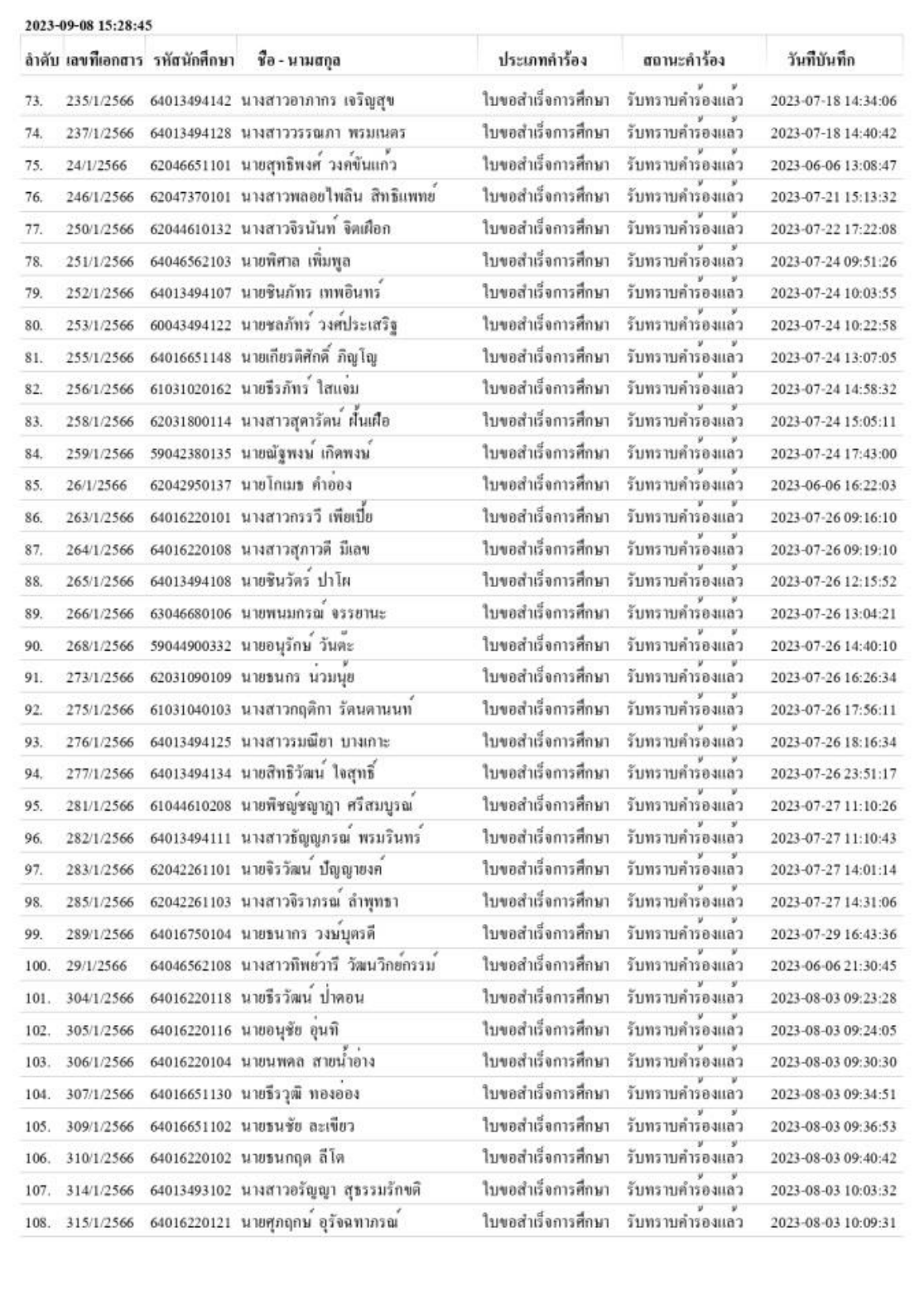

 $\frac{9}{11413}$ 

ภาพที่ ๒๖ ตัวอย่างรายงานผู้ยื่นคำร้องขอสำเร็จการศึกษา (หน้า๓/๕)

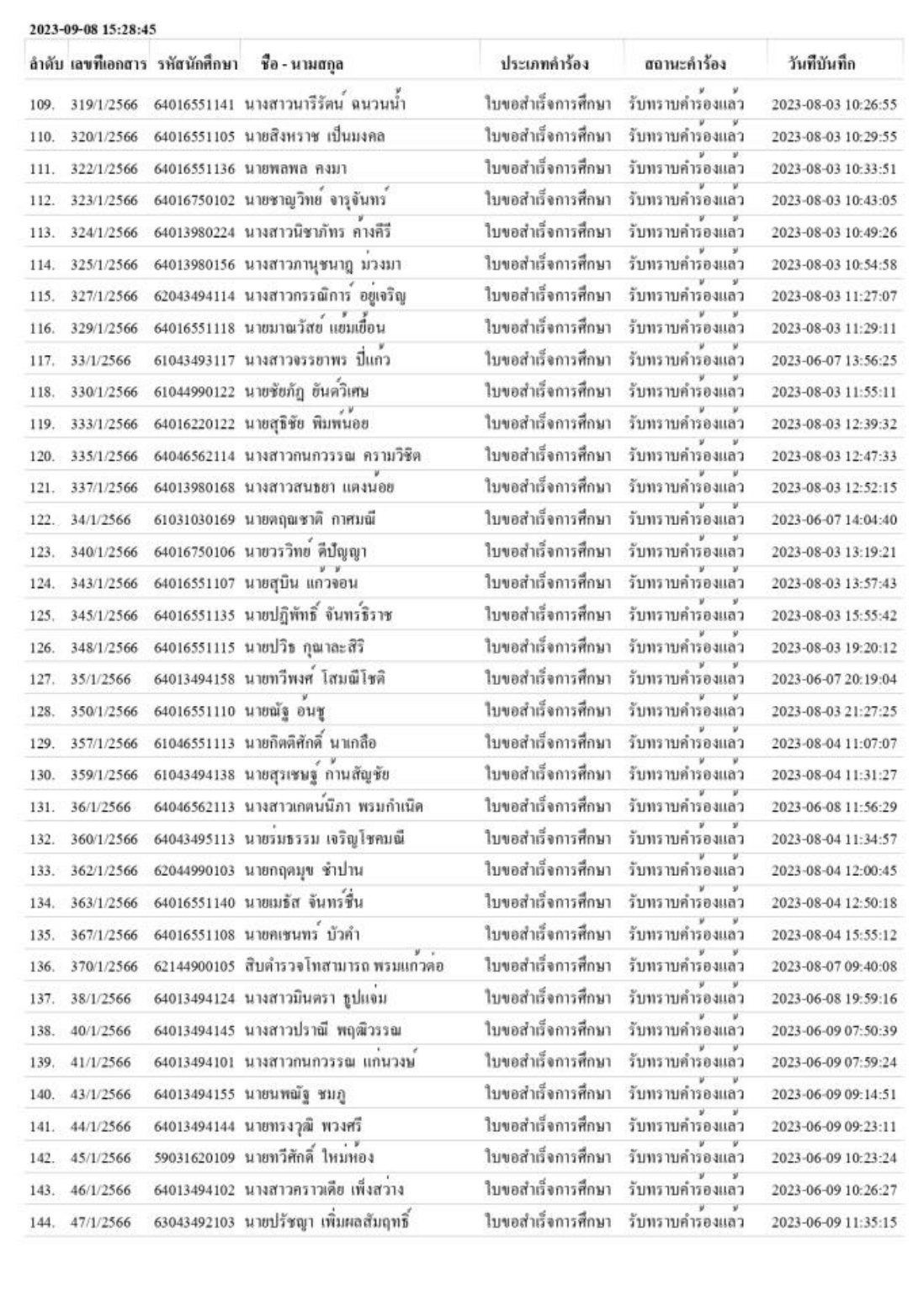

 $\overline{m14}$ 

ภาพที่ ๒๗ ตัวอย่างรายงานผู้ยื่นคำร้องขอสำเร็จการศึกษา (หน้า๔/๕)

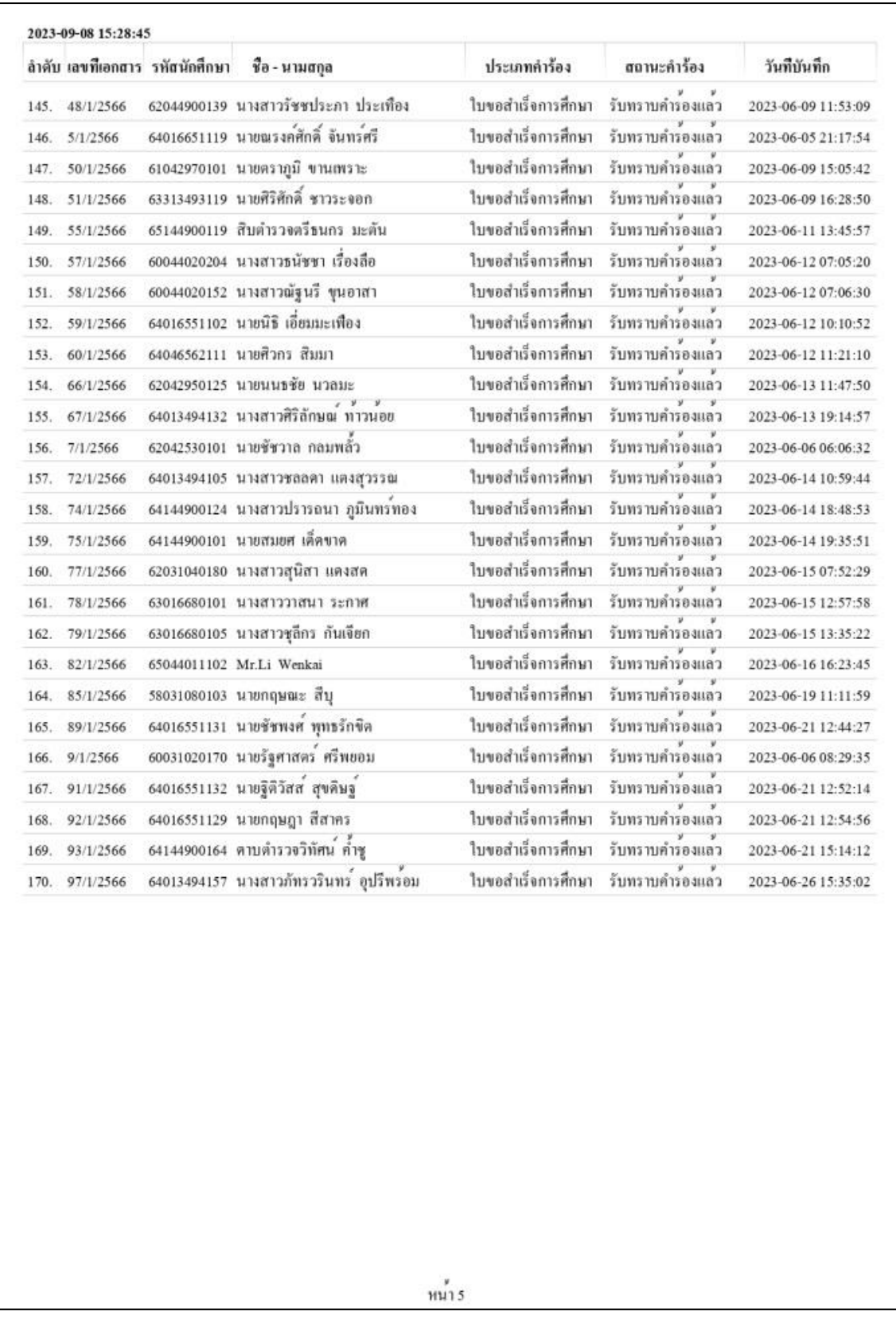

# ภาพที่ ๒๘ ตัวอย่างรายงานผู้ยื่นคำร้องขอสำเร็จการศึกษา (หน้า๕/๕)

่ **ปัญหา :** ในบางครั้งพบว่าเมื่อตรวจสอบภาพถ่ายชุดครุยปริญญาที่แนบคำร้องขอสำเร็จการศึกษาใน แต่ละวันมีนักศึกษาส่งรูปถ่ายชุดครุยจำนวน ๓ รูปแต่สีไม่ถูกต้องตามปริญญาของนักศึกษา

ี **แนวทางการแก้ไขปัญหา :** ทำความเข้าใจขอความร่วมมือผู้ปฏิบัติงานที่ให้บริการนักศึกษาด้านหน้า ี เคาเตอร์ให้ตรวจสอบเบื้องต้นก่อนรับเอกสารคำร้องขอสำเร็จการศึกษา หากมีข้อสงสัยให้แจ้งฝ่ายทะเบียน และประมวลผลตรวจสอบโดยทันที ทั้งนี้จัดทำตัวอย่างรูปถ่ายชุดครุยที่ถูกต้องเพื่อให้นักศึกษาได้ตรวจสอบได้ ทันที

ี **ข้อเสนอแนะ :** ควรมีบริการร้านค้ารับถ่ายชุดครุยสำหรับนักศึกษาที่ประสงค์ยื่นคำร้องขอสำเร็จ ึการศึกษา เพื่ออำนวยความสะดวกให้กับนักศึกษาที่ต้องการถ่ายรูปและสามารถตรวจสอบความถูกต้องของรูป ถ่ายชุดครุยได้ทันทีมีการโชว์ตัวอย่างชุดครุยจริงให้นักศึกษาได้ดูที่มหาวิทยาลัยเพื่อเป็นข้อมูลแก่นักศึกษาก่อน ้ จะไปถ่ายรูปชุดครุย จัดทำตัวอย่างการถ่ายรูปถ่ายชุดครุยที่ถูกต้องตามระเบียบมหาวิทยาลัยประชาสัมพันธ์ให้ นักศึกษาได้ทราบ และสามารถเรียกดูข้อมูลได้ตลอดเวลา เช่น มีข้อมูลหน้าเว็บไซต์กองบริการการศึกษา หน้า เพจกองบริการการศึกษา หรือเว็บไซต์มหาวิทยาลัย

# ี ขั้นตอนที่ ๓ การยืนยันผลรายงานผู้ยื่นคำร้องขอสำเร็จการศึกษาและส่งมอบงานทะเบียน

๓.๑ การยืนยันผลรายงานผู้ยื่นคำร้องขอสำเร็จการศึกษา คือ การนำรายงานผู้ยื่นคำร้องขอสำเร็จ การศึกษาที่ดำเนินการเข้าระบบผู้คำร้องขอสำเร็จการศึกษาเรียบร้อยแล้ว มายืนยันกับคำร้องขอสำเร็จ การศึกษาอีกครั้งเป็นการจัดทำจัดเรียงและตรวจสอบคำร้องขอสำเร็จการศึกษาให้ตรงตามใบรายงานผู้ยื่นคำ ร้องขอส าเร็จการศึกษา

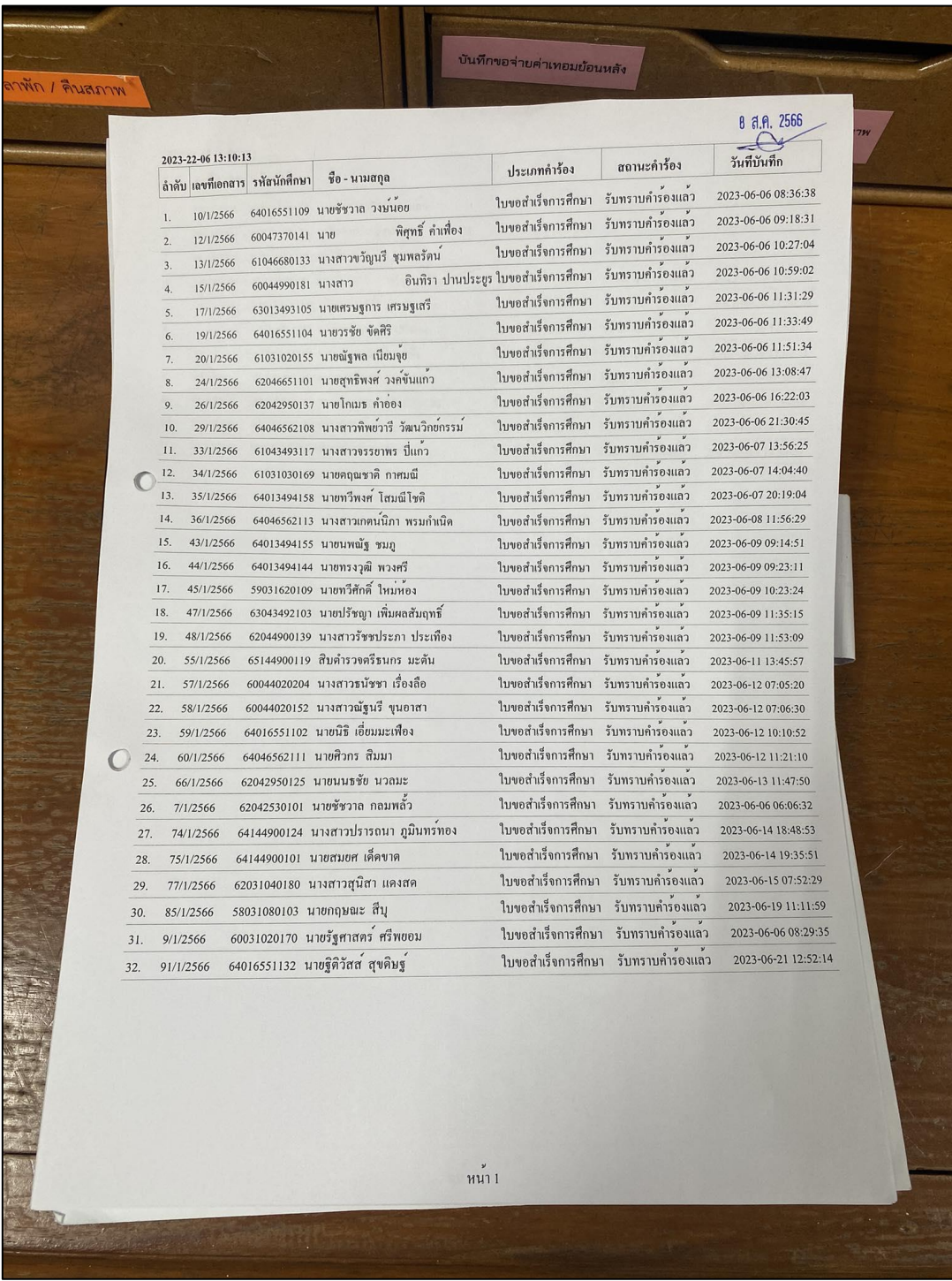

ภาพที่ ๒๙ ใบรายงานผู้ยื่นคำร้องขอสำเร็จการศึกษา

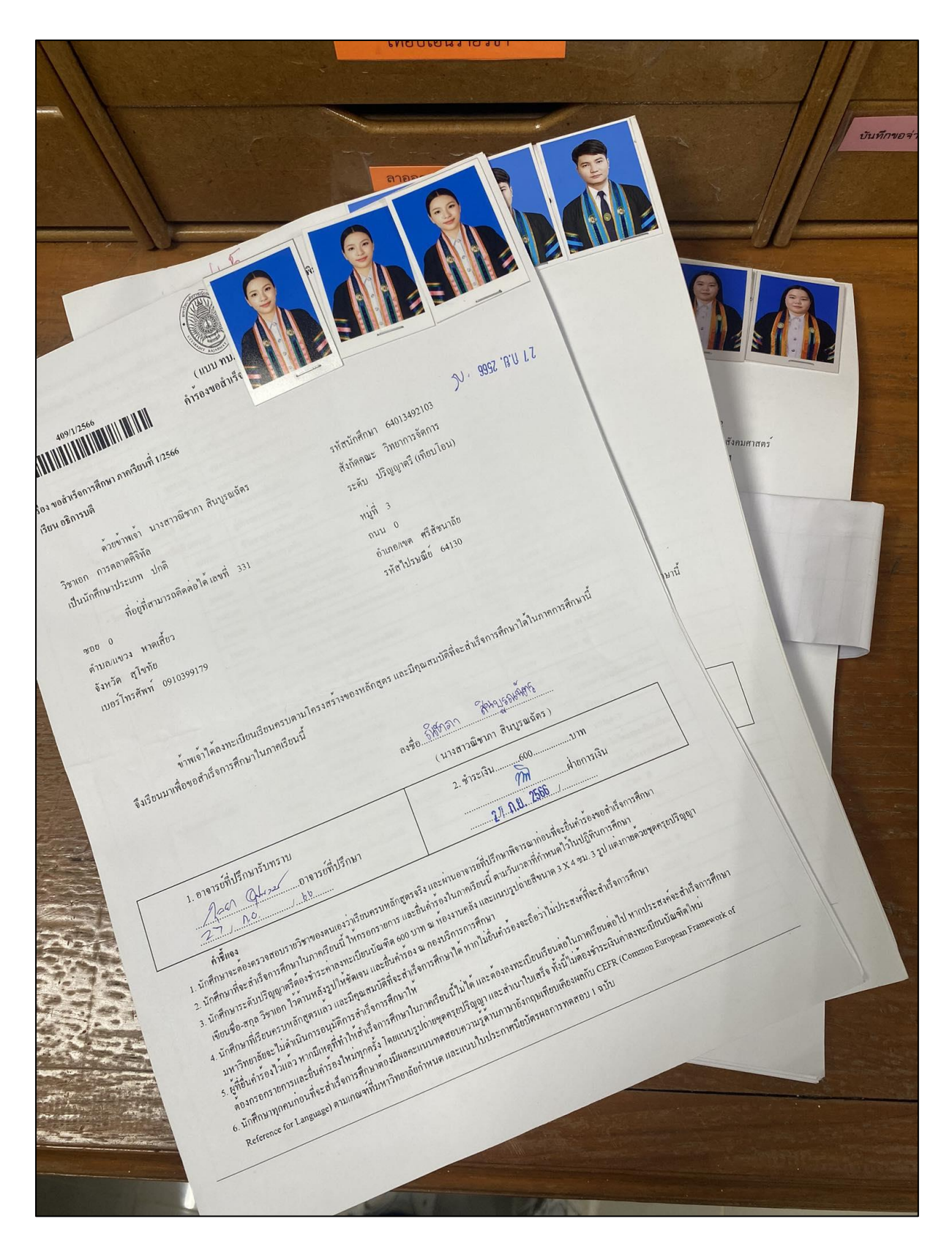

ภาพที่ ๓๐ คำร้องขอสำเร็จการศึกษา

|            |                        |                                |                                                                  |                                          |                                    | <b>8 ส.ค. 2566</b>                         |  |
|------------|------------------------|--------------------------------|------------------------------------------------------------------|------------------------------------------|------------------------------------|--------------------------------------------|--|
|            | 2023-22-06 13:10:13    |                                |                                                                  | ประเภทคำร้อง                             | สถานะคำร้อง                        | วันที่บันทึก                               |  |
|            |                        | ลำดับ เลขทีเอกสาร รหัสนักศึกษา | ชื่อ - นามสกุล                                                   | ใบขอสำเร็จการศึกษา                       | รับทราบคำรองแลว                    | 2023-06-06 08:36:38                        |  |
|            |                        |                                | 64016551109 นายชัชวาล วงษนอย                                     | ใบขอสำเร็จการศึกษา                       | รับทราบคำรองแลว                    | 2023-06-06 09:18:31                        |  |
| 1.         | 10/1/2566              | 60047370141 นาย                | พิศุทธิ์ คำเพื่อง                                                | ใบขอสำเร็จการศึกษา                       | รับทราบคำรองแลว                    | 2023-06-06 10:27:04                        |  |
| 2.         | 12/1/2566<br>13/1/2566 |                                | 61046680133 นางสาวขวัญนรี ชุมพลรัตน                              | อินทิรา ปานประยูร ใบขอสำเร็จการศึกษา     | รับทราบคำรองแลว                    | 2023-06-06 10:59:02                        |  |
| 3.         | 15/1/2566              | 60044990181 นางสาว             |                                                                  | ใบขอสำเร็จการศึกษา                       | รับทราบคำรองแลว                    | 2023-06-06 11:31:29                        |  |
| 4.<br>5.   | 17/1/2566              |                                | 63013493105 นายเศรษฐการ เศรษฐเสรี                                | ใบขอสำเร็จการศึกษา                       | รับทราบคำรองแลว                    | 2023-06-06 11:33:49                        |  |
| 6.         | 19/1/2566              |                                | 64016551104 นายวรชัย ขัดศิริ                                     | ใบขอสำเร็จการศึกษา                       | รับทราบคำรองแลว                    | 2023-06-06 11:51:34                        |  |
| 7.         | 20/1/2566              |                                | 61031020155 นายณัฐพล เนียมจุย                                    | ใบขอสำเร็จการศึกษา                       | รับทราบคำรองแลว                    | 2023-06-06 13:08:47                        |  |
| $8. \,$    | 24/1/2566              |                                | 62046651101 นายสุทธิพงศ วงคขันแกว                                | ใบขอสำเร็จการศึกษา                       | รับทราบคำรองแลว                    | 2023-06-06 16:22:03                        |  |
| 9.         | 26/1/2566              |                                | 62042950137 นายโกเมธ คำออง                                       | ใบขอสำเร็จการศึกษา                       | รับทราบคำรองแลว                    | 2023-06-06 21:30:45                        |  |
| 10.        | 29/1/2566              |                                | 64046562108 นางสาวทิพยวารี วัฒนวิกย์กรรม                         |                                          | ใบขอสำเร็จการศึกษา รับทราบคำรองแลว | 2023-06-07 13:56:25                        |  |
| 11.        | 33/1/2566              |                                | 61043493117 นางสาวจรรยาพร ปี่แกว                                 |                                          | ใบขอสำเร็จการศึกษา รับทราบคำรองแลว | 2023-06-07 14:04:40                        |  |
| 12.        | 34/1/2566              |                                | 61031030169 นายตฤณชาติ กาศมณี<br>64013494158 นายทวีพงศ โสมณีโชติ | ใบขอสำเร็จการศึกษา                       | รับทราบคำรองแลว                    | 2023-06-07 20:19:04                        |  |
| 13.        | 35/1/2566              |                                | 64046562113 นางสาวเกตนนิภา พรมกำเนิด                             | ใบขอสำเร็จการศึกษา                       | รับทราบคำรองแลว                    | 2023-06-08 11:56:29<br>2023-06-09 09:14:51 |  |
| 14.        | 36/1/2566              |                                | 64013494155 นายนพณัฐ ชมภู                                        | ใบขอสำเร็จการศึกษา                       | รับทราบคำรองแลว                    | 2023-06-09 09:23:11                        |  |
| 15.        | 43/1/2566<br>44/1/2566 |                                | 64013494144 นายทรงวุฒิ พวงศรี                                    | ใบขอสำเร็จการศึกษา                       | รับทราบคำรองแลว                    | 2023-06-09 10:23:24                        |  |
| 16.<br>17. | 45/1/2566              |                                | 59031620109 นายทวีศักดิ์ ใหม่หอง                                 | ใบขอสำเร็จการศึกษา                       | รับทราบคำรองแลว<br>รับทราบคำรองแลว | 2023-06-09 11:35:15                        |  |
| 18.        | 47/1/2566              |                                | 63043492103 นายปรัชญา เพิ่มผลสัมฤทธิ์                            | ใบขอสำเร็จการศึกษา                       | รับทราบคำรองแลว                    | 2023-06-09 11:53:09                        |  |
| 19.        | 48/1/2566              |                                | 62044900139 นางสาวรัชชประภา ประเทือง                             | ใบขอสำเร็จการศึกษา<br>ใบขอสำเร็จการศึกษา | รับทราบคำรองแลว                    | 2023-06-11 13:45:57                        |  |
| 20.        | 55/1/2566              |                                | 65144900119 สิบคำรวจตรีธนกร มะตัน                                | ใบขอสำเร็จการศึกษา                       | รับทราบคำรองแลว                    | 2023-06-12 07:05:20                        |  |
| 21.        | 57/1/2566              |                                | 60044020204 นางสาวธนัชชา เรื่องลือ                               | ใบขอสำเร็จการศึกษา                       | รับทราบคำรองแลว                    | 2023-06-12 07:06:30                        |  |
| 22.        | 58/1/2566              |                                | 60044020152 นางสาวณัฐนรี ขุนอาสา                                 | ใบขอสำเร็จการศึกษา                       | รับทราบคำรองแลว                    | 2023-06-12 10:10:52                        |  |
| 23.        | 59/1/2566              |                                | 64016551102 นายนิธิ เอี่ยมมะเพือง                                | ใบขอสำเร็จการศึกษา                       | รับทราบคำรองแลว                    | 2023-06-12 11:21:10                        |  |
| 24.        | 60/1/2566              |                                | 64046562111 นายศิวกร สิมมา                                       | ใบขอสำเร็จการศึกษา                       | รับทราบคำรองแลว                    | 2023-06-13 11:47:50                        |  |
| 25.        | 66/1/2566              |                                | 62042950125 นายนนธชัย นวลมะ                                      | ใบขอสำเร็จการศึกษา                       | รับทราบคำรองแลว                    | 2023-06-06 06:06:32                        |  |
| 26.        | 7/1/2566               |                                | 62042530101 นายชัชวาล กลมพลั่ว                                   | ใบขอสำเร็จการศึกษา                       | รับทราบคำรองแลว                    | 2023-06-14 18:48:53                        |  |
| 27.        | 74/1/2566              |                                | 64144900124 นางสาวปรารถนา ภูมินทรทอง                             | ใบขอสำเร็จการศึกษา                       | รับทราบคำรองแลว                    | 2023-06-14 19:35:51                        |  |
| 28.        | 75/1/2566              |                                | 64144900101 นายสมยศ เด็ดขาด                                      | ใบขอสำเร็จการศึกษา                       | รับทราบคำรองแลว                    | 2023-06-15 07:52:29                        |  |
| 29.        | 77/1/2566              |                                | 62031040180 นางสาวสุนิสา แดงสด                                   | ใบขอสำเร็จการศึกษา                       | รับทราบคำรองแลว                    | 2023-06-19 11:11:59                        |  |
| 30.        | 85/1/2566              |                                | 58031080103 นายกฤษณะ สีบุ                                        |                                          | ใบขอสำเร็จการศึกษา รับทราบคำรองแลว | 2023-06-06 08:29:35                        |  |
| 31.        | 9/1/2566               |                                | 60031020170 นายรัฐศาสตร์ ศรีพยอม                                 |                                          | ใบขอสำเร็จการศึกษา รับทราบคำรองแลว | 2023-06-21 12:52:14                        |  |
| 32.        | 91/1/2566              |                                | 64016551132 นายฐิติวัสส สุขดิษฐ                                  |                                          |                                    |                                            |  |
|            |                        |                                |                                                                  |                                          |                                    |                                            |  |
|            |                        |                                |                                                                  | $W$ ที่ 1                                |                                    |                                            |  |

ภาพที่ ๓๑ จัดเรียงคำร้องตามใบรายงานผู้คำร้องขอสำเร็จการศึกษาเรียบร้อยแล้ว

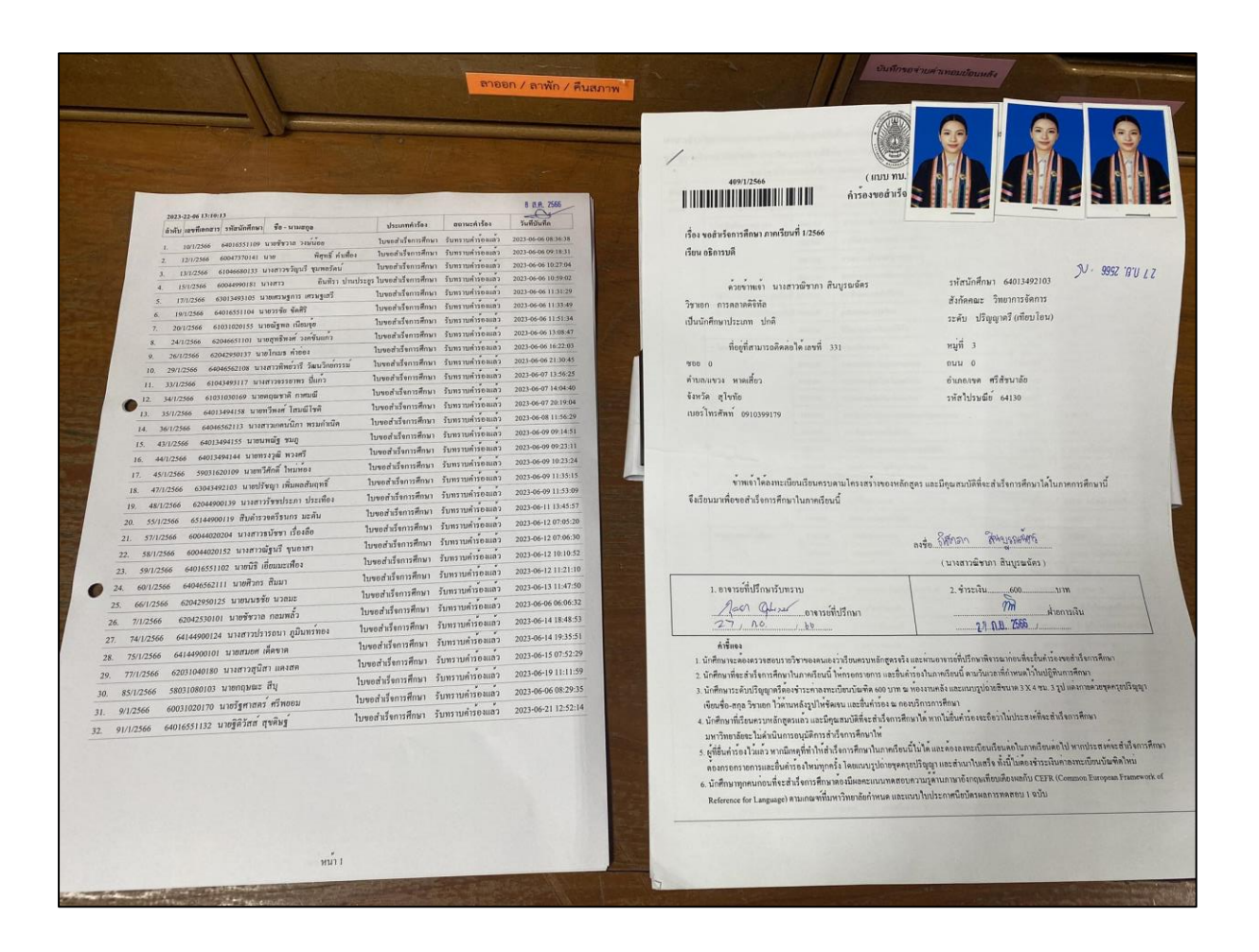

ภาพที่ ๓๒ จัดเรียงคำร้องตามใบรายงานผู้คำร้องขอสำเร็จการศึกษาเรียบร้อยแล้ว

๓.๒ จัดทำสำเนาใบรายงานผู้ยื่นคำร้องขอสำเร็จการศึกษา ๑ ฉบับ ไว้เป็นสำเนาคู่ฉบับก่อนส่งมอบ งานทะเบียน

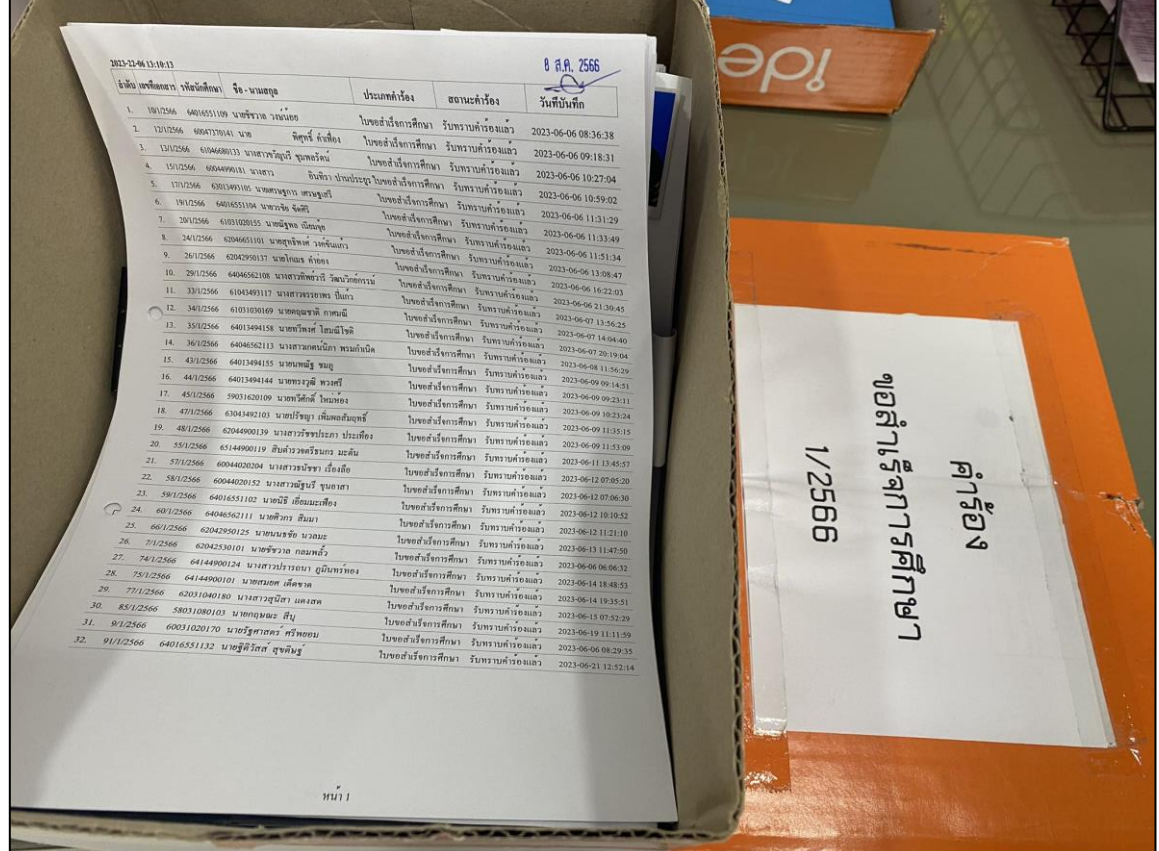

ภาพที่ ๓๓ คำร้องขอสำเร็จการศึกษาเตรียมส่งมอบงานทะเบียน

ี ปัญหา : มีความผิดพลาดในการบันทึกข้อมูลคำร้องขอสำเร็จการศึกษาลงในระบบ ทำให้เกิดความ ล่าช้าในการจัดเรียงเอกสารตามรายชื่อ

แนวทางการแก้ไขปัญหา : เพิ่มความรอบคอบและระวังระวังในการบันทึกข้อมูลรายวิชา และ ิตรวจสอบทุกครั้งก่อนดำเนินการกดปุ่มบันทึกลงในระบบ เพื่อไม่ให้เสียเวลาในการแก้ไขข้อมูล

ีข้อเสนอแนะ : ในการบันทึกข้อมูลคำร้องขอสำเร็จการศึกษา ในเมนู "จัดการเอกสาร"อยากให้ ผู้จัดทำระบบได้แสดงผลการบันทึกข้อมูล ว่ามีการบันทึกข้อมูลสำเร็จและแสดงรายงานผู้ยื่นคำร้องหลังจากที่มี การกดบันทึกข้อมูล

# ์ ขั้นตอนที่ ๔ การเผยแพร่รายชื่อผู้ยื่นคำร้องขอสำเร็จการศึกษาบนเว็บไซต์กองบริการการศึกษาและ เพจกองบริการการศึกษา

ี เมื่อดำเนินการจัดส่งรายงานผู้ยื่นคำร้องขอสำเร็จการศึกษาเรียบร้อยแล้ว ผู้ปฏิบัติงานจะนำรายงานผู้ ้ยื่นคำร้องขอสำเร็จการศึกษาไปจัดทำไฟล์ข้อมูล เพื่อนำมาเผยแพร่บนเว็บไซต์กองบริการการศึกษา หน้าเพจ กองบริการการศึกษา สามารถเข้าไปตรวจสอบรายชื่อได้โดยวิธีการดังนี้

4.1 เผยแพร่เว็บไซต์ กองบริการการศึกษา มหาวิทยาลัยราชภัฏอุตรดิตถ์

4.1.1 เข้าเว็บไซต์กองบริการการศึกษา มหาวิทยาลัยราชภัฏอุตรดิตถ์เลือกเมนู "ข่าว ประชาสัมพันธ์" [\(https://academic.uru.ac.th/AcademicWEB/index.php\)](https://academic.uru.ac.th/AcademicWEB/index.php)

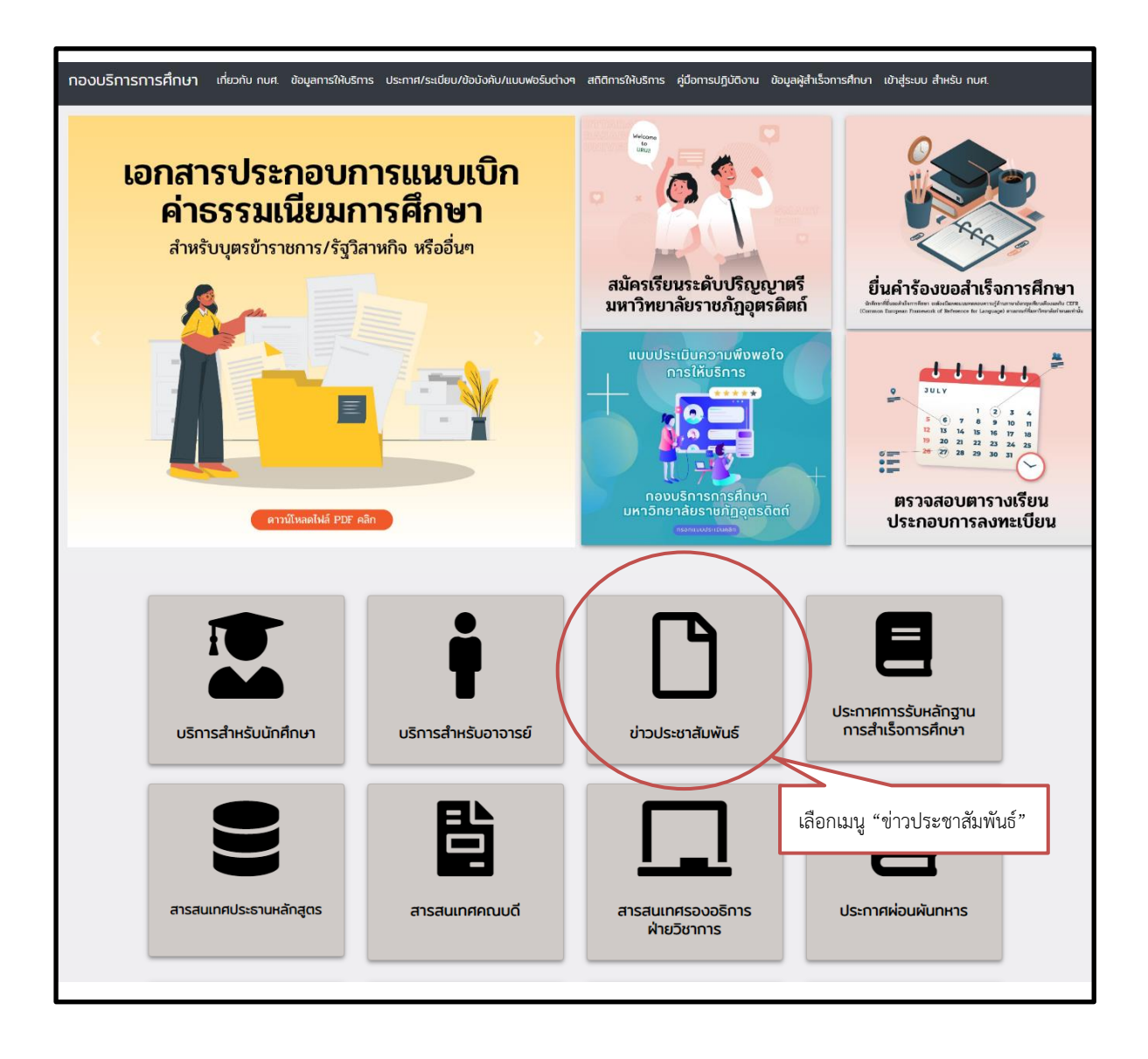

ภาพที่ 34 แสดงหน้าเว็บไซต์กองบริการการศึกษา มหาวิทยาลัยราชภัฏอุตรดิตถ์

๔.๑.๒ เลือกหัวข้อ "สรุปรายชื่อนักศึกษาภาคปกติและนักศึกษาโครงการจัดการศึกษาภาค พิเศษ ที่ยื่นคำร้องขอสำเร็จการศึกษา ประจำภาคเรียนที่ ๑ ปีการศึกษา ๒๕๖๖" (ตัวอย่าง) แล้วกดเลือก ข้อมูล

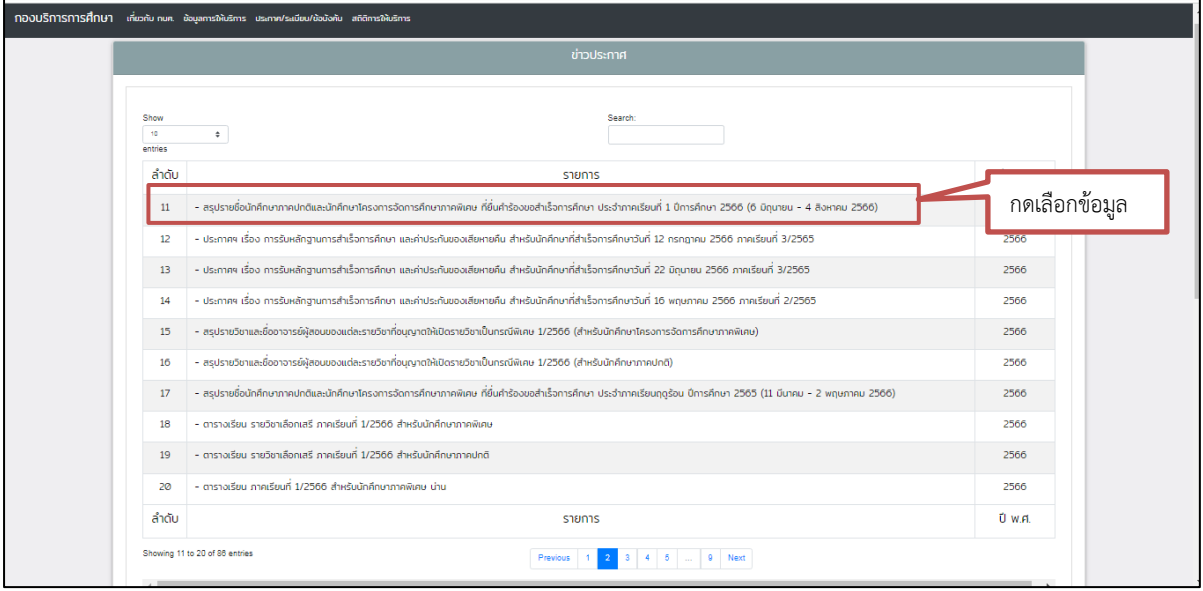

# ภาพที่ ๓๕ แสดงหน้าจอเมนู "ข่าวประชาสัมพันธ์"

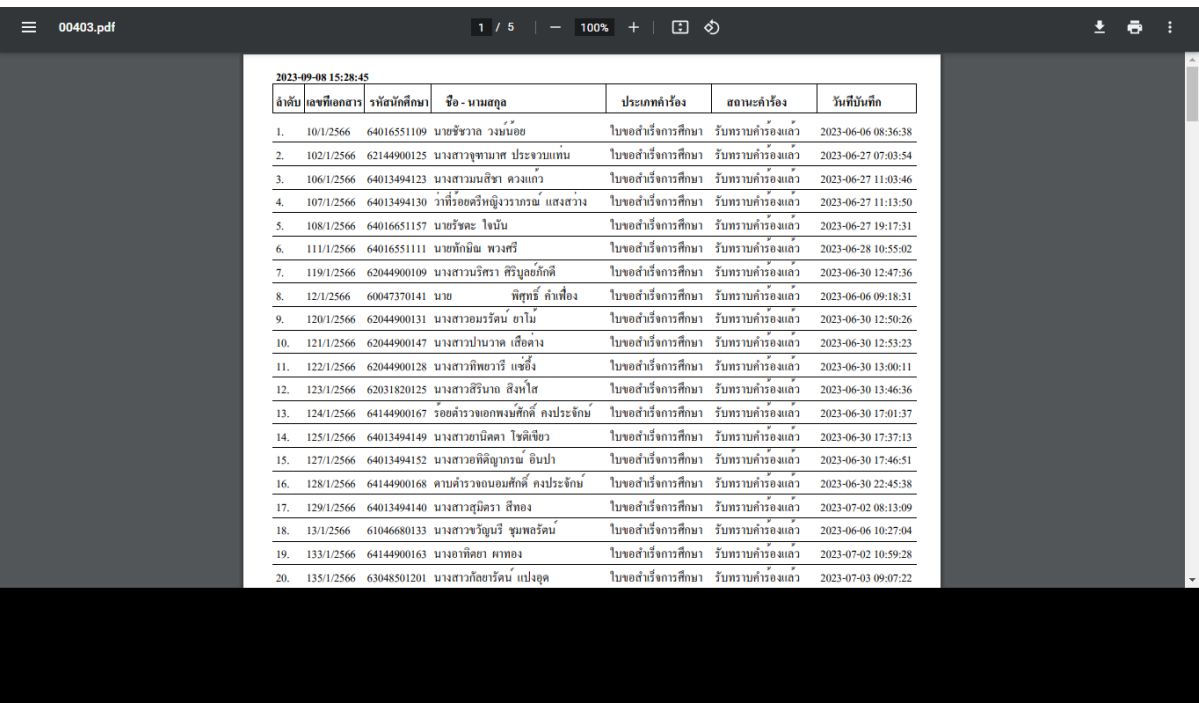

ภาพที่ ๓๖ แสดงหน้าจอรายงานผู้ยื่นคำร้องขอสำเร็จการศึกษา

4.2 เผยแพร่เพจกองบริการการศึกษา มหาวิทยาลัยราชภัฏอุตรดิตถ์

๔.๒.๑ เข้าเพจกองบริการการศึกษา มหาวิทยาลัยราชภัฏอุตรดิตถ์ <https://www.facebook.com/academic.uru.ac.th> เลือกหัวข้อโพสชื่อว่า "สรุปรายชื่อนักศึกษาภาคปกติ และนักศึกษาโครงการจัดการศึกษาภาคพิเศษ"

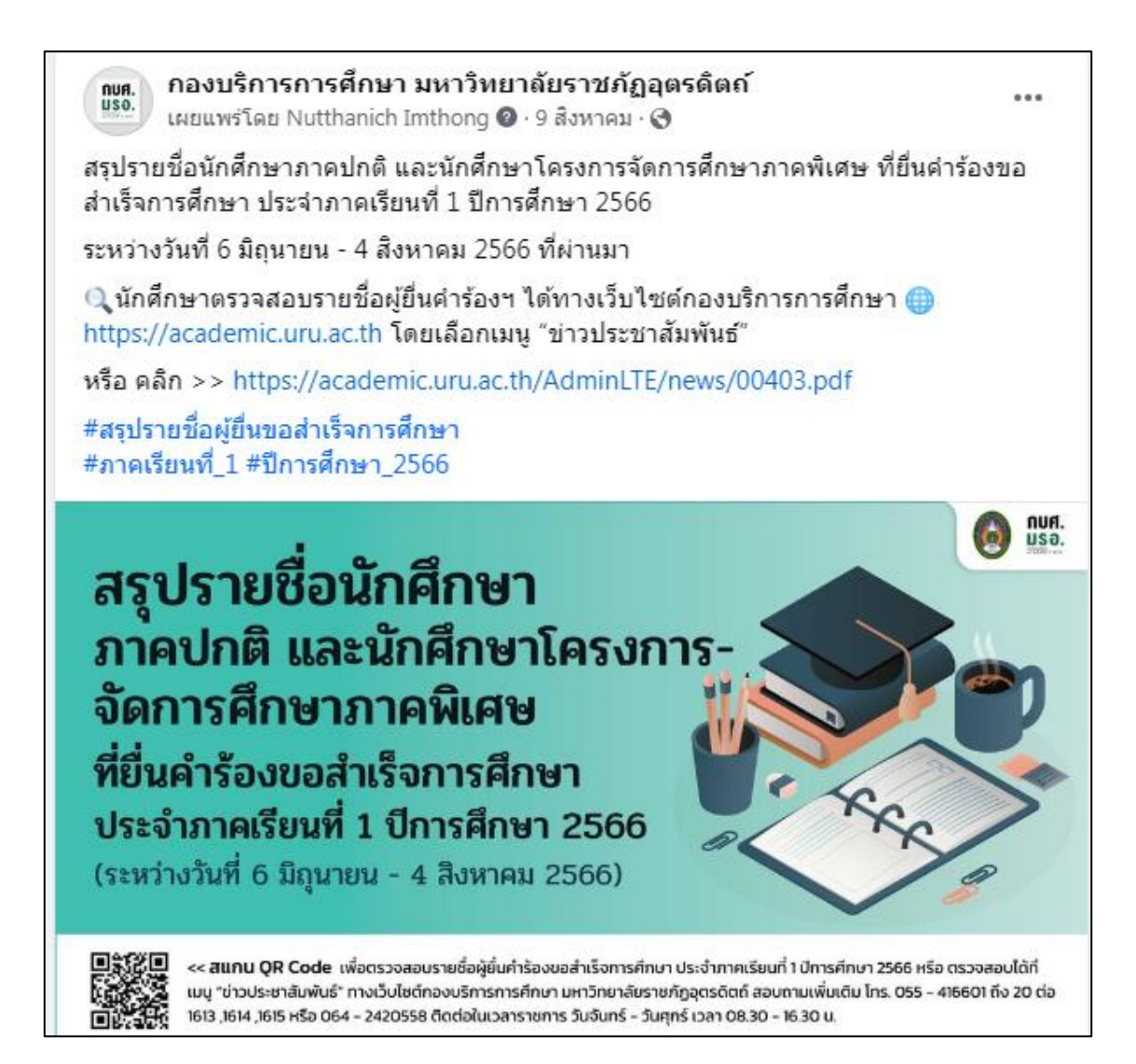

ภาพที่ 37 แสดงหน้าจอเผยแพร่ทางเพจกองบริการการศึกษา มหาวิทยาลัยราชภัฏอุตรดิตถ์

## ปัญหา :

ด. กรณีที่มีนักศึกษาบางรายไม่ตรวจสอบรายชื่อโดยรายละเอียดในรายงานผู้ยื่นคำร้องขอ ส าเร็จการศึกษา จึงท าให้นักศึกษาไม่ทราบขั้นตอนต่อไป

ไต. กรณีที่มีนักศึกษาบางรายยังไม่ได้ดำเนินการยื่นคำร้องขอสำเร็จการศึกษาแต่นักศึกษามา ตรวจสอบผลการพิจารณาที่ประกาศ

# แนวทางการแก้ปัญหา :

๑.เพิ่มช่องทางการรายงานผู้ยื่นคำร้องขอสำเร็จการศึกษา โดยการติดต่อประสานงาน กับอาจารย์ที่ปรึกษา เพื่อให้ได้รับข้อมูลที่ถูกต้อง

ื่๒. กรณีที่มีนักศึกษายังไม**่ได้ยื่นคำร้องขอสำเร็จการศึกษาให้ดำเนิ**นการยื่นคำร้องขอสำเร็จ ้ การศึกษา และดำเนินการปรึกษากับงานทะเบียนและวัดผล เพื่อจัดทำประกาศให้นักศึกษายี่คำร้องขอสำเร็จ การศึกษาเพิ่มเติม

# ข้อเสนอแนะ ·

1. เพื่อเป็นการป้องกันนักศึกษาที่ไม่ทราบข้อมูล จึงเพิ่มการเผยแพร่ข้อมูลลงเว็บไซต์ มหาวิทยาลัยราชภัฏอุตรดิต[ถ์ https://www.uru.ac.th/ และให](https://www.uru.ac.th/%20และ)้ทางเพจของแต่ละคณะช่วยเผยแพร่ เพื่อหา ช่องทางให้ข้อมูลเข้าถึงนักศึกษามากที่สุด

้๒. เพื่อเป็นการป้องกันไม่ให้มีนักศึกษาเสียสิทธิ์ในการยื่นคำร้องขอสำเร็จการศึกษา ผู้ปฏิบัติงานควรดำเนินการติดตาม และประสานกับนักวิชาการของแต่ละคณะสอบถามไปยังสาขาวิชาและ ้นักศึกษา ให้ทราบถึงกำหนดระยะเวลาในการยื่นคำร้องขอสำเร็จการศึกษา

# ์ ขั้นตอนที่ ๕ การจัดเก็บรายงานผู้ยื่นคำร้องขอสำเร็จการศึกษา

เมื่อดำเนินการประกาศรายชื่อผู้ยื่นคำร้องขอสำเร็จการศึกษาบนเว็บไซต์กองบริการการศึกษา เรียบร้อยแล้ว จะดำเนินการจัดเก็บเอกสารรายงานรายชื่อผู้ยื่นคำร้องขอสำเร็จการศึกษา เพื่อง่ายต่อการ ค้นหา โดยมีขั้นตอนดังนี้

้ ๕.๑ จัดเก็บเอกสารรายงานผู้ยื่นคำร้องขอสำเร็จการศึกษา เข้าแฟ้มเอกสารแล้ว โดยการเรียงตาม .<br>ภาคเรียน/ปีการศึกษา และเพื่อง่ายต่อการสืบค้นจึงได้พิมพ์ภาคเรียน/ปีการศึกษา, ใส่วันที่ให้ยื่นคำร้อง(อ้างอิง ตามปฎิทินการศึกษา) ใส่คั้นไว้หน้าเอกสาร

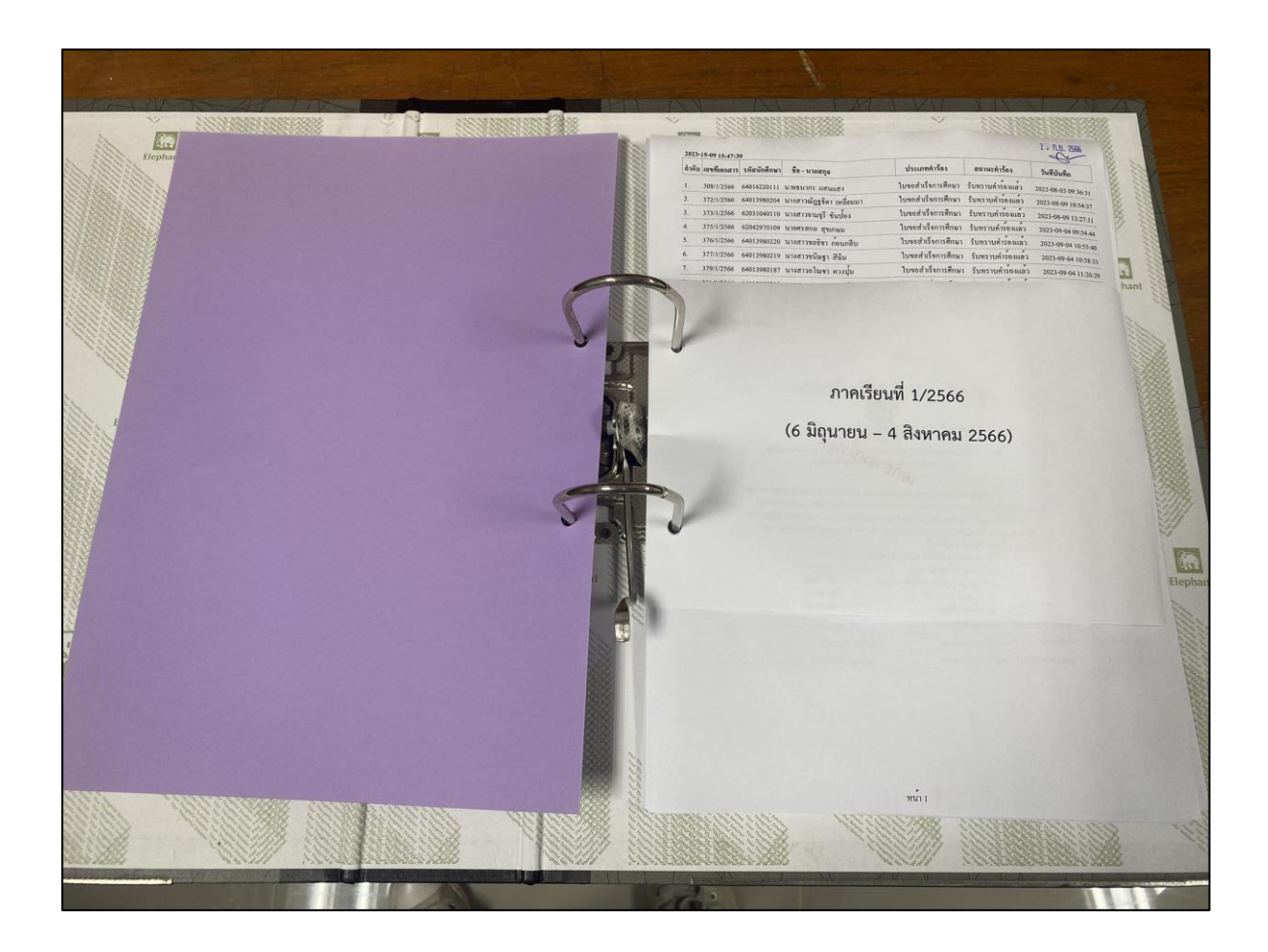

ภาพที่ 38 แสดงตัวอย่างการจัดเก็บเอกสารเข้าแฟ้มเอกสาร

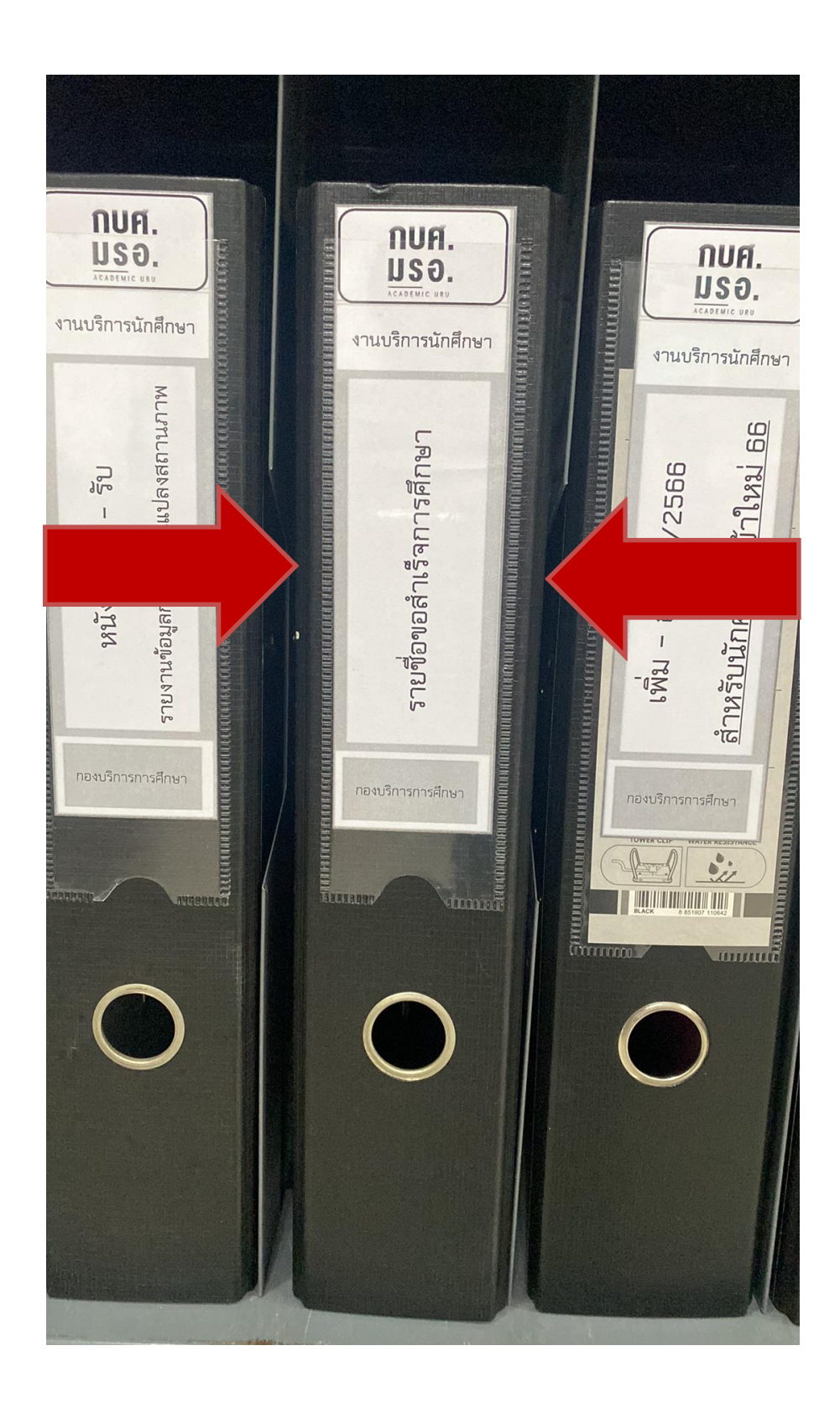

้ ๕.๒ การจัดเก็บเอกสารรายงานผู้ยื่นคำร้องขอสำเร็จการศึกษา เข้าแฟ้มแล้ว ให้จัดทำสันแฟ้ม ชื่อว่า "รายชื่อขอส าเร็จการศึกษา" เพื่อง่ายต่อการสืบค้นเอกสาร

ภาพที่ ๓๙ แสดงตัวอย่างแฟ้มเอกสารรายงานผู้ยื่นคำร้องขอสำเร็จการศึกษา

ี **ปัญหา** : การจัดเก็บเอกสารรายงานผู้ยื่นคำร้องขอสำเร็จการศึกษา ที่มีจำนวนมากขึ้น ส่งผลทำให้ไม่มี พื้นที่และแฟ้มในการจัดเก็บเอกสาร

แนวทางการแก้ปัญหา : การจัดเก็บเอกสารใส่แฟ้มเอกสารจะจัดเก็บเอกสารใส่แฟ้มไว้ ๑ ปี หลัก ้จากนั้นจะนำเอกสารออกและจัดเก็บเอกสารในรูปแบบไฟล์ข้อมูล เพื่อประหยัดพื้นที่ในการจัดเก็บเอกสาร

ข้อเสนอแนะ : ควรจัดเก็บเข้าแฟ้มเอกสาร และจัดเก็บข้อมูลในรูปแบบไฟล์ข้อมูล เพื่อลดขั้นตอนการ ปฏิบัติงาน ประหยัดเวลา ประหยัดพื้นที่ และง่ายต่อการสืบค้น

# ประวัติผู้เขียน

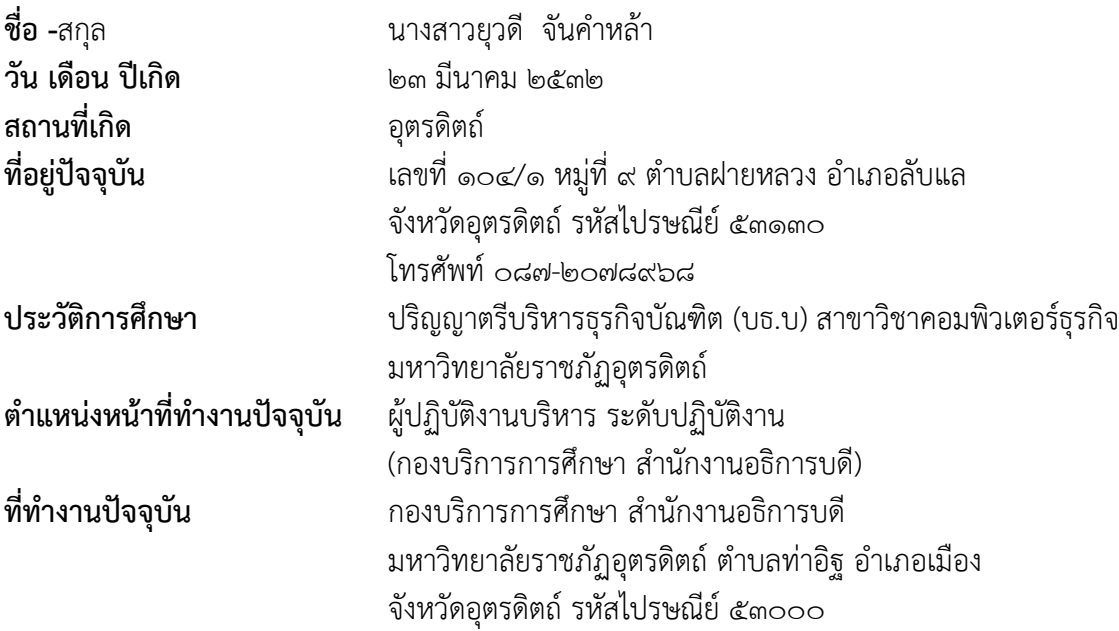

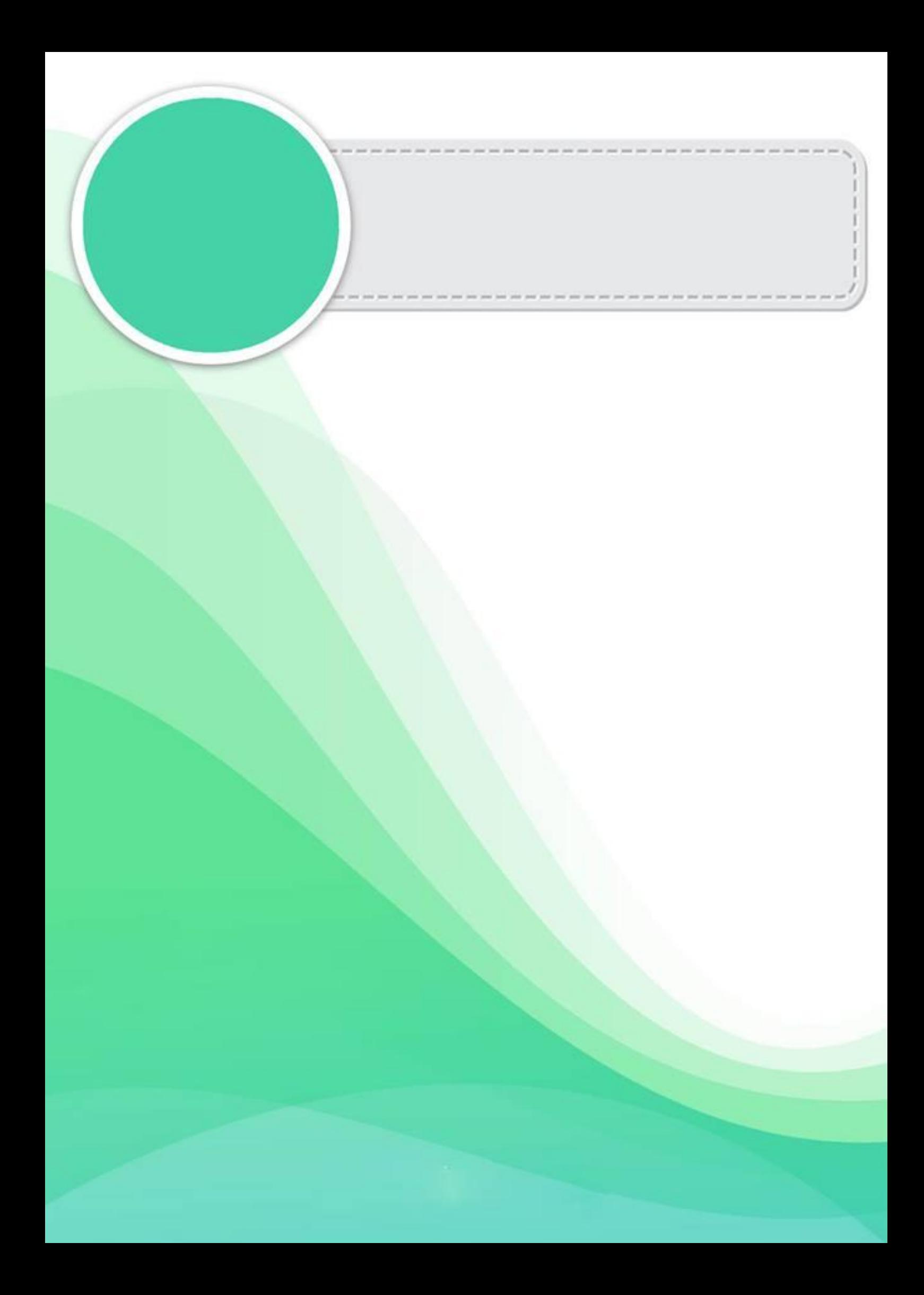